# *SPONSORS STEP BY STEP CASH HANDLING INSTRUCTIONS MANUAL FOR MONEY COLLECTED*

### <span id="page-0-0"></span>**Summary Points**

- **Never leave money unattended!**
- **Appropriate security measures, locked cash boxes, safes, and vaults should be used to protect all cash and cash items.**
- **The Fundraiser/Sales Application is not to be shared with any other clubs/campus/organization unless prior noted in the application.**
- **Sponsor/Collector and ONLY the Sponsor/Collector is responsible for taking all cash received daily to the Campus Bookkeeper/Secretary no later than the next business day. (NO EXCEPTIONS!)**
- **DO NOT take money collected home, deposit into your personal bank account, receive money through Cashapp, get a money order/cashier's check, etc. (NO EXCEPTIONS!)**
- **Change Funds/Change Box is NOT allowed with the money you have collected. The FULL amount of the funds collected each day, is the amount that you SHOULD take to your Campus Bookkeeper/Secretary no later than the following business day.**
- **DO NOT pay invoices out of your own personal bank account or using the money you collect. All invoices associated with the collection of the funds MUST be turned in to the Accounts Payable office upon receipt.**

### *Step by Step Instructions from Start to Finish*

### **DEPOSIT TYPES**

*(CLICK ON DEPOSIT TYPES BELOW TO VIEW IMAGES OF REQUIRED DOCUMENTS FROM SPONSOR) [TICKET/BRACELET SALES](#page-1-0)* **Festivals** • Clinics • Talent Shows • Gate Entry Fees • Dance/Prom *[FEES/DUES](#page-12-0)* • Parking Fees • Testing Fees • ID Fees • Dual Enrollment Fees • Lost Textbook Fees • Registration Fees • Cell Phone Fees • Camp Fees Lost Library Book / Late Fees • Club Dues • After School Care Fees *[PRE-ORDER/INVENTORY SALES](#page-5-0)* • Brochure Sales • Discount Cards • Chocolate Bars • Fan Shirts **Candles** • Gourmet Popcorn *[FOOD SALES](#page-15-0)* **Concessions Exempt Days** *[BUSINESS CHECKS](#page-17-0) FUNDRAISER* • Commission Checks **Rentals** • Tournament • Athletics • UIL • CHESS *[BOOKFAIR](#page-3-0) [DONATIONS](#page-20-0) [UNUSED TRAVEL](#page-22-0) [CHANGE BOX FUNDS](#page-25-0)*

# <span id="page-1-0"></span>**TICKET/BRACELET SALES** *(RETURN [to Summary Page\)](#page-0-0)*

1. The Sponsor **MUST** submit **The Laserfiche Fundraiser/Sales Application** within a **MINIMUM OF 15 BUSINESS DAYS** prior to the Fundraiser start date

*Click link to pinpoint form in the SISD website: [LINK](https://forms.sharylandisd.org/Forms/fundraiser)*

2. Sponsor **MUST REFRAIN** from moving forward with the Fundraiser **UNTIL** the Laserfiche Fundraiser/Sales Application has received **FINAL APPROVAL.** 

**Approval Sequence**:

- 1st Approval: Campus Principal, Athletic Director
- Final Approval: Business Office- Senior Accountant **(Dalila Ovando)**
- <span id="page-1-2"></span>3. Once All Approver Levels are completed, the Sponsor will receive email from **noreply@sharylandisd.org** *[\(CLICK HERE TO VIEW IMAGE OF EMAIL FROM noreply@sharylandisd.org\)](#page-28-0)*
- <span id="page-1-3"></span>4. The Sponsor **MUST** download the attachment **(PDF File)** by clicking on the file *[\(CLICK HERE TO VIEW IMAGE OF Approved Application\)](#page-28-1)*
- <span id="page-1-4"></span>5. The Sponsor **MUST** save the application **(PDF File)** for the Club records and also to submit with **ALL** the deposits when cash is collected.

*[\(CLICK HERE TO VIEW IMAGE OF Approved Application](#page-28-2) with Approved Signatures)* 

<span id="page-1-1"></span>6. **If money will be personally exchanged between the Sponsor and the customers**, The Sponsor **WILL** enter a Purchase Requisition and request a *Change Box Funds Check* to cash it for small denomination bills & coins and use it to issue change for each transaction if needed

*[\(CLICK HERE TO VIEW Change Box Funds Return Instructions\)](#page-25-1)*

- 7. The Sponsor **MAY NOW** proceed with the Club's Fundraiser
- 8. The Sponsor **MAY NOW** contact the Vendor(s) to request a quote on the product(s) that are needed to proceed with the Fundraiser
- 9. The Sponsor **MAY NOW** enter the Purchasing Requisition(s) in the Skyward Module *Click link to find How To Guide for PO Requisition Instructions:*

[LINK](https://www.sharylandisd.org/UserFiles/Servers/Server_416150/File/Departments/Purchasing/Forms/Skyward%20Web%20POs.pdf)

10. The sponsor **MUST REFRAIN** from purchasing any merchandise **UNTIL** a Purchase Order(s) is Approved

**NOTE: Your Requisition number will remain a Requisition number until this entire process is complete. Once you have all data completed, and Submit for Approval, the Requisition Number will convert to a PO number**

- <span id="page-1-5"></span>11. Once the Purchase Order is Approved, the Sponsor **WILL** contact the Vendor(s) to place the order for the tickets or bracelets required to run the Fundraiser as agreed upon
	- Pre-Numbered Tickets with Duplicate stub **(for Ticket Sales)** *[\(CLICK HERE TO VIEW OF Ticket Samples\)](#page-29-0)*
	- Admission Bracelets **(for Bracelet Sales)** *[\(CLICK HERE TO VIEW IMGE OF Admission Bracelet Samples\)](#page-29-1)*
- 12. Once the merchandise arrive they are ready to be sold.
- 13. The Sponsor **WILL NOW** release the Purchase Order(s) for the quantity of the items that was received, the District's Account Payable department will make the payment to the vendor for the goods received *Click link to find How To Guide for PO Receiving Instructions [LINK](https://www.sharylandisd.org/common/pages/DownloadFileByUrl.aspx?key=OTtS2IPv25rZkPajoKfbtL3o3A%2b%2f%2bMhCdRB9z5Lv%2bSujfCv%2blHS4tyUyYI2Co1pvIuw0RawUuHB0Ku%2bhXSjBWX47uhwNlW4yY%2fbLCi5kenP2it10nPyZ9zcQRDIpJ2h0oIf5WiHvgtbkm27GEe0XMRja39QJmphav7VZwNyo6vLzMXijzziQun0dAohO%2fJRoOOf5uA%3d%3d)* 
	- **ABSOLUTELY NO PAYMENTS ARE TO BE MADE DIRECTLY TO THE VENDOR USING THE MONEY COLLECTED FROM THE FUNDRAISER**
- <span id="page-1-6"></span>14. The Sponsor or Club Members will collect currency and issue the payee(customer) a Ticket or Bracelet **(Depending on what is being sold). (REMEMBER NO CHECKS ARE ALLOWED)**

*[\(CLICK HERE TO VIEW OF Ticket Stub](#page-29-2) Samples)*

- If Tickets are sold, the Sponsor **WILL ONLY DETACH** the payee's ticket, however, The Sponsor **WILL NOT DETACH** the Stub from the remaining Ticket Stubs (roll/stack), **BY NOT DETACHING THE STUB**, it will be easier to account for in the Ticket Sales Template below.
- <span id="page-1-7"></span>15. The Sponsor **WILL** keep the money collected in a safe place as it is being collected to ensure it is not lost or stolen

16. **At the end of the day**, the Sponsor **WILL** separate the cash and coins **(small denomination)** in the exact amount of the *Change Box Funds* c*heck* from the funds collected that day and use it for change the next day to issue change for each transaction

#### • **THIS IS TO BE DONE EVERY DAY UNTIL THE LAST DAY OF THE FUNDRAISER**

- 17. The Sponsor **WILL NOW** Print the *Sponsor Deposit Checklist* to ensure that they collect and complete the required documentation that will be taken to their Campus Bookkeeper/Secretary *[\(CLICK HERE TO VIEW IMGAGE OF Sponsor Deposit Checklist Form\)](#page-30-0) [LINK](https://www.sharylandisd.org/common/pages/DownloadFileByUrl.aspx?key=AaL%2f%2fWRUhh5rDwpX5Qyl6%2bQFTWVE5AhrK7pIr6lo4ZkU6EZwWjjvHJ6WZbeQGz9%2biMPhcasbde%2fc0o9ANuYGQGIMjCnB1RroJJTFl9Ep5H2%2fF2uXEU5CfjHJd8xcPQ1h2e58SBfi48thqvGMVMazhWPswWk0DyJoRG%2bVzJchIIneI%2bsgRDv0vZLcm2L5ayNym4ja2wPO7wCKEGp0DQuY73SaB%2bM%2ftPFRYGkr8EajUx5feOXaXLqW0j%2f1bPD9LuM%2fWloung%3d%3d)*
	- Sponsor Deposit Tabulation Sheet
	- Currency/Coins
	- Approved Fundraiser/Sales Application
	- Ticket/Bracelet Sales Template **(Use applicable one)**
	- Pre-Numbered Ticket Stub *(For Ticket Sales)*
	- Additional documentation *(If applicable)*
- <span id="page-2-0"></span>18. The Sponsor **WILL NOW** gather the money that was collected that day **Step 15** to complete **Step 19**
- 19. The Sponsor **WILL NOW** complete *Sponsor Tabulation of Monies for Deposit* distribution sheet *[\(CLICK HERE TO VIEW IMAGE OF Sponsor Tabulation of Monies for Deposit\)](#page-31-0) [LINK](https://www.sharylandisd.org/common/pages/DownloadFileByUrl.aspx?key=UR6%2fCK%2blN3D%2bReifogx4VLOaCV7y3xEUFRgtEwAKIPvPv62jfrrilnvtuLvHOLN8Zg4cZSVw9dkPogoH6%2b498R8BBGGp2iVWAA1kQ1Hm7PecNK%2fjBA3ipfGgyqo1vJ6jFeHOQOz%2bqU0SQUnNg3xGr97VZIjxISQmqvZbaI4E%2b9oqD6U95h1C0lmYjfoVITB5LJtWqMEtrGMObVwTfOalbS2JZ%2bVQ%2fvsw8w0hSBjWEl0nzG5KSuB3p286f2HWNCXu30x5NU9SVTABweVwVKg1X%2fVkbNc%3d) [COMPUTERIZED](https://www.sharylandisd.org/common/pages/DownloadFileByUrl.aspx?key=Hxa6m4d5zGYCUj18yiQxOQ27%2fpx6fRJd1c%2b90TrG%2fRzsnq4l7VcaGPhSj5l%2b68ruFlkfufPjJa2Ln2CmWOrRn59j0nYRuoOgrOziAAeY6%2f2GJ0KSu%2fxqJfquSvAjZ2X%2bxkGSZy6Bd9HPPyxv4oQNpLKIz8%2b77fWUdgo0q1%2fBp%2fVrGZQjkHY2Tt8hUlHAXDxSG1LIvwS1tIcJW5hoGfUmlDRTq%2bFSe9W9Z3ogA%2bXUbawl5KyZMhFIQmnE3k1on67xNw138o%2bp5RuJvx9IErle9317%2bvU%3d) LINK*
	- Enter the following:
		- **Date:** Enter the Date the money was received
		- **Organization:** Enter the name of your Campus and Club Organization Name
		- **Account Number:** Enter the Account Number for your Organization
		- **Currency/Coins:** Enter the quantity per denomination on the corresponding section
			- **Business Checks/MO/CC:** Enter the business checks/Money Orders, Cashier's Check received **E** Remember NO PERSONAL CHECKS ARE ALLOWED, ONLY APPLY TO BUSINESS CHECKS
		- **Total Currency:** Enter the total value that was collected in bills
		- **Total Coins:** Enter the total value that was collected in coins
		- **Total Checks:** Enter the total value of all the checks **ONLY APPLY TO BUSINESS CHECKS**
		- **Total Currency + Coins + Checks:** Enter the total value of the full deposit
		- **Receipts Collected for What Purpose:** Enter the name of the Fundraiser
		- **Signature of Sponsor:** Sign to acknowledge payment information above
		- **Signature of Bookkeeper/Secretary:** Bookkeeper/Secretary will sign to acknowledging the acceptance of the funds and the information is correct
- 20. The Sponsor **WILL NOW** gather Ticket Stubs or the remaining Bracelets from **Step 14** to complete **Step 21**

<span id="page-2-1"></span>21. The Sponsor **WILL NOW** complete the Ticket Sales or Bracelet Sales Calculation Template using the ticket stubs or remaining bracelets from **Step 14** Tickets **MUST** be in numerical Order from Least to Highest Number **(If Detached, they should be in Numerical Order)**

*[\(CLICK HERE TO VIEW IMAGE OF Ticket Sales Template\)](#page-32-0)*

*[LINK](https://www.sharylandisd.org/common/pages/DownloadFileByUrl.aspx?key=vjG8qy4WRyW8w5kM0N9qdDgyvPd9wQiL659ss8%2fqqpGvwo9pISGgwux87ThMjgn8dXBLo4BxxCPGrRhnhv9Kewu%2b4YF20ZlF7kHQmrXtDdmqdRRDSI5ykimPB46wsV6MT7Hu8WlWR4w3B1CCDRJ1kH2M%2biq0U5LKI31f9zC0XOhGx%2fBjW6krYMTPwvuiPUzW9i44AtIrUssYTYGCQhmFC6ezxEa9uZBBiiP8LFE0JWZRADZVngoRC9mBlOqnHSxVgibPIg%3d%3d)*

- If Tickets are sold, the following is required in the yellow boxes
	- **Enter as many boxes as needed for the different Ticket Color/Rolls used**
		- **Enter Cash Total Collected:** Total of money in hand
		- **Event Name:** Name of the Event/Show
		- **Ticket Color:** Enter color of ticket rolls (usually used when different color tickets are used)
		- **Event Date:** Enter the Date the Event/Show took place
		- **Selling Ticket Price:** Enter the price the ticket in that color was sold for
		- **Enter the 1st Ticket # Sold:** Enter the Lowest Ticket number from roll
		- **Enter the Last Ticket # Sold:** Enter the Previous Ticket number from the remaining from the roll
		- **Explain why DOES NOT BALANCE:** If you get a Does Not Balance notice, explain why the money collected does not match the amount sold
- <span id="page-3-2"></span>• If Bracelets are sold, the following is required in the yellow boxes
	- **Enter as many boxes as needed for the different Bracelet colors used**
		- **Enter Cash Total Collected:** Total of money in hand
		- **Event Name:** Name of the Event/Show
		- **Bracelet Color:** Enter color of ticket rolls (usually used when different color bracelets are used)
		- **Event Date:** Enter the Date the Event/Show took place
		- **Bracelet Selling Price:** Enter the price the ticket in that color was sold for
		- **Enter Quantity of Starting Inventory:** Enter the total number of bracelets at the start of the fundraiser
		- **Enter Quantity of Remaining Inventory:** Enter the total number of bracelets at the end of the fundraiser each day
		- **Explain why DOES NOT BALANCE:** If you get a Does Not Balance notice, explain why the money collected does not match the amount sold
- 22. The Sponsor **WILL NOW** verify that the **ALL** documents from the *Sponsor Deposit Checklist* are completed and deposit is ready for delivery to the Campus Bookkeeper/Secretary
	- Sponsor Deposit Checklist
	- Sponsor Deposit Tabulation Sheet
	- Currency/Coins
	- Approved Fundraiser/Sales Application
	- Ticket/Bracelet Sales Template **(Use applicable one)**
	- Pre-Numbered Ticket Stub *(For Ticket Sales)*
	- Additional documentation **(If applicable)**
- 23. The Sponsor **WILL NOW** take the money they received that day along with the documentation gathered from the *Sponsor Deposit Checklist* to their Campus Bookkeeper/Secretary **NO LATER** than the **NEXT** business day **(NO EXCEPTIONS!)** • **THIS IS TO BE DONE EVERY DAY UNTIL THE LAST DAY OF THE FUNDRAISER**
- 24. The Sponsor **WILL** wait for the Campus Bookkeeper/Secretary to verify the documents and funds and **WILL RECEIVE** a receipt in the exact amount the money that was delivered at that same time
- <span id="page-3-1"></span>25. The Sponsor **WILL** remove the cash in the amount of the *Change Box Funds Check* and return them in a separate deposit  *[\(CLICK HERE TO VIEW Change Box Funds Return Instructions\)](#page-26-0)*
- 26. *WHEN APPLICABLE*, The Sponsor **MAY NOW** contact the vendor(s) to inform of the remaining merchandise that will be returned
- 27. *WHEN APPLICABLE*, The Sponsor **WILL** keep the remaining inventory in a safe place **(If needed for future fundraisers, proper documentation and approval should be noted prior to using it)**
- 28. The Sponsor **WILL** keep a copy of all documentation, records etc. in a safe place.
- 29. The Sponsor **WILL** receive an email from **[noreply@sharylandisd.org](mailto:noreply@sharylandisd.org)** at the end of the fundraiser to remind them to complete the Financial Recap of the Fundraiser
- 30. The Sponsor **WILL** complete the Financial Recap and note the revenues, expenses and profit made from the Fundraiser

### **Failure to abide by Sharyland ISD policies may result in disciplinary action.**

<span id="page-3-0"></span>

*([END OF TICKET/BRACELET SALES](#page-0-0) RETURN TO Summary Page) ([CLICK HERE TO VIEW THE REQUIRED DOCUMENT IMAGES FOR TICKETS/BRACELET SALES\)](#page-28-3)*

1. The Sponsor **MUST** submit **The Laserfiche Fundraiser/Sales Application** within a **MINIMUM OF 15 BUSINESS DAYS** prior to the Fundraiser start date

*Click link to pinpoint form in the SISD website: [LINK](https://forms.sharylandisd.org/Forms/fundraiser)*

2. Sponsor **MUST REFRAIN** from moving forward with the Fundraiser **UNTIL** the Laserfiche Fundraiser/Sales Application has received **FINAL APPROVAL**.

**Approval Sequence**:

- 1st Approval: Campus Principal, Athletic Director
- Final Approval: Business Office- Senior Accountant **(Dalila Ovando)**
- <span id="page-4-1"></span>3. Once All Approver Levels are completed, the Sponsor will receive email from **noreply@sharylandisd.org** *[\(CLICK HERE TO VIEW IMAGE OF EMAIL FROM noreply@sharylandisd.org\)](#page-33-0)*
- <span id="page-4-2"></span>4. The Sponsor **MUST** download the attachment **(PDF File)** by clicking on the file *[\(CLICK HERE TO VIEW IMAGE OF Approved Application\)](#page-33-1)*
- <span id="page-4-3"></span>5. The Sponsor **MUST** save the application **(PDF File)** for the Club records and also to submit with **ALL** the deposits when cash is collected.

*[\(CLICK HERE TO VIEW IMAGE OF Approved Application](#page-33-2) with Approved Signatures)* 

<span id="page-4-0"></span>6. **If money will be personally exchanged between the Sponsor and the customers**, The Sponsor **WILL** enter a Purchase Requisition and request a *Change Box Funds Check* to cash it for small denomination bills & coins and use it to issue change for each transaction

*[\(CLICK HERE TO VIEW Change Box Funds Return Instructions\)](#page-25-1)*

- 7. The Sponsor **MAY** now proceed with the Bookfair
- 8. The Sponsor MAY now contact the Vendor(s) to request the product(s) that are needed to proceed with the Bookfair
- 9. Once the merchandise arrives they are ready to be sold.
- 10. Using the Cash Register, the Sponsor **WILL** issue a receipt for the amount collected from each customer each time a transaction is done**.** Proper change needs to be issued to the customer when it is required. **(REMEMBER NO CHECKS ARE ALLOWED)**
- <span id="page-4-4"></span>11. The Sponsor **WILL** close out the Cash Register at the end of each day and print the **Daily Cash Register Report**. [\(CLICK HERE TO VIEW IMAGE OF Daily Cash Register Report\)](#page-34-0)
- 12. **At the end of the day**, the Sponsor **WILL** separate the cash and coins **(small denomination)** in the exact amount of the *Change Box Funds* c*heck* from the funds collected that day and use it for change the next day to issue change for each transaction

#### • **THIS IS TO BE DONE EVERY DAY UNTIL THE LAST DAY OF THE FUNDRAISER**

- <span id="page-4-5"></span>13. The Sponsor **WILL NOW** print the *Sponsor Deposit Checklist* to ensure that they collect and complete the required documentation that will be taken to their Campus Bookkeeper/Secretary *[\(CLICK HERE TO VIEW OF Sponsor Deposit Checklist Form\)](#page-35-0) [LINK](https://www.sharylandisd.org/common/pages/DownloadFileByUrl.aspx?key=AaL%2f%2fWRUhh5rDwpX5Qyl6%2bQFTWVE5AhrK7pIr6lo4ZkU6EZwWjjvHJ6WZbeQGz9%2biMPhcasbde%2fc0o9ANuYGQGIMjCnB1RroJJTFl9Ep5H2%2fF2uXEU5CfjHJd8xcPQ1h2e58SBfi48thqvGMVMazhWPswWk0DyJoRG%2bVzJchIIneI%2bsgRDv0vZLcm2L5ayNym4ja2wPO7wCKEGp0DQuY73SaB%2bM%2ftPFRYGkr8EajUx5feOXaXLqW0j%2f1bPD9LuM%2fWloung%3d%3d)*
	- Sponsor Deposit Tabulation Sheet
	- Currency/Coins
	- Approved Fundraiser/Sales Application
	- Daily Cash Register Report **(MUST indicate total cash collected for that day)**
	- Additional documentation **(If applicable)**
- 14. The Sponsor **WILL NOW** gather the money that was collected that day **Step 10** to complete **Step 15**
- 15. The Sponsor **WILL NOW** complete *Sponsor Tabulation of Monies for Deposit* distribution sheet *[\(CLICK HERE TO VIEW IMAGE OF Sponsor Tabulation of Monies for Deposit\)](#page-36-0)*

*[LINK](https://www.sharylandisd.org/common/pages/DownloadFileByUrl.aspx?key=UR6%2fCK%2blN3D%2bReifogx4VLOaCV7y3xEUFRgtEwAKIPvPv62jfrrilnvtuLvHOLN8Zg4cZSVw9dkPogoH6%2b498R8BBGGp2iVWAA1kQ1Hm7PecNK%2fjBA3ipfGgyqo1vJ6jFeHOQOz%2bqU0SQUnNg3xGr97VZIjxISQmqvZbaI4E%2b9oqD6U95h1C0lmYjfoVITB5LJtWqMEtrGMObVwTfOalbS2JZ%2bVQ%2fvsw8w0hSBjWEl0nzG5KSuB3p286f2HWNCXu30x5NU9SVTABweVwVKg1X%2fVkbNc%3d) [COMPUTERIZED](https://www.sharylandisd.org/common/pages/DownloadFileByUrl.aspx?key=Hxa6m4d5zGYCUj18yiQxOQ27%2fpx6fRJd1c%2b90TrG%2fRzsnq4l7VcaGPhSj5l%2b68ruFlkfufPjJa2Ln2CmWOrRn59j0nYRuoOgrOziAAeY6%2f2GJ0KSu%2fxqJfquSvAjZ2X%2bxkGSZy6Bd9HPPyxv4oQNpLKIz8%2b77fWUdgo0q1%2fBp%2fVrGZQjkHY2Tt8hUlHAXDxSG1LIvwS1tIcJW5hoGfUmlDRTq%2bFSe9W9Z3ogA%2bXUbawl5KyZMhFIQmnE3k1on67xNw138o%2bp5RuJvx9IErle9317%2bvU%3d) LINK*

- Enter the following:
	- **Date:** Enter the Date the money was received
	- **Organization:** Enter the name of your Campus NAME LIBRARY
	- **Account Number:** 461 R 00 5755 88 XXX 0 00 000
- **Currency/Coins:** Enter the quantity per denomination on the corresponding section
- **Business Checks/MO/CC: DOES NOT APPLY**
	- **Remember NO PERSONAL CHECKS ARE ALLOWED**
- **Total Currency:** Enter the total value that was collected in bills
- **Total Coins:** Enter the total value that was collected in coins
- **Total Checks: DOES NOT APPLY**
- **Total Currency + Coins + Checks:** Enter the total value of the full deposit
- **Receipts Collected for What Purpose:** Enter Campus NAME LIBRARY
- **Signature of Sponsor:** Sign to acknowledge payment information above
- **Signature of Bookkeeper/Secretary:** Bookkeeper/Secretary will sign to acknowledging the acceptance of the funds and the information is correct
- 16. The Sponsor **WILL NOW** verify that the **ALL** documents from the *Sponsor Deposit Checklist* are completed and deposit is ready for delivery to the Campus Bookkeeper/Secretary
	- Sponsor Deposit Checklist
	- Sponsor Deposit Tabulation Sheet
	- Currency/Coins
	- Approved Fundraiser/Sales Application
	- Additional documentation **(If applicable)**
- 17. The Sponsor **WILL NOW** take the money they received that day along with the documentation gathered from the *Sponsor Deposit Checklist* to their Campus Bookkeeper/Secretary **NO LATER** than the **NEXT** business day **(NO EXCEPTIONS!)** • **THIS IS TO BE DONE EVERY DAY UNTIL THE LAST DAY OF THE FUNDRAISER**
- 18. The Sponsor **WILL** wait for the Campus/Bookkeeper/Secretary to verify the documents and funds and **WILL RECEIVE** a receipt in the exact amount the money that was delivered at that same time
- <span id="page-5-1"></span>19. The Sponsor **WILL** remove the cash in the amount of the *Change Box Funds Check* and return them in a separate deposit  *[\(CLICK HERE TO VIEW Change Box Funds Return Instructions\)](#page-26-0)*
- 20. The Sponsor **WILL** keep a copy of all documentation, records etc. in a safe place.
- 21. **At the end of the Bookfair**, the Sponsor **MAY NOW** contact the vendor(s) to inform of the remaining merchandise that will be returned and request an invoice
- 22. **(If Applicable)** The Sponsor **MAY NOW** enter the Purchasing Requisition(s) in the Skyward Module for the amount of money that is owed to the vendor

*Click link to find How To Guide for PO Requisition Instructions:* [LINK](https://www.sharylandisd.org/UserFiles/Servers/Server_416150/File/Departments/Purchasing/Forms/Skyward%20Web%20POs.pdf)

- 23. The Sponsor **WILL NOW** release the Purchase Order(s) for the amount of the invoice, the District's Account Payable department will make the payment to the vendor for the goods received *Click link to find How To Guide for PO Receiving Instructions* 
	- *[LINK](https://www.sharylandisd.org/common/pages/DownloadFileByUrl.aspx?key=OTtS2IPv25rZkPajoKfbtL3o3A%2b%2f%2bMhCdRB9z5Lv%2bSujfCv%2blHS4tyUyYI2Co1pvIuw0RawUuHB0Ku%2bhXSjBWX47uhwNlW4yY%2fbLCi5kenP2it10nPyZ9zcQRDIpJ2h0oIf5WiHvgtbkm27GEe0XMRja39QJmphav7VZwNyo6vLzMXijzziQun0dAohO%2fJRoOOf5uA%3d%3d)*
		- **ABSOLUTELY NO PAYMENTS ARE TO BE MADE DIRECTLY TO THE VENDOR USING THE MONEY COLLECTED FROM THE FUNDRAISER**
- 24. The Sponsor **WILL** keep a copy of all documentation, records etc. in a safe place.
- 25. The Sponsor **WILL** receive an email from **[noreply@sharylandisd.org](mailto:noreply@sharylandisd.org)** at the end of the fundraiser to remind them to complete the Financial Recap of the Fundraiser
- 26. The Sponsor **WILL** complete the Financial Recap and note the revenues, expenses and profit made from the Fundraiser

## **Failure to abide by Sharyland ISD policies may result in disciplinary action.**

<span id="page-5-0"></span>

**Sponsor Signature Date** Date *(END OF BOOKFAIR [RETURN TO Summary Page\)](#page-0-0) ([CLICK HERE TO VIEW THE REQUIRED DOCUMENT IMAGES FOR BOOKFAIR\)](#page-33-3)*

# **PRE-ORDER SALES/INVENTORY SALES** *[\(RETURN to Summary Page\)](#page-0-0)*

1. The Sponsor **MUST** submit **The Laserfiche Fundraiser/Sales Application** within a **MINIMUM OF 15 BUSINESS DAYS** prior to the Fundraiser start date *Click link to pinpoint form in the SISD website:* 

*[LINK](https://forms.sharylandisd.org/Forms/fundraiser)*

2. Sponsor **MUST REFRAIN** from moving forward with the Fundraiser **UNTIL** the Laserfiche Fundraiser/Sales Application has received **FINAL APPROVAL**.

**Approval Sequence**:

- 1st Approval: Campus Principal, Athletic Director
- Final Approval: Business Office- Senior Accountant **(Dalila Ovando)**
- 3. Once All Approver Levels are completed, the Sponsor will receive email from **noreply@sharylandisd.org** *[\(CLICK HERE TO VIEW IMAGE OF EMAIL FROM noreply@sharylandisd.org\)](#page-37-0)*
- 4. The Sponsor **MUST** download the attachment **(PDF File)** by clicking on the file *[\(CLICK HERE TO VIEW IMAGE OF Approved Application\)](#page-37-1)*
- 5. The Sponsor **MUST** save the application **(PDF File)** for the Club records and also to submit with **ALL** the deposits when cash is collected.

*[\(CLICK HERE TO VIEW IMAGE OF Approved Application with Approved Signatures\)](#page-37-2)* 

6. The Sponsor **MAY NOW** proceed with the Club's Fundraiser

**If payments of \$5.01 or more are expected to be collected per Student, a Triplicate Receipt Book MUST be purchased** *Same Purchasing Procedures Apply [LINK](https://www.sharylandisd.org/UserFiles/Servers/Server_416150/File/Departments/Purchasing/Forms/Skyward%20Web%20POs.pdf)* 

#### *(Select One) [INVENTORY SALES](#page-6-0) FUNDRAISER*

- Chocolate Bars
- Discount Cards
- Restaurant Food Tickets

### *[PRE-ORDER SALES FUNDRAISER](#page-9-0)*

- Fan Shirts
- Brochure Sales
- Candles
- Gourmet Popcorn

#### <span id="page-6-0"></span>**INVENTORY SALES FUNDRAISER** *AFTER THE FUNDRASIER/SALES APPLICATION IS APPROVED*

- 7. The Sponsor MAY NOW contact the Vendor(s) to request a quote for the product(s) that are needed to proceed the Fundraiser
- 8. The sponsor **MAY NOW** enter the Purchasing Requisition(s) in the Skyward Module *Click link to find How To Guide for PO Requisition Instructions:* [LINK](https://www.sharylandisd.org/UserFiles/Servers/Server_416150/File/Departments/Purchasing/Forms/Skyward%20Web%20POs.pdf)
- 9. The Sponsor **MUST REFRAIN** from purchasing **ANY** merchandise **UNTIL** a Purchase Order(s) is Approved

**NOTE: Your Requisition number will remain a Requisition number until this entire process is complete. Once you have all data completed, and Submit for Approval, the Requisition Number will convert to a PO number**

- 10. Once the Purchase Order is Approved, the Sponsor **WILL** contact the Vendor(s) to place the order for the merchandise needed to run the Fundraiser as agreed upon
- 11. Once the merchandise arrives they are ready to be distributed between the Club Members so they can be sold
- 12. The Sponsor **WILL** keep detailed records on the quantity of the merchandise that each Club Member acquired and hold them accountable for the selling price
- 13. The Sponsor **WILL** instruct the Club Members to make payments within the allotted time to prevent unintentionally losing the money.
- 14. The Sponsor **WILL** count the money that the Club Member has delivered and verify that the money delivered matches the value of the items sold. The Sponsor **WILL** issue a receipt using the **Triplicate Receipt Book** or note it on the **Daily Collections Report** for the amount received. **(Depends on the amount that is collected)**
- 15. **FOR PAYMENTS OF \$5.01 OR MORE PER PAYMENT**, the Sponsor **WILL** gather the **Triplicate Receipt Book** to issue a receipt in the exact amount of the money that was collected at that same time. **(White Original to Payee (Club Member), Yellow Carbonless for Deposit, Pink Carbonless remains in Receipt Book)** *[\(CLICK HERE TO VIEW OF Triplicate Receipt Book Receipts\)](#page-38-0)*
	- The following information **IS** required
		- **Date:** Enter the Date the money was received
		- **Received From:** Enter the name of the Club Member turning in money
		- **\$:** Enter the amount of the money received in Numerical Format
		- **Dollars:** Enter the amount of the money received in Extended Format
		- **For:** Enter the Fundraiser Name
		- **By:** Your Signature acknowledging receipt of money
		- **Deposit Type: SHOULD BE CASH (NO CHECKS ALLOWED)**
		- Receipts **CAN NOT** be altered, if a mistake is made, it needs to be Voided
		- Voided Receipts are to **REMAIN** in the Receipt book with the White/Yellow & Pink originals attached.
		- Receipts **ARE NOT** to be pre-written
		- Use Stock Board included in the book and place it under the Pink receipt to prevent accidently coping data onto the following receipts

16. **FOR PAYMENTS OF \$5.00 OR LESS PER PAYMENT**, The Sponsor **WILL** print the **Daily Collections Report Template** and notate the payment in the exact amount of the money that was collected at that same time *[\(CLICK HERE TO VIEW OF Daily Collections Report Template\)](#page-39-0)*

*[LINK](https://www.sharylandisd.org/common/pages/DownloadFileByUrl.aspx?key=%2bJdW0uAM%2flaWQa4ZmPUnvT7K9soZDxiLH4bFqVsBjYovsU13yzM%2fJzdKcVZEMaWWptuiYllnEVXtH02d2O5PrMy2Qa4jrb%2f6IWh45W45iEOGsHud3oZmzXpPoNeqN0pO4vtH25sIMPk60HMIjrap7yc5RMGyPS4rWPqI4RL9VL2t1DtFAwyYBpDK6SRbdVvQGo5EPQpGQhYcNYEkCO0a7abSgDbR9dsiGwpp%2f3IV6DUXeUx6T%2biNNvhxnnbFsAYjKs65MA%3d%3d)*

- The following information **IS** required
	- **Header information should be pre-filled with Fundraiser information**
	- **Date:** Enter the date the money was received
	- **Campus:** Enter the campus/organization Name
	- **Club/Teacher:** Enter the Club Name or Teacher Name **(If not a Club Fundraiser)**
	- **Fundraiser/Purpose:** Enter the Name of the Fundraiser or Reason for collection
	- **Date Received:** Enter the Date the money was collected per student
	- **Student Name:** Enter the Name of the Student paying
	- **Collected:** Enter the amount of money collected per Student at the time the money is received
	- **Comments:** Enter any comments that may be related to the payment
	- **Initials:** Junior High/High School Students **MUST** initial to proof payment was received
	- **Sponsor Signature:** At the end of the day, the Sponsor **MUST** sign the form
	- **Date Submitted to Campus Secretary/Bookkeeper:** Enter the date the sponsor delivered the money to the Campus Secretary/Bookkeeper
- **DO NOT USE WHITE OUT**, if an **ERROR** is done, draw a line over the it and enter the corrected information on the following line

17. The Sponsor **WILL NOW** print the *Sponsor Deposit Checklist* to ensure that they collect and complete the required documentation that will be taken to their Campus Bookkeeper/Secretary *[\(CLICK HERE TO VIEW IMGAGE OF Sponsor Deposit Checklist Form\)](#page-40-0) [LINK](https://www.sharylandisd.org/common/pages/DownloadFileByUrl.aspx?key=AaL%2f%2fWRUhh5rDwpX5Qyl6%2bQFTWVE5AhrK7pIr6lo4ZkU6EZwWjjvHJ6WZbeQGz9%2biMPhcasbde%2fc0o9ANuYGQGIMjCnB1RroJJTFl9Ep5H2%2fF2uXEU5CfjHJd8xcPQ1h2e58SBfi48thqvGMVMazhWPswWk0DyJoRG%2bVzJchIIneI%2bsgRDv0vZLcm2L5ayNym4ja2wPO7wCKEGp0DQuY73SaB%2bM%2ftPFRYGkr8EajUx5feOXaXLqW0j%2f1bPD9LuM%2fWloung%3d%3d)*

- Sponsor Deposit Tabulation Sheet
- Currency/Coins
- Approved Fundraiser/Sales Application
- Original Receipts to Payee **(payments over \$5.00**) or Daily Collections Report **(\$5.00 or less)**
- Receipt Tally Template *(When Receipts are issued)*
- *I*nventory Sales Template *(Only for Last deposit for the Fundraiser)*
- Additional documentation **(If applicable)**
- 18. The Sponsor **WILL NOW** gather the money collected that day from the Club Members for **Step 14** to complete **Step 19**

- Enter the following:
	- **Date:** Enter the Date the money was received

<sup>19.</sup> The Sponsor **WILL NOW** complete *Sponsor Tabulation of Monies for Deposit* distribution sheet *[\(CLICK HERE TO VIEW IMAGE OF Sponsor Tabulation of Monies for Deposit\)](#page-41-0) [LINK](https://www.sharylandisd.org/common/pages/DownloadFileByUrl.aspx?key=UR6%2fCK%2blN3D%2bReifogx4VLOaCV7y3xEUFRgtEwAKIPvPv62jfrrilnvtuLvHOLN8Zg4cZSVw9dkPogoH6%2b498R8BBGGp2iVWAA1kQ1Hm7PecNK%2fjBA3ipfGgyqo1vJ6jFeHOQOz%2bqU0SQUnNg3xGr97VZIjxISQmqvZbaI4E%2b9oqD6U95h1C0lmYjfoVITB5LJtWqMEtrGMObVwTfOalbS2JZ%2bVQ%2fvsw8w0hSBjWEl0nzG5KSuB3p286f2HWNCXu30x5NU9SVTABweVwVKg1X%2fVkbNc%3d) [COMPUTERIZED](https://www.sharylandisd.org/common/pages/DownloadFileByUrl.aspx?key=Hxa6m4d5zGYCUj18yiQxOQ27%2fpx6fRJd1c%2b90TrG%2fRzsnq4l7VcaGPhSj5l%2b68ruFlkfufPjJa2Ln2CmWOrRn59j0nYRuoOgrOziAAeY6%2f2GJ0KSu%2fxqJfquSvAjZ2X%2bxkGSZy6Bd9HPPyxv4oQNpLKIz8%2b77fWUdgo0q1%2fBp%2fVrGZQjkHY2Tt8hUlHAXDxSG1LIvwS1tIcJW5hoGfUmlDRTq%2bFSe9W9Z3ogA%2bXUbawl5KyZMhFIQmnE3k1on67xNw138o%2bp5RuJvx9IErle9317%2bvU%3d) LINK*

- **Organization:** Enter the name of your Campus and Club Organization Name
- **Account Number:** Enter the Account Number for your Organization
- **Currency/Coins:**Enter the quantity per denomination on the corresponding section
- **Business Checks/MO/CC: SHOULD NOT APPLY (NO CHECKS ALLOWED)**
	- **Total Currency:** Enter the total value that was collected in bills
- **Total Coins:** Enter the total value that was collected in coins
- **Total Checks: SHOULD NOT APPLY (NO CHECKS ALLOWED)**
- **Total Currency + Coins + Checks:** Enter the total value of the full deposit
- **Receipts Collected for What Purpose:** Enter the detail information of the reason that funds were collected **(Fundraiser Name)**
- **Signature of Sponsor:** Sign to acknowledge payment information above
- **Signature of Bookkeeper/Secretary:** Bookkeeper/Secretary will sign to acknowledging the acceptance of the funds and the information is correct
- 20. **IF RECEIPTS WERE ISSUED,** the Sponsor **WILL NOW** gather the receipts that were issued in **Step 15** to complete **Step 21**
- 21. The Sponsor **WILL NOW** complete *Receipt Tally Template* and verify that all receipts from **Step 17** are included and match the deposit cash on hand.

*[\(CLICK HERE TO VIEW IMAGE OF Receipt Tally Template\)](#page-42-0) [LINK](https://www.sharylandisd.org/common/pages/DownloadFileByUrl.aspx?key=U5bTAZvb%2bBTKcWM64g4joeCIv3RbwcmHKhX%2bHrdQuEHGT1wRiNx9eFuBs9sLJA6MS2JoEKnsvoSLvZ2sQC5rKNC8Zo66sCxPpqSRAa5BLYzykvw1l1pZUZqfuDV1XaLf96h9IqVO3Rq6YyliYYTpeIyEUhE5lhpIARoCss%2b5pwUzJAbceuZeCF9VoxrTVW3arJIqxMdPRVKK4JoDcq25WQCP3hh0wnp%2bKwdZhlgKEjpjj3e4X1h8ri6aAW1f%2fKMroZzQHA%3d%3d)*

- Enter the following: **(Only type on the yellow boxes)**
	- **Total Deposit:** Enter the Total Value of the Cash on Hand
	- **Receipt 1:** Enter the First Receipt Number **(Enter from Lowest to Highest Number)**
	- **Receipt 2 and so on: Will Auto Populate in Numerical sequence**
	- **Amount Per Receipt:** Enter the amount that **EACH** Receipt
- If **Multiple Receipt Books** are used, select the Tab Titled **Multiple Receipt Books** : **(Follow the same pattern)**
- 22. **FOR THE LAST DEPOSIT ONLY**, the Sponsor **WILL NOW** gather unsold merchandise in **Step 11** to complete **Step 23**
- 23. **FOR THE LAST DEPOSIT ONLY**, The Sponsor **WILL NOW** complete the **Inventory Sales Calculation Template** *[\(CLICK HERE TO VIEW IMAGE OF Inventory Sales Template\)](#page-43-0)*

*[LINK](https://www.sharylandisd.org/common/pages/DownloadFileByUrl.aspx?key=%2bzTLdF45EATFjX8%2bs1Ze7VDVtcrJbJSLbc2qw74U4o%2fuk4LQ97SyV027lWPQOe6f5Pmx0U3e5UTYSzXx6%2flfgC9XwgPj2IfwCPfLErloMcsyciWyjETkqZKEFEfjVfRttQ1d%2bsn4e%2feaH7vSEs2vEl2bXUVWevE%2b2iUzpiP9utiIL3EUkkHgiFyBNWYM5xu3sW6w87ZmHRoGxhO7XVbHL0kZ80LK4rKVPcwWtczTliETQDo6OqC%2fQvRIAYhBa0Yed2QZlwyomXYUy%2bGzQl%2bVFQ%2fl7%2bg%3d)*

#### **Enter in as many boxes as needed for the different products received**

- The following is required **(Type in the yellow boxes)**
	- **Enter Cash Total Collected:** Total of money in hand
	- **Fundraiser Date (Start):** The First Date the Fundraiser will Begin sales
	- **Fundraiser Date (End):** The Last Day the Fundraiser will Stop sales
	- **Item Name:** Name of the Item being sold
	- **Item Size/OZ/Color/Etc.:** Description of the item being sold
	- **Item Selling Price:** Enter the price that item was sold for
	- **Enter Quantity of Starting Inventory:** Enter the total number items at the start of the fundraiser
	- **Enter Quantity of Remaining Inventory:** Enter the total number of items at the end of the fundraiser each day
	- **Explain why DOES NOT BALANCE:** If you get a **Does Not Balance** notice, explain why the money collected does not match the amount sold
- 24. The Sponsor **WILL NOW** verify that the **ALL** documents from the *Sponsor Deposit Checklist* are completed and deposit is ready for delivery to the Campus Bookkeeper/Secretary
	- Sponsor Deposit Checklist
	- Sponsor Deposit Tabulation Sheet
	- Currency/Coins
	- Approved Fundraiser/Sales Application
	- Original Receipts to Payee **(payments of \$5.01 or more)** or Daily Collections Report **(\$5.00 or less)**
	- Receipt Tally Template *(When Receipts are issued)*
	- Inventory Sales Template *(Only for Last deposit for the Fundraiser)*
	- Additional documentation **(If applicable)**

25. The Sponsor **WILL NOW** take the money they received that day along with the documentation gathered from the *Sponsor Deposit Checklist* to their Campus Bookkeeper/Secretary **NO LATER** than the **NEXT** business day **(NO EXCEPTIONS!)**

#### • **THIS IS TO BE DONE EVERY DAY MONEY IS COLLECTED UNTIL THE LAST DEPOSIT FOR THE FUNDRAISER**

26. The Sponsor **WILL** wait for the Campus Bookkeeper/Secretary to verify the documents and the funds and **WILL RECEIVE** a receipt in the exact amount of the money that was delivered at that same time

### *AFTER COLLECTING THE MONEY*

- 27. *WHEN APPLICABLE*, The Sponsor **MAY NOW** contact the vendor(s) to inform of the remaining merchandise that will be returned
- 28. *WHEN APPLICABLE*, The Sponsor **WILL** keep the remaining inventory in a safe place **(If needed for future fundraisers,** *REPEAT THE SAME APPROVAL PROCESS OR IT WILL COUNT AS SECOND FUNDRAISER)*
- 29. The Sponsor **WILL NOW** release the Purchase Order(s) for the quantity of the items that was received/used, and the District's Account Payable Department will make the payment to the vendor for the goods received/used *Click link to find How To Guide on Receiving [LINK](https://www.sharylandisd.org/common/pages/DownloadFileByUrl.aspx?key=OTtS2IPv25rZkPajoKfbtL3o3A%2b%2f%2bMhCdRB9z5Lv%2bSujfCv%2blHS4tyUyYI2Co1pvIuw0RawUuHB0Ku%2bhXSjBWX47uhwNlW4yY%2fbLCi5kenP2it10nPyZ9zcQRDIpJ2h0oIf5WiHvgtbkm27GEe0XMRja39QJmphav7VZwNyo6vLzMXijzziQun0dAohO%2fJRoOOf5uA%3d%3d)*
	- **ABSOLUTELY NO PAYMENTS ARE TO BE MADE DIRECTLY TO THE VENDOR USING THE MONEY COLLECTED FROM THE FUNDRAISER**
- 30. The Sponsor **WILL** keep a copy of all documentation, records etc. in a safe place.
- 31. The Sponsor **WILL** receive an email from **[noreply@sharylandisd.org](mailto:noreply@sharylandisd.org)** at the end of the fundraiser to remind them to complete the Financial Recap of the Fundraiser
- 32. The Sponsor **WILL** complete the Financial Recap and note the revenues, expenses and profit made from the Fundraiser

#### <span id="page-9-0"></span>**PRE-ORDER MERCHANDISE FUNDRAISER** *AFTER THE FUNDRASIER/SALES APPLICATION IS APPROVED*

7. The Sponsor **MAY NOW** contact the Vendor(s) to request the Pre-Order forms needed proceed with the Fundraiser

#### *NO MERCHANDISE IS PERMITTED TO BE PURCHASED UNTIL AFTER THE PRE-ORDER SALES FORMS & MONEY HAVE BEEN COLLECTED*

- 8. Once the Pre-Order Forms arrive, the Sponsor **WILL** distribute them between the Club Members
- 9. The Sponsor **WILL** instruct the Club Members to submit the Pre-Order Forms and the money they collected within the allotted time to prevent unintentionally losing the money
- 10. The Sponsor **WILL** review the Pre-Order From and also count the money that the Club Member delivered and verify that the money delivered matches the value of the Pre-Order form. The Sponsor **WILL** issue a receipt using the **Triplicate Receipt Book** or note it on the **Daily Collections Report** for the amount received. **(Depends on the amount that is collected)**
- 11. **FOR PAYMENTS OF \$5.01 OR MORE PER PAYMENT**, the Sponsor **WILL** gather the **Triplicate Receipt Book** to issue a receipt in the exact amount of the money that was collected at that same time.

**(White Original to Payee (Club Member), Yellow Carbonless for Deposit, Pink Carbonless remains in Receipt Book)** *[\(CLICK HERE TO VIEW OF Triplicate Receipt Book Receipts\)](#page-38-0)*

- The following information **IS** required
	- **Date:** Enter the Date the money was received
		- **Received From:** Enter the name of the Club Member turning in money
		- **\$:** Enter the amount of the money received in Numerical Format
	- **Dollars:** Enter the amount of the money received in Extended Format
	- **For:** Enter the Fundraiser Name
	- **By:** Your Signature acknowledging receipt of money
	- **Deposit Type: SHOULD BE CASH (NO CHECKS ALLOWED)**
- Receipts **CAN NOT** be altered, if a mistake is made, it needs to be Voided
- Voided Receipts are to **REMAIN** in the Receipt book with the White/Yellow & Pink originals attached.
- Receipts **ARE NOT** to be pre-written
- Use Stock Board included in the book and place it under the Pink receipt to prevent accidently coping data onto the following receipts
- 12. **FOR PAYMENTS OF \$5.00 OR LESS PER PAYMENT**, The Sponsor **WILL** pull out **Daily Collections Report Template** and notate the payment that was collected at that same time *[\(CLICK HERE TO VIEW OF Daily Collections Report Template\)](#page-39-0)*
- The following information **IS** required
	- **Header information should be pre-filled with Fundraiser information**
	- **Date:** Enter the date the money was received
	- **Campus:** Enter the campus/organization Name
	- **Club/Teacher:** Enter the Club Name or Teacher Name **(If not a Club Fundraiser)**
	- **Fundraiser/Purpose:** Enter the Name of the Fundraiser or Reason for collection
	- **Date Received:** Enter the Date the money was collected per student
	- **Student Name:** Enter the Name of the Student paying
	- **Collected:** Enter the amount of money collected per Student at the time the money is received
	- **Comments:** Enter any comments that may be related to the payment
	- **Initials:** Junior High/High School Students **MUST** initial to proof payment was received
	- **Sponsor Signature:** At the end of the day, the Sponsor **MUST** sign the form
	- **Date Submitted to Campus Secretary/Bookkeeper:** Enter the date the sponsor delivered the money to the Campus Secretary/Bookkeeper
- **DO NOT USE WHITE OUT**, if an **ERROR** is done, draw a line over the it and enter the corrected information on the following line
- 13. The Sponsor **WILL NOW** print the *Sponsor Deposit Checklist* to ensure that they collect and complete the required documentation that will be taken to their Campus Bookkeeper/Secretary *[\(CLICK HERE TO VIEW IMGAGE OF Sponsor Deposit Checklist Form\)](#page-40-0) [LINK](https://www.sharylandisd.org/common/pages/DownloadFileByUrl.aspx?key=AaL%2f%2fWRUhh5rDwpX5Qyl6%2bQFTWVE5AhrK7pIr6lo4ZkU6EZwWjjvHJ6WZbeQGz9%2biMPhcasbde%2fc0o9ANuYGQGIMjCnB1RroJJTFl9Ep5H2%2fF2uXEU5CfjHJd8xcPQ1h2e58SBfi48thqvGMVMazhWPswWk0DyJoRG%2bVzJchIIneI%2bsgRDv0vZLcm2L5ayNym4ja2wPO7wCKEGp0DQuY73SaB%2bM%2ftPFRYGkr8EajUx5feOXaXLqW0j%2f1bPD9LuM%2fWloung%3d%3d)*
	- Sponsor Deposit Tabulation Sheet
	- Currency/Coins
	- Approved Fundraiser/Sales Application
	- Original Receipts to Payee **(payments over \$5.00**) or Daily Collections Report **(\$5.00 or less)**
	- Receipt Tally Template *(When Receipts are issued)*
	- Additional documentation **(If applicable)**
- 14. The Sponsor **WILL NOW** gather the money collected that day from the Club Members for **Step 10** to complete **Step 15**
- 15. The Sponsor **WILL NOW** complete *Sponsor Tabulation of Monies for Deposit* distribution sheet by counting the bills and coins *[\(CLICK HERE TO VIEW IMAGE OF Sponsor Tabulation of Monies for Deposit\)](#page-41-0) [LINK](https://www.sharylandisd.org/common/pages/DownloadFileByUrl.aspx?key=UR6%2fCK%2blN3D%2bReifogx4VLOaCV7y3xEUFRgtEwAKIPvPv62jfrrilnvtuLvHOLN8Zg4cZSVw9dkPogoH6%2b498R8BBGGp2iVWAA1kQ1Hm7PecNK%2fjBA3ipfGgyqo1vJ6jFeHOQOz%2bqU0SQUnNg3xGr97VZIjxISQmqvZbaI4E%2b9oqD6U95h1C0lmYjfoVITB5LJtWqMEtrGMObVwTfOalbS2JZ%2bVQ%2fvsw8w0hSBjWEl0nzG5KSuB3p286f2HWNCXu30x5NU9SVTABweVwVKg1X%2fVkbNc%3d) [COMPUTERIZED](https://www.sharylandisd.org/common/pages/DownloadFileByUrl.aspx?key=Hxa6m4d5zGYCUj18yiQxOQ27%2fpx6fRJd1c%2b90TrG%2fRzsnq4l7VcaGPhSj5l%2b68ruFlkfufPjJa2Ln2CmWOrRn59j0nYRuoOgrOziAAeY6%2f2GJ0KSu%2fxqJfquSvAjZ2X%2bxkGSZy6Bd9HPPyxv4oQNpLKIz8%2b77fWUdgo0q1%2fBp%2fVrGZQjkHY2Tt8hUlHAXDxSG1LIvwS1tIcJW5hoGfUmlDRTq%2bFSe9W9Z3ogA%2bXUbawl5KyZMhFIQmnE3k1on67xNw138o%2bp5RuJvx9IErle9317%2bvU%3d) LINK*
	- Enter the following:
		- **Date:** Enter the Date the money was received
		- **Organization:** Enter the name of your Campus and Club Organization Name
		- **Account Number:** Enter the Account Number for your Organization
		- **Currency/Coins:** Enter the quantity per denomination on the corresponding section
		- **Business Checks/MO/CC: SHOULD NOT APPLY (NO CHECKS ALLOWED)**
		- **Total Currency:** Enter the total value that was collected in bills
		- **Total Coins:** Enter the total value that was collected in coins
		- **Total Checks: SHOULD NOT APPLY (NO CHECKS ALLOWED)**
		- **Total Currency + Coins + Checks:** Enter the total value of the full deposit
		- **Receipts Collected for What Purpose:** Enter the detail information of the reason that funds were collected **(Fundraiser Name)**
		- **Signature of Sponsor:** Sign to acknowledge payment information above
		- **Signature of Bookkeeper/Secretary:** Bookkeeper/Secretary will sign to acknowledging the acceptance of the funds and the information is correct
- 16. **IF RECEIPTS WERE ISSUED**, The Sponsor **WILL NOW** gather the receipts that were issued in **Step 11** to complete **Step 17**
- 17. The Sponsor **WILL NOW** complete *Receipt Tally Template* and verify that all receipts from **Step 11** are included and match the deposit cash on hand.

*[\(CLICK HERE TO VIEW IMAGE OF Receipt Tally Template\)](#page-42-0) [LINK](https://www.sharylandisd.org/common/pages/DownloadFileByUrl.aspx?key=U5bTAZvb%2bBTKcWM64g4joeCIv3RbwcmHKhX%2bHrdQuEHGT1wRiNx9eFuBs9sLJA6MS2JoEKnsvoSLvZ2sQC5rKNC8Zo66sCxPpqSRAa5BLYzykvw1l1pZUZqfuDV1XaLf96h9IqVO3Rq6YyliYYTpeIyEUhE5lhpIARoCss%2b5pwUzJAbceuZeCF9VoxrTVW3arJIqxMdPRVKK4JoDcq25WQCP3hh0wnp%2bKwdZhlgKEjpjj3e4X1h8ri6aAW1f%2fKMroZzQHA%3d%3d)*

- Enter the following: **(Only type on the yellow boxes)**
	- **Total Deposit:** Enter the Total Value of the Cash on Hand
	- **Receipt 1:** Enter the First Receipt Number **(Enter from Lowest to Highest Number)**
	- **Receipt 2 and so on: Will Auto Populate in Numerical sequence**
- **Amount Per Receipt:** Enter the amount that **EACH** Receipt
- If **Multiple Receipt Books** are used, select the Tab Titled **Multiple Receipt Books** : **(Follow the same pattern)**
- 18. The Sponsor **WILL NOW** verify that the **ALL** documents from the *Sponsor Deposit Checklist* are completed and deposit is ready for delivery to the Campus Bookkeeper/Secretary
	- Sponsor Deposit Checklist
	- Sponsor Deposit Tabulation Sheet
	- Currency/Coins
	- Approved Fundraiser/Sales Application
	- Original Receipts to Payee **(payments of \$5.01 or more**) or Daily Collections Report **(\$5.00 or less)**
	- Receipt Tally Template *(When Receipts are issued)*
	- Additional documentation **(If applicable)**
- 19. The Sponsor **WILL NOW** take the money they received that day along with the documentation gathered from the *Sponsor Deposit Checklist* to their Campus Bookkeeper/Secretary **NO LATER** than the **NEXT** business day **(NO EXCEPTIONS!)**
	- **THIS IS TO BE DONE EVERY DAY MONEY IS COLLECTED UNTIL THE LAST DEPOSIT FOR THE FUNDRAISER**
- 20. The Sponsor **WILL** wait for the Campus Bookkeeper/Secretary to verify the documents and the funds and **WILL RECEIVE** a receipt in the exact amount the money that was delivered at that same time

### *AFTER COLLECTING THE PRE-ORDER SALES FORM & MONEY*

- 21. After the Pre-Order Forms and the Money has been collected, the Sponsor **MAY NOW** enter the Purchasing Requisition(s) in the Skyward Module **(NO EXTRAS ALLOWED)** *Click link to find How To Guide for PO Requisition Instructions:* [LINK](https://www.sharylandisd.org/UserFiles/Servers/Server_416150/File/Departments/Purchasing/Forms/Skyward%20Web%20POs.pdf)
- 22. The sponsor **MUST REFRAIN** from purchasing **ANY** merchandise **UNTIL** a Purchase Order(s) is Approved

**NOTE: Your Requisition number will remain a Requisition number until this entire process is complete. Once you have all data completed, and Submit for Approval, the Requisition Number will convert to a PO number**

- 23. Once the Purchase Order is Approved, the Sponsor **WILL** contact the Vendor(s) to place the order in accordance to what is on the Pre-Order Sales Form and the money that was collected **(NO EXTRAS ALLOWED)**
- 24. Once merchandise arrives they are ready to be distributed between the Club Members for delivery to those who purchased from them
- 25. The Sponsor **WILL** gather the Pre-Order Sales Form and distribute the product to the Club Members according to who placed the order and what is on the Pre-Order Sales Form and paid for
- 26. The Sponsor **WILL NOW** release the Purchase Order(s) for the quantity of the items that was received, and the District's Account Payable Department will make the payment to the vendor for the goods received *Click link to find How To Guide on Receiving [LINK](https://www.sharylandisd.org/common/pages/DownloadFileByUrl.aspx?key=OTtS2IPv25rZkPajoKfbtL3o3A%2b%2f%2bMhCdRB9z5Lv%2bSujfCv%2blHS4tyUyYI2Co1pvIuw0RawUuHB0Ku%2bhXSjBWX47uhwNlW4yY%2fbLCi5kenP2it10nPyZ9zcQRDIpJ2h0oIf5WiHvgtbkm27GEe0XMRja39QJmphav7VZwNyo6vLzMXijzziQun0dAohO%2fJRoOOf5uA%3d%3d)*

#### • **ABSOLUTELY NO PAYMENTS ARE TO BE MADE DIRECTLY TO THE VENDOR USING THE MONEY COLLECTED FROM THE FUNDRAISER**

- 27. The Sponsor **WILL** keep a copy of all documentation, records etc. in a safe place.
- 28. The Sponsor **WILL** receive an email from **[noreply@sharylandisd.org](mailto:noreply@sharylandisd.org)** at the end of the fundraiser to remind them to complete the Financial Recap of the Fundraiser
- 29. The Sponsor **WILL** complete the Financial Recap and note the revenues, expenses and profit made from the Fundraiser

## **Failure to abide by Sharyland ISD policies may result in disciplinary action.**

**Sponsor Signature Date** 

*([END OF PRE-ORDER/INVENTORY RETURN TO Summary Page\)](#page-0-0) ([CLICK HERE TO VIEW THE REQUIRED DOCUMENT IMAGES FOR PRE-ORDER/INVENTORY\)](#page-37-3)*

<span id="page-12-0"></span>1. The Sponsor **MUST** submit **The Laserfiche Fundraiser/Sales Application** within a **MINIMUM OF 15 BUSINESS DAYS** prior to the Fundraiser start date

*Click link to pinpoint form in the SISD website: [LINK](https://forms.sharylandisd.org/Forms/fundraiser)*

2. Sponsor **MUST REFRAIN** from collecting any funds **UNTIL** the Laserfiche Fundraiser/Sales Application has received **FINAL APPROVAL**.

**Approval Sequence**:

- 1st Approval: Campus Principal, Athletic Director
- Final Approval: Business Office- Senior Accountant **(Dalila Ovando)**
- 3. Once All Approver Levels are completed, on the Fundraiser/Sales Application the Sponsor will receive email from **noreply@sharylandisd.org**

*[\(CLICK HERE TO VIEW IMAGE OF EMAIL FROM noreply@sharylandisd.org\)](#page-44-0)*

- 4. The Sponsor **MUST** download the attachment **(PDF File)** by clicking on the file *[\(CLICK HERE TO VIEW IMAGE OF Approved Application\)](#page-44-1)*
- 5. Sponsor **MUST** save the application **(PDF File)** for your records and also to submit with **ALL** the deposits when cash is collected. *[\(CLICK HERE TO VIEW IMAGE OF Approved Application with Approved Signatures\)](#page-44-2)*
- <span id="page-12-1"></span>6. **If money will be personally exchanged between the Sponsor and the customers**, The Sponsor **WILL** enter a Purchase Requisition and request a *Change Box Funds Check* to cash it for small denomination bills & coins and use it to issue change for each transaction if needed

*[\(CLICK HERE TO VIEW Change Box Funds Return Instructions\)](#page-25-1)*

7. The Sponsor **MAY NOW** proceed with the collection of Fees/Dues

**If payments of \$5.01 or more are expected to be collected per Student, a Triplicate Receipt Book MUST be purchased** *Same Purchasing Procedures Apply* 

[LINK](https://www.sharylandisd.org/UserFiles/Servers/Server_416150/File/Departments/Purchasing/Forms/Skyward%20Web%20POs.pdf)

8. **FOR PAYMENTS OF \$5.01 OR MORE PER PAYMENT**, the Sponsor **WILL** gather the **Triplicate Receipt Book** to issue a receipt in the exact amount of the money that was collected at that same time.

**(White Original to Payee (Students, Parents), Yellow Carbonless for Deposit, Pink Carbonless remains in Receipt Book)** *[\(CLICK HERE TO VIEW OF Triplicate Receipt Book Receipts\)](#page-45-0)*

- The following information **IS** required
	- **Date:** Enter the Date the money was received
	- **Received From:** Enter the name of the Club Member turning in money
	- **\$:** Enter the amount of the money received in Numerical Format
	- **Dollars:** Enter the amount of the money received in Extended Format
	- **For:** Enter the Fundraiser Name
	- **By:** Your Signature acknowledging receipt of money
	- **Deposit Type: SHOULD BE CASH (NO CHECKS ALLOWED)**
- Receipts **CAN NOT** be altered, if a mistake is made, it needs to be Voided
- Voided Receipts are to **REMAIN** in the Receipt book with the White/Yellow & Pink originals attached.
- Receipts **ARE NOT** to be pre-written
- Use Stock Board included in the book and place it under the Pink receipt to prevent accidently coping data onto the following receipts

9. **FOR PAYMENTS OF \$5.00 OR LESS PER PAYMENT**, The Sponsor **WILL** print the **Daily Collections Report Template** and notate the payment in the exact amount of the money that was collected at that same time *[\(CLICK HERE TO VIEW OF Daily Collections Report Template\)](#page-46-0)*

*[LINK](https://www.sharylandisd.org/common/pages/DownloadFileByUrl.aspx?key=%2bJdW0uAM%2flaWQa4ZmPUnvT7K9soZDxiLH4bFqVsBjYovsU13yzM%2fJzdKcVZEMaWWptuiYllnEVXtH02d2O5PrMy2Qa4jrb%2f6IWh45W45iEOGsHud3oZmzXpPoNeqN0pO4vtH25sIMPk60HMIjrap7yc5RMGyPS4rWPqI4RL9VL2t1DtFAwyYBpDK6SRbdVvQGo5EPQpGQhYcNYEkCO0a7abSgDbR9dsiGwpp%2f3IV6DUXeUx6T%2biNNvhxnnbFsAYjKs65MA%3d%3d)*

- The following information **IS** required
	- **Header information should be pre-filled with Fundraiser information**
	- **Date:** Enter the date the money was received
	- **Campus:** Enter the campus/organization Name
	- **Club/Teacher:** Enter the Club Name or Teacher Name **(If not a Club Fundraiser)**
	- **Fundraiser/Purpose:** Enter the Name of the Fundraiser or Reason for collection
- **Date Received:** Enter the Date the money was collected per student
- **Student Name:** Enter the Name of the Student paying
- **Collected:** Enter the amount of money collected per Student at the time the money is received
- **Comments:** Enter any comments that may be related to the payment
- **Initials:** Junior High/High School Students **MUST** initial to proof payment was received
- **Sponsor Signature:** At the end of the day, the Sponsor **MUST** sign the form
- **Date Submitted to Campus Secretary/Bookkeeper:** Enter the date the sponsor delivered the money to the Campus Secretary/Bookkeeper
- **DO NOT USE WHITE OUT**, if an **ERROR** is done, write a line over the it and enter the corrected information on the following line
- 10. The Sponsor **WILL NOW** print the *Sponsor Deposit Checklist* to ensure that they collect and complete the required documentation that will be taken to their Campus Bookkeeper/Secretary *[\(CLICK HERE TO VIEW IMGAGE OF Sponsor Deposit Checklist Form\)](#page-47-0) [LINK](https://www.sharylandisd.org/common/pages/DownloadFileByUrl.aspx?key=AaL%2f%2fWRUhh5rDwpX5Qyl6%2bQFTWVE5AhrK7pIr6lo4ZkU6EZwWjjvHJ6WZbeQGz9%2biMPhcasbde%2fc0o9ANuYGQGIMjCnB1RroJJTFl9Ep5H2%2fF2uXEU5CfjHJd8xcPQ1h2e58SBfi48thqvGMVMazhWPswWk0DyJoRG%2bVzJchIIneI%2bsgRDv0vZLcm2L5ayNym4ja2wPO7wCKEGp0DQuY73SaB%2bM%2ftPFRYGkr8EajUx5feOXaXLqW0j%2f1bPD9LuM%2fWloung%3d%3d)*
	- Sponsor Deposit Tabulation Sheet
	- Currency/Coins
	- Approved Fundraiser/Sales Application
	- Original Receipts to Payee **(payments \$5.01 or more**) or Daily Collections Report **(\$5.00 or less)**
	- Receipt Tally Template *(When Receipts are issued)*
	- Additional documentation **(If applicable)**
- 11. The Sponsor **WILL NOW** gather the money collected that day from the Club Members for **Step 6** to complete **Step 11**
- 12. The Sponsor **WILL NOW** complete *Sponsor Tabulation of Monies for Deposit* distribution sheet *[\(CLICK HERE TO VIEW IMAGE OF Sponsor Tabulation of Monies for Deposit\)](#page-48-0)*
	- *[LINK](https://www.sharylandisd.org/common/pages/DownloadFileByUrl.aspx?key=UR6%2fCK%2blN3D%2bReifogx4VLOaCV7y3xEUFRgtEwAKIPvPv62jfrrilnvtuLvHOLN8Zg4cZSVw9dkPogoH6%2b498R8BBGGp2iVWAA1kQ1Hm7PecNK%2fjBA3ipfGgyqo1vJ6jFeHOQOz%2bqU0SQUnNg3xGr97VZIjxISQmqvZbaI4E%2b9oqD6U95h1C0lmYjfoVITB5LJtWqMEtrGMObVwTfOalbS2JZ%2bVQ%2fvsw8w0hSBjWEl0nzG5KSuB3p286f2HWNCXu30x5NU9SVTABweVwVKg1X%2fVkbNc%3d) [COMPUTERIZED](https://www.sharylandisd.org/common/pages/DownloadFileByUrl.aspx?key=Hxa6m4d5zGYCUj18yiQxOQ27%2fpx6fRJd1c%2b90TrG%2fRzsnq4l7VcaGPhSj5l%2b68ruFlkfufPjJa2Ln2CmWOrRn59j0nYRuoOgrOziAAeY6%2f2GJ0KSu%2fxqJfquSvAjZ2X%2bxkGSZy6Bd9HPPyxv4oQNpLKIz8%2b77fWUdgo0q1%2fBp%2fVrGZQjkHY2Tt8hUlHAXDxSG1LIvwS1tIcJW5hoGfUmlDRTq%2bFSe9W9Z3ogA%2bXUbawl5KyZMhFIQmnE3k1on67xNw138o%2bp5RuJvx9IErle9317%2bvU%3d) LINK*
		- Enter the following:
			- **Date:** Enter the Date the money was received
			- **Organization:** Enter the name of your Campus and Club Organization Name
			- **Account Number:** Enter the Account Number for your Organization
			- **Currency/Coins:** Enter the quantity per denomination on the corresponding section
			- **Business Checks/MO/CC: SHOULD NOT APPLY (NO CHECKS ALLOWED)**
			- **Total Currency:** Enter the total value that was collected in bills
			- **Total Coins:** Enter the total value that was collected in coins
			- **Total Checks: SHOULD NOT APPLY (NO CHECKS ALLOWED)**
			- **Total Currency + Coins + Checks:** Enter the total value of the full deposit
			- **Receipts Collected for What Purpose:** Enter the detail information of the reason that funds were collected **(Fundraiser Name)**
			- **Signature of Sponsor:** Sign to acknowledge payment information above
			- **Signature of Bookkeeper/Secretary:** Bookkeeper/Secretary will sign to acknowledging the acceptance of the funds and the information is correct
- 13. **IF RECEIPTS WERE ISSUED**, The Sponsor **WILL NOW** gather the receipts that were issued in **Step 7** to complete **Step 13**
- 14. The Sponsor **WILL NOW** complete *Receipt Tally Template* and verify that all receipts from **Step 6** are included and match the deposit cash on hand.

*[\(CLICK HERE TO VIEW IMAGE OF Receipt Tally Template\)](#page-49-0)*

*[LINK](https://www.sharylandisd.org/common/pages/DownloadFileByUrl.aspx?key=U5bTAZvb%2bBTKcWM64g4joeCIv3RbwcmHKhX%2bHrdQuEHGT1wRiNx9eFuBs9sLJA6MS2JoEKnsvoSLvZ2sQC5rKNC8Zo66sCxPpqSRAa5BLYzykvw1l1pZUZqfuDV1XaLf96h9IqVO3Rq6YyliYYTpeIyEUhE5lhpIARoCss%2b5pwUzJAbceuZeCF9VoxrTVW3arJIqxMdPRVKK4JoDcq25WQCP3hh0wnp%2bKwdZhlgKEjpjj3e4X1h8ri6aAW1f%2fKMroZzQHA%3d%3d)*

- Enter the following: **(Only type on the yellow boxes)**
	- **Total Deposit:** Enter the Total Value of the Cash on Hand
	- **Receipt 1:** Enter the First Receipt Number **(Enter from Lowest to Highest Number)**
	- **Receipt 2 and so on: Will Auto Populate in Numerical sequence**
	- **Amount Per Receipt:** Enter the amount that **EACH** Receipt
	- If **Multiple Receipt Books** are used, select the Tab Titled **Multiple Receipt Books** : **(Follow the same pattern)**
- 15. The Sponsor **WILL NOW** verify that the **ALL** documents from the *Sponsor Deposit Checklist* are completed and deposit is ready for delivery to the Campus Bookkeeper/Secretary
	- Sponsor Deposit Checklist
	- Sponsor Deposit Tabulation Sheet
- Currency/Coins
- Approved Fundraiser/Sales Application
- Original Receipts to Payee **(payments over \$5.00**) or Daily Collections Report **(\$5.00 or less)**
- Receipt Tally Template *(When Receipts are issued)*
- Additional documentation **(If applicable)**
- 16. The Sponsor **WILL NOW** take the money they received that day along with the documentation gathered from the *Sponsor Deposit Checklist* to their Campus Bookkeeper/Secretary **NO LATER** than the **NEXT** business day **(NO EXCEPTIONS!)**

#### • **THIS IS TO BE DONE EVERY DAY THAT MONEY IS COLLECTED UNTIL THE LAST DEPOSIT**

- 17. The Sponsor **WILL** wait for the Campus Bookkeeper/Secretary to verify the documents and the funds and **WILL RECEIVE** a receipt in the exact amount of the money that was delivered at that same time **(White Original)**
- <span id="page-14-0"></span>18. The Sponsor **WILL** remove the cash in the amount of the *Change Box Funds Check* and return them in a separate deposit  *[\(CLICK HERE TO VIEW Change Box Funds Return Instructions\)](#page-26-0)*
- 19. Sponsor **WILL** keep a copy of all documentation, records etc. in a safe place.
- 20. The Sponsor **WILL** receive an email from **[noreply@sharylandisd.org](mailto:noreply@sharylandisd.org)** at the end of the fundraiser to remind them to complete the Financial Recap of the Fundraiser
- 21. The Sponsor **WILL** complete the Financial Recap and note the revenues, expenses and profit made from the Fundraiser

#### **WHEN PURCHASING CLUB APPAREL, GEAR, ETC. AFTER ALL THE MONEY HAS BEEN COLLECTED**

- 22. After the money has been collected, the Sponsor **MAY NOW** enter the Purchasing Requisition(s) in the Skyward Module for the quantity of items that was paid by the Club Members, **(NO EXTRAS ALLOWED, ONLY CLUB MEMBERS MAY PURCHASE)** *Click link to find How To Guide for PO Requisition Instructions:* [LINK](https://www.sharylandisd.org/UserFiles/Servers/Server_416150/File/Departments/Purchasing/Forms/Skyward%20Web%20POs.pdf)
- 23. The sponsor **WILL REFRAIN** from purchasing **ANY** merchandise **UNTIL** a Purchase Order(s) is Approved

**NOTE: Your Requisition number will remain a Requisition number until this entire process is complete. Once you have all data completed, and Submit for Approval, the Requisition Number will convert to a PO number**

- 24. Once the Purchase Order is Approved, the Sponsor **WIL**L contact the Vendor(s) to place the order in accordance to what was paid for by the Club Members/Student, this is after all of the Collection of Fees/Dues has been deposited. **(NO EXTRAS ALLOWED)**
- 25. Once the merchandise arrives they are ready to be distributed to the Club Members/Students who paid for them
	- **THERE SHOULD NOT BE ANY INVENTORY**
- 26. The Sponsor **WILL NOW** release the Purchase Order(s) for the quantity of the items that was received and the District's Account Payable Department will make the payment to the vendor for the goods received *Click link to find How To Guide on Receiving [LINK](https://www.sharylandisd.org/common/pages/DownloadFileByUrl.aspx?key=OTtS2IPv25rZkPajoKfbtL3o3A%2b%2f%2bMhCdRB9z5Lv%2bSujfCv%2blHS4tyUyYI2Co1pvIuw0RawUuHB0Ku%2bhXSjBWX47uhwNlW4yY%2fbLCi5kenP2it10nPyZ9zcQRDIpJ2h0oIf5WiHvgtbkm27GEe0XMRja39QJmphav7VZwNyo6vLzMXijzziQun0dAohO%2fJRoOOf5uA%3d%3d)*
	- **ABSOLUTELY NO PAYMENTS ARE TO BE MADE DIRECTLY TO THE VENDOR USING THE MONEY COLLECTED FROM THE FUNDRAISER**

### **Failure to abide by Sharyland ISD policies may result in disciplinary action.**

**Sponsor Signature Date** Date

*([END OF FEES/DUES RETURN TO Summary Page\)](#page-0-0) ([CLICK HERE TO VIEW THE REQUIRED DOCUMENT IMAGES FOR FEES/DUES\)](#page-44-3)*

# <span id="page-15-0"></span>**FOOD SALES** *[\(RETURN to Summary Page\)](#page-0-0)*

1. The Sponsor **MUST** submit **The Laserfiche Fundraiser/Sales Application** within a **MINIMUM OF 15 BUSINESS DAYS** prior to the Fundraiser start date

*Click link to pinpoint form in the SISD website: [LINK](https://forms.sharylandisd.org/Forms/fundraiser)*

2. Sponsor **MUST REFRAIN** from moving forward with the Fundraiser **UNTIL** the Laserfiche Fundraiser/Sales Application has received **FINAL APPROVAL.**

**Approval Sequence**:

- 1st Approval: Campus Principal, Athletic Director
- Final Approval: Business Office- Senior Accountant **(Dalila Ovando)**
- 3. Once All Approver Levels are completed on the Fundraiser/Sales Application the Sponsor will receive email from **noreply@sharylandisd.org** *[\(CLICK HERE TO VIEW IMAGE OF EMAIL FROM noreply@sharylandisd.org\)](#page-50-0)*
- *4.* The Sponsor **MUST** download the attachment **(PDF File)** by clicking on the file *[\(CLICK HERE TO VIEW IMAGE OF Approved Application\)](#page-50-1)*
- 5. Sponsor **MUST** save the application **(PDF File)** for your records and also to submit with **ALL** the deposits when cash is collected. *[\(CLICK HERE TO VIEW IMAGE OF Approved Application with Approved Signatures\)](#page-50-2)*
- <span id="page-15-1"></span>6. **If money will be personally exchanged between the Sponsor and the customers**, The Sponsor **WILL** enter a Purchase Requisition and request a *Change Box Funds Check* to cash it for small denomination bills & coins and use it to issue change for each transaction if needed

*[\(CLICK HERE TO VIEW Change Box Funds Return Instructions\)](#page-25-1)*

7. The Sponsor **MAY** now proceed with the Food Sales Fundraiser

#### *AFTER THE FUNDRASIER/SALES APPLICATION IS APPROVED*

- 8. **(If Applicable)** The Sponsor **MAY NOW** contact the Vendor(s) to request a quote for the product(s) that are needed to proceed with the Food Sales Fundraiser
- 9. The Sponsor **MAY NOW** enter the Purchasing Requisition(s) in the Skyward Module to order the products needed to run the Food Sales Fundraiser

*Click link to find How To Guide for PO Requisition Instructions:*

[LINK](https://www.sharylandisd.org/UserFiles/Servers/Server_416150/File/Departments/Purchasing/Forms/Skyward%20Web%20POs.pdf)

10. The sponsor **WILL REFRAIN** from purchasing **ANY** merchandise **UNTIL** a Purchase Order(s) is Approved

**NOTE: Your Requisition number will remain a Requisition number until this entire process is complete. Once you have all data completed, and Submit for Approval, the Requisition Number will convert to a PO number**

- 11. Once the Purchase Order is Approved, **(If Applicable)** The Sponsor **WILL** contact the Vendor(s) to place the order for the merchandise needed to run the Food Fundraiser **(If Club, Purchase will be to what was agreed during the Club Meeting)**
- 12. **(If Not Applicable)** The Sponsor **MAY** go to the approved vendor to purchase product(s) that are needed to run the Food Sales Fundraiser
- 13. Once the merchandise arrive they are ready to be sold.
- 14. The Sponsor or Club Members will collect currency and issue the payee(customer) the product they purchase.

#### • **REMEMBER NO CHECKS ARE ALLOWED**

- 15. The Sponsor or Club Members collecting the money **WILL** keep the money in a safe place as it is being collected to ensure it is not lost or stolen
- 16. **At the end of the DAY,** the Sponsor and Club Members or the appropriate Staff (Sponsor Plus **1** more person **MUST BE PRESENT AND WILL** count the money together
- 17. The Sponsor **WILL** separate the cash and coins **(small denomination)** in the exact amount of the *Change Box Funds* c*heck* from the funds collected that day and use it for change the next day to issue change for each transaction

#### • **THIS IS TO BE DONE EVERY DAY UNTIL THE LAST DAY OF THE FUNDRAISER**

18. The Sponsor **WILL NOW** print the *Sponsor Deposit Checklist* to ensure that they collect and complete the required documentation that will be taken to their Campus Bookkeeper/Secretary (*[CLICK HERE TO VIEW OF Sponsor Deposit Checklist Form](#page-51-0)*) *[LINK](https://www.sharylandisd.org/common/pages/DownloadFileByUrl.aspx?key=AaL%2f%2fWRUhh5rDwpX5Qyl6%2bQFTWVE5AhrK7pIr6lo4ZkU6EZwWjjvHJ6WZbeQGz9%2biMPhcasbde%2fc0o9ANuYGQGIMjCnB1RroJJTFl9Ep5H2%2fF2uXEU5CfjHJd8xcPQ1h2e58SBfi48thqvGMVMazhWPswWk0DyJoRG%2bVzJchIIneI%2bsgRDv0vZLcm2L5ayNym4ja2wPO7wCKEGp0DQuY73SaB%2bM%2ftPFRYGkr8EajUx5feOXaXLqW0j%2f1bPD9LuM%2fWloung%3d%3d)*

- Sponsor Deposit Tabulation Sheet
- Currency/Coins
- Approved Fundraiser/Sales Application
- 19. The Sponsor **WILL NOW** gather the money that was collected that day **Step 14** to complete **Step 20**
- 20. The Sponsor **WILL NOW** complete *Sponsor Tabulation of Monies for Deposit* distribution sheet *[\(CLICK HERE TO VIEW IMAGE OF Sponsor Tabulation of Monies for Deposit\)](#page-52-0) [LINK](https://www.sharylandisd.org/common/pages/DownloadFileByUrl.aspx?key=UR6%2fCK%2blN3D%2bReifogx4VLOaCV7y3xEUFRgtEwAKIPvPv62jfrrilnvtuLvHOLN8Zg4cZSVw9dkPogoH6%2b498R8BBGGp2iVWAA1kQ1Hm7PecNK%2fjBA3ipfGgyqo1vJ6jFeHOQOz%2bqU0SQUnNg3xGr97VZIjxISQmqvZbaI4E%2b9oqD6U95h1C0lmYjfoVITB5LJtWqMEtrGMObVwTfOalbS2JZ%2bVQ%2fvsw8w0hSBjWEl0nzG5KSuB3p286f2HWNCXu30x5NU9SVTABweVwVKg1X%2fVkbNc%3d) [COMPUTERIZED](https://www.sharylandisd.org/common/pages/DownloadFileByUrl.aspx?key=Hxa6m4d5zGYCUj18yiQxOQ27%2fpx6fRJd1c%2b90TrG%2fRzsnq4l7VcaGPhSj5l%2b68ruFlkfufPjJa2Ln2CmWOrRn59j0nYRuoOgrOziAAeY6%2f2GJ0KSu%2fxqJfquSvAjZ2X%2bxkGSZy6Bd9HPPyxv4oQNpLKIz8%2b77fWUdgo0q1%2fBp%2fVrGZQjkHY2Tt8hUlHAXDxSG1LIvwS1tIcJW5hoGfUmlDRTq%2bFSe9W9Z3ogA%2bXUbawl5KyZMhFIQmnE3k1on67xNw138o%2bp5RuJvx9IErle9317%2bvU%3d) LINK*
	- Enter the following:
		- **Date:** Enter the Date the money was received
			- **Organization:** Enter the name of your Campus and Club Organization Name
		- **Account Number:** Enter the Account Number for your Organization
		- **Currency/Coins:** Enter the quantity per denomination on the corresponding section
		- **Business Checks/MO/CC: SHOULD NOT APPLY (NO CHECKS ALLOWED)**
		- **Total Currency:** Enter the total value that was collected in bills
		- **Total Coins:** Enter the total value that was collected in coins
		- **Total Checks: SHOULD NOT APPLY (NO CHECKS ALLOWED)**
		- **Total Currency + Coins + Checks:** Enter the total value of the full deposit
		- **Receipts Collected for What Purpose:** Enter the detail information of the reason that funds were collected **(Fundraiser Name)**
		- **Signature of Sponsor:** Sign to acknowledge payment information above
		- **Signature of Bookkeeper/Secretary:** Bookkeeper/Secretary will sign to acknowledging the acceptance of the funds and the information is correct
- 21. The Sponsor **WILL NOW** verify that the **ALL** documents from the *Sponsor Deposit Checklist* are completed and deposit is ready for delivery to the Campus Bookkeeper/Secretary
	- Sponsor Deposit Checklist
	- Sponsor Deposit Tabulation Sheet
	- Currency/Coins
	- Approved Fundraiser/Sales Application
- 20. The Sponsor **WILL NOW** take the money they received that day along with the documentation gathered from the *Sponsor Deposit Checklist* to their Campus Bookkeeper/Secretary **NO LATER** than the **NEXT** business day **(NO EXCEPTIONS!)** • **THIS IS TO BE DONE EVERY DAY UNTIL THE LAST DEPOSIT OF THE FUNDRAISER**
- 21. The Sponsor **WILL** wait for the Campus/Bookkeeper/Secretary to verify the documents and funds and **WILL RECEIVE** a receipt in the exact amount the money that was delivered at that same time
- <span id="page-16-0"></span>22. The Sponsor **WILL** remove the cash in the amount of the *Change Box Funds Check* and return them in a separate deposit  *[\(CLICK HERE TO VIEW Change Box Funds Return Instructions\)](#page-26-0)*
- 23. The Sponsor **WILL** keep a copy of all documentation, records etc. in a safe place.
- 24. The Sponsor WILL NOW release the Purchase Order(s) for the quantity of the items that was received and the District's Account Payable Department will make the payment to the vendor for the goods received *Click link to find How To Guide on Receiving [LINK](https://www.sharylandisd.org/common/pages/DownloadFileByUrl.aspx?key=OTtS2IPv25rZkPajoKfbtL3o3A%2b%2f%2bMhCdRB9z5Lv%2bSujfCv%2blHS4tyUyYI2Co1pvIuw0RawUuHB0Ku%2bhXSjBWX47uhwNlW4yY%2fbLCi5kenP2it10nPyZ9zcQRDIpJ2h0oIf5WiHvgtbkm27GEe0XMRja39QJmphav7VZwNyo6vLzMXijzziQun0dAohO%2fJRoOOf5uA%3d%3d)*

#### **i. ABSOLUTELY NO PAYMENTS ARE TO BE MADE DIRECTLY TO THE VENDOR USING THE MONEY COLLECTED FROM THE FUNDRAISER**

- 25. The Sponsor **WILL** receive an email from **[noreply@sharylandisd.org](mailto:noreply@sharylandisd.org)** at the end of the fundraiser to remind them to complete the Financial Recap of the Fundraiser
- 26. The Sponsor **WILL** complete the Financial Recap and note the revenues, expenses and profit made from the Fundraiser

### **Failure to abide by Sharyland ISD policies may result in disciplinary action.**

*([END OF FOOD SALES RETURN TO Summary Page\)](#page-0-0) ([CLICK HERE TO VIEW THE REQUIRED DOCUMENT IMAGES FOR FOOD SALES\)](#page-50-3)*

# <span id="page-17-0"></span>**BUSINESS CHECK/MONEY COLLECTION FUNDRAISER** *[\(RETURN to Summary Page\)](#page-0-0)*

1. The Sponsor **MUST** submit **The Laserfiche Fundraiser/Sales Application** within a **MINIMUM OF 15 BUSINESS DAYS** prior to the Fundraiser start date

*Click link to pinpoint form in the SISD website: [LINK](https://forms.sharylandisd.org/Forms/fundraiser)*

2. Sponsor **MUST REFRAIN** from collecting any funds **UNTIL** the Laserfiche Fundraiser/Sales Application has received **FINAL APPROVAL**.

**Approval Sequence**:

- 1st Approval: Campus Principal, Athletic Director
- Final Approval: Business Office- Senior Accountant **(Dalila Ovando)**
- 3. Once All Approver Levels are completed, on the Fundraiser/Sales Application the Sponsor will receive email from **noreply@sharylandisd.org**

*[\(CLICK HERE TO VIEW IMAGE OF EMAIL FROM noreply@sharylandisd.org\)](#page-53-0)*

- *4.* The Sponsor **MUST** download the attachment **(PDF File)** by clicking on the file *[\(CLICK HERE TO VIEW IMAGE OF Approved Application\)](#page-53-1)*
- 5. Sponsor **MUST** save the application **(PDF File)** for your records and also to submit with **ALL** the deposits when cash is collected. *[\(CLICK HERE TO VIEW IMAGE OF Approved Application with Approved Signatures\)](#page-53-2)*
- 6. The Sponsor **MAY NOW** proceed with the collection of Fees/Dues

**A Triplicate Receipt Book MUST be purchased when money or business checks are collected in person** *Same Purchasing Procedures Apply*  [LINK](https://www.sharylandisd.org/UserFiles/Servers/Server_416150/File/Departments/Purchasing/Forms/Skyward%20Web%20POs.pdf)

- **7.** The Sponsor will collect Business Checks or currency and issue the payee for the services that were rendered
	- **REMEMBER NO PERSONAL CHECKS ARE ALLOWED**
- 8. The Sponsor **WILL** keep the money in a safe place as it is being collected to ensure it is not lost or stolen

9. **FOR PAYMENTS COLLECTED IN PERSON,** the Sponsor **WILL** pull out the **Triplicate Receipt Book** to issue a receipt in the exact amount of the money or checks that was collected at that same time. *(NOT APPLICABLE FOR MAILED CHECKS)* **(White Original to Payee, Yellow Carbonless for Deposit, Pink Carbonless remains in Receipt Book)** *[\(CLICK HERE TO VIEW OF Triplicate Receipt Book Receipts\)](#page-54-0)*

- The following information **IS** required
	- **Date:** Enter the Date the money was received
	- **Received From:** Enter the name of the Club Member turning in money
	- **\$:** Enter the amount of the money received in Numerical Format
	- **Dollars:** Enter the amount of the money received in Extended Format
	- **For:** Enter the Fundraiser Name
	- **By:** Your Signature acknowledging receipt of money
	- **Deposit Type: CASH/CHECKS (NO PERSONAL CHECKS ALLOWED)**
- Receipts **CAN NOT** be altered, if a mistake is made, it needs to be Voided
- Voided Receipts are to **REMAIN** in the Receipt book with the White/Yellow & Pink originals attached.
- Receipts **ARE NOT** to be pre-written
- Use Stock Board included in the book and place it under the Pink receipt to prevent accidently coping data onto the following receipts
- 10. The Sponsor **WILL NOW** print the *Sponsor Deposit Checklist* to ensure that they collect and complete the required documentation that will be taken to their Campus Bookkeeper/Secretary *[\(CLICK HERE TO VIEW IMGAGE OF Sponsor Deposit Checklist](#page-55-0) Form) [LINK](https://www.sharylandisd.org/common/pages/DownloadFileByUrl.aspx?key=AaL%2f%2fWRUhh5rDwpX5Qyl6%2bQFTWVE5AhrK7pIr6lo4ZkU6EZwWjjvHJ6WZbeQGz9%2biMPhcasbde%2fc0o9ANuYGQGIMjCnB1RroJJTFl9Ep5H2%2fF2uXEU5CfjHJd8xcPQ1h2e58SBfi48thqvGMVMazhWPswWk0DyJoRG%2bVzJchIIneI%2bsgRDv0vZLcm2L5ayNym4ja2wPO7wCKEGp0DQuY73SaB%2bM%2ftPFRYGkr8EajUx5feOXaXLqW0j%2f1bPD9LuM%2fWloung%3d%3d)*
	- Sponsor Deposit Tabulation Sheet
	- Currency/Coins
	- Business Checks/Money Orders/Cashier Checks
	- Copies of Checks/ MO/CC
	- Approved Fundraiser/Sales Application
	- Original Receipts to Payee **(NOT APPLICABLE FOR MAILED CHECKS)**
	- Receipt Tally Template *(When Receipts are issued)*
- Additional documentation **(If applicable)**
- **11.** The Sponsor **WILL NOW** gather the money collected that day from the Club Members for **Step 8** to complete **Step 13**
- *12.* The Sponsor **WILL NOW** complete *Sponsor Tabulation of Monies for Deposit* distribution sheet *[\(CLICK HERE TO VIEW IMAGE OF Sponsor Tabulation of Monies for Deposit\)](#page-56-0)*

*[LINK](https://www.sharylandisd.org/common/pages/DownloadFileByUrl.aspx?key=UR6%2fCK%2blN3D%2bReifogx4VLOaCV7y3xEUFRgtEwAKIPvPv62jfrrilnvtuLvHOLN8Zg4cZSVw9dkPogoH6%2b498R8BBGGp2iVWAA1kQ1Hm7PecNK%2fjBA3ipfGgyqo1vJ6jFeHOQOz%2bqU0SQUnNg3xGr97VZIjxISQmqvZbaI4E%2b9oqD6U95h1C0lmYjfoVITB5LJtWqMEtrGMObVwTfOalbS2JZ%2bVQ%2fvsw8w0hSBjWEl0nzG5KSuB3p286f2HWNCXu30x5NU9SVTABweVwVKg1X%2fVkbNc%3d) [COMPUTERIZED](https://www.sharylandisd.org/common/pages/DownloadFileByUrl.aspx?key=Hxa6m4d5zGYCUj18yiQxOQ27%2fpx6fRJd1c%2b90TrG%2fRzsnq4l7VcaGPhSj5l%2b68ruFlkfufPjJa2Ln2CmWOrRn59j0nYRuoOgrOziAAeY6%2f2GJ0KSu%2fxqJfquSvAjZ2X%2bxkGSZy6Bd9HPPyxv4oQNpLKIz8%2b77fWUdgo0q1%2fBp%2fVrGZQjkHY2Tt8hUlHAXDxSG1LIvwS1tIcJW5hoGfUmlDRTq%2bFSe9W9Z3ogA%2bXUbawl5KyZMhFIQmnE3k1on67xNw138o%2bp5RuJvx9IErle9317%2bvU%3d) LINK*

- ii. Enter the following:
	- a. **Date:** Enter the Date the money was received
	- b. **Organization:** Enter the name of your Campus and Club Organization Name
	- c. **Account Number:** Enter the Account Number for your Organization
	- d. **Currency/Coins:** Enter the quantity per denomination on the corresponding section
	- e. **Business Checks/MO/CC: Business Check Name, Check #, Amount (NO PERSONAL CHECKS ALLOWED)**
	- f. **Total Currency:** Enter the total value that was collected in bills
	- g. **Total Coins:** Enter the total value that was collected in coins
	- **h. Total Checks: Value of all checks total (NO PERSONAL CHECKS ALLOWED)**
	- i. **Total Currency + Coins + Checks:** Enter the total value of the full deposit
	- j. **Receipts Collected for What Purpose:** Enter the detail information of the reason that funds were collected **(Fundraiser Name)**
	- k. **Signature of Sponsor:** Sign to acknowledge payment information above
	- l. **Signature of Bookkeeper/Secretary:** Bookkeeper/Secretary will sign to acknowledging the acceptance of the funds and the information is correct
- 27. **IF RECEIPTS WERE ISSUED**, The Sponsor **WILL NOW** gather the receipts that were issued in **Step 10** to complete **Step 11**
- *28.* The Sponsor **WILL NOW** complete *Receipt Tally Template* and verify that all receipts from **Step 11** are included and match the deposit cash on hand.

*[\(CLICK HERE TO VIEW IMAGE OF Receipt Tally Template\)](#page-57-0)*

- *[LINK](https://www.sharylandisd.org/common/pages/DownloadFileByUrl.aspx?key=U5bTAZvb%2bBTKcWM64g4joeCIv3RbwcmHKhX%2bHrdQuEHGT1wRiNx9eFuBs9sLJA6MS2JoEKnsvoSLvZ2sQC5rKNC8Zo66sCxPpqSRAa5BLYzykvw1l1pZUZqfuDV1XaLf96h9IqVO3Rq6YyliYYTpeIyEUhE5lhpIARoCss%2b5pwUzJAbceuZeCF9VoxrTVW3arJIqxMdPRVKK4JoDcq25WQCP3hh0wnp%2bKwdZhlgKEjpjj3e4X1h8ri6aAW1f%2fKMroZzQHA%3d%3d)*
- i. Enter the following: **(Only type on the yellow boxes)**
	- a. **Total Deposit:** Enter the Total Value of the Cash on Hand
	- b. **Receipt 1:** Enter the First Receipt Number **(Enter from Lowest to Highest Number)**
	- c. **Receipt 2 and so on: Will Auto Populate in Numerical sequence**
	- d. **Amount Per Receipt:** Enter the amount that **EACH** Receipt
- ii. If **Multiple Receipt Books** are used, select the Tab Titled **Multiple Receipt Books** : **(Follow the same pattern)**
- 29. The Sponsor **WILL NOW** verify that the **ALL** documents from the *Sponsor Deposit Checklist* are completed and deposit is ready for delivery to the Campus Bookkeeper/Secretary
	- Sponsor Deposit Checklist
	- Sponsor Deposit Tabulation Sheet
	- Currency/Coins
	- **Business Checks**
	- Checks Copies
	- Approved Fundraiser/Sales Application
	- Original Receipts to Payee **(NOT APPLICABLE FOR MAILED CHECKS)**
	- Receipt Tally Template *(When Receipts are issued)*
	- Additional documentation **(If applicable)**
- 30. The Sponsor **WILL NOW** take the business checks and money they received that day along with the documentation gathered from the *Sponsor Deposit Checklist* to their Campus Bookkeeper/Secretary **NO LATER** than the **NEXT** business day **(NO EXCEPTIONS!) i. THIS IS TO BE DONE EVERY DAY THAT BUSINESS CHECKS OR MONEY IS COLLECTED**
- 31. The Sponsor **WILL** wait for the Campus Bookkeeper/Secretary to verify the documents and the funds and **WILL RECEIVE** a receipt in the exact amount of the money that was delivered at that same time **(White Original)**
- 32. The Sponsor **WILL** keep a copy of all documentation, records etc. in a safe place.
- 33. The Sponsor **WILL** receive an email from **[noreply@sharylandisd.org](mailto:noreply@sharylandisd.org)** at the end of the fundraiser to remind them to complete the Financial Recap of the Fundraiser

## **Failure to abide by Sharyland ISD policies may result in disciplinary action.**

**Sponsor Signature Date** 

*([END OF FEES/DUES RETURN TO Summary Page\)](#page-0-0) ([CLICK HERE TO VIEW THE REQUIRED DOCUMENT IMAGES FOR](#page-44-3) BUSINESS CHECKS)*

# <span id="page-20-0"></span>**DONATIONS** *[\(RETURN to Summary Page\)](#page-0-0)*

- 1. The Donor **WILL** notify the Sponsor of their intent to donate by submitting the completed *Donation Form* to the Sponsor *[\(CLICK HERE TO VIEW IMAGE OF Donation Form\)](#page-58-0)  [LINK](http://www.sharylandisd.org/UserFiles/Servers/Server_416150/File/Departments/Finance/Forms/Donation%20Agreement%20Form.pdf.pdf)*
- 2. The Sponsor **WILL** notify their Campus Principal about the donation intent to request approval for acceptance
- 3. **Based on the donation type or restrictions,** the Sponsor **MUST** determine if the donation requires clearance from the District's Maintenance or Technology Departments or Superintendent and/or Board approval prior to accepting it.
	- General Equipment requires Maintenance Department Clearance
	- Technology Equipment requires Technology Department Clearance
	- Donations of \$1,000.00 or more require Superintendent approval
	- Donations of \$5,000.00 or more and Real Property require Board Approval **(Per Board Policy)**
- 4. Once applicable clearance/approval levels are received, the Sponsor **MAY** contact the Donor and inform them that the donation has been approved
- 5. The Donor **WILL** personally deliver or mail **(Business Check)** the donation to the sponsor

**A Triplicate Receipt Book MUST be purchased when money or business checks are collected in person** *Same Purchasing Procedures Apply* 

[LINK](https://www.sharylandisd.org/UserFiles/Servers/Server_416150/File/Departments/Purchasing/Forms/Skyward%20Web%20POs.pdf)

6. **FOR PAYMENTS COLLECTED IN PERSON,** the Sponsor **WILL** pull out the **Triplicate Receipt Book** to issue a receipt in the exact amount of the money or checks that was collected at that same time. *(NOT APPLICABLE FOR MAILED CHECKS)* **(White Original to Payee, Yellow Carbonless for Deposit, Pink Carbonless remains in Receipt Book)** *[\(CLICK HERE TO VIEW OF Triplicate Receipt Book Receipts\)](#page-59-0)*

- The following information **IS** required
	- **Date:** Enter the Date the money was received
	- **Received From:** Enter the name of the Club Member turning in money
	- **\$:** Enter the amount of the money received in Numerical Format
	- **Dollars:** Enter the amount of the money received in Extended Format
	- **For:** Enter the Fundraiser Name
	- **By:** Your Signature acknowledging receipt of money
	- **Deposit Type: CASH/CHECKS (NO PERSONAL CHECKS ALLOWED)**
- Receipts **CAN NOT** be altered, if a mistake is made, it needs to be Voided
- Voided Receipts are to **REMAIN** in the Receipt book with the White/Yellow & Pink originals attached.
- Receipts **ARE NOT** to be pre-written
- Use Stock Board included in the book and place it under the Pink receipt to prevent accidently coping data onto the following receipts

7. The Sponsor **WILL NOW** gather the *Sponsor Deposit Checklist* to ensure that they collect and complete the required documentation that will be taken to their Campus Bookkeeper/Secretary

*[\(CLICK HERE TO VIEW IMGAGE OF Sponsor Deposit Checklist Form\)](#page-60-0) [LINK](https://www.sharylandisd.org/common/pages/DownloadFileByUrl.aspx?key=AaL%2f%2fWRUhh5rDwpX5Qyl6%2bQFTWVE5AhrK7pIr6lo4ZkU6EZwWjjvHJ6WZbeQGz9%2biMPhcasbde%2fc0o9ANuYGQGIMjCnB1RroJJTFl9Ep5H2%2fF2uXEU5CfjHJd8xcPQ1h2e58SBfi48thqvGMVMazhWPswWk0DyJoRG%2bVzJchIIneI%2bsgRDv0vZLcm2L5ayNym4ja2wPO7wCKEGp0DQuY73SaB%2bM%2ftPFRYGkr8EajUx5feOXaXLqW0j%2f1bPD9LuM%2fWloung%3d%3d)*

- Sponsor Deposit Tabulation Sheet
- Currency/Coins
- Original Receipts to Payee *(NOT APPLICABLE FOR MAILED CHECKS)*
- Receipt Tally Template *(When Receipts are issued)*
- **Business Checks**
- Copy of Business Checks
- Signed Original Donation Form
- Copy of Signed Original Donation Form
- Additional documentation **(If applicable)**
- 8. The Sponsor **WILL NOW** gather the business checks or money collected that day from the Club Members for **Step 5** to complete **Step 9**
- *9.* The Sponsor **WILL NOW** complete *Sponsor Tabulation of Monies for Deposit* distribution sheet *[\(CLICK HERE TO VIEW IMAGE OF Sponsor Tabulation of Monies for Deposit\)](#page-61-0)*
	- *[LINK](https://www.sharylandisd.org/common/pages/DownloadFileByUrl.aspx?key=UR6%2fCK%2blN3D%2bReifogx4VLOaCV7y3xEUFRgtEwAKIPvPv62jfrrilnvtuLvHOLN8Zg4cZSVw9dkPogoH6%2b498R8BBGGp2iVWAA1kQ1Hm7PecNK%2fjBA3ipfGgyqo1vJ6jFeHOQOz%2bqU0SQUnNg3xGr97VZIjxISQmqvZbaI4E%2b9oqD6U95h1C0lmYjfoVITB5LJtWqMEtrGMObVwTfOalbS2JZ%2bVQ%2fvsw8w0hSBjWEl0nzG5KSuB3p286f2HWNCXu30x5NU9SVTABweVwVKg1X%2fVkbNc%3d) [COMPUTERIZED](https://www.sharylandisd.org/common/pages/DownloadFileByUrl.aspx?key=Hxa6m4d5zGYCUj18yiQxOQ27%2fpx6fRJd1c%2b90TrG%2fRzsnq4l7VcaGPhSj5l%2b68ruFlkfufPjJa2Ln2CmWOrRn59j0nYRuoOgrOziAAeY6%2f2GJ0KSu%2fxqJfquSvAjZ2X%2bxkGSZy6Bd9HPPyxv4oQNpLKIz8%2b77fWUdgo0q1%2fBp%2fVrGZQjkHY2Tt8hUlHAXDxSG1LIvwS1tIcJW5hoGfUmlDRTq%2bFSe9W9Z3ogA%2bXUbawl5KyZMhFIQmnE3k1on67xNw138o%2bp5RuJvx9IErle9317%2bvU%3d) LINK*
		- - ii. Enter the following:
				- a. **Date:** Enter the Date the money was received
				- b. **Organization:** Enter the name of your Campus and Club Organization Name
				- c. **Account Number:** Enter the Account Number for your Organization
				- d. **Currency/Coins:** Enter the quantity per denomination on the corresponding section
				- e. **Business Checks/MO/CC: Business Check Name, Check #, Amount (NO PERSONAL CHECKS ALLOWED)**
				- f. **Total Currency:** Enter the total value that was collected in bills
				- g. **Total Coins:** Enter the total value that was collected in coins
				- **h. Total Checks: Value of all checks total (NO CHECKS ALLOWED)**
				- i. **Total Currency + Coins + Checks:** Enter the total value of the full deposit
				- j. **Receipts Collected for What Purpose:** Name of Club/Campus donation is for
				- k. **Signature of Sponsor:** Sign to acknowledge payment information above
				- l. **Signature of Bookkeeper/Secretary:** Bookkeeper/Secretary will sign to acknowledging the acceptance of the funds and the information is correct
- 10. **IF RECEIPTS WERE ISSUED**, The Sponsor **WILL NOW** gather the receipts that were issued in **Step 6** to the payees in numerical order
- 11. The Sponsor **WILL NOW** complete *Receipt Tally Template* and verify that all receipts from **Step 11** are included and match the deposit cash on hand.

*[\(CLICK HERE TO VIEW IMAGE OF Receipt Tally Template\)](#page-62-0)*

*[LINK](https://www.sharylandisd.org/common/pages/DownloadFileByUrl.aspx?key=U5bTAZvb%2bBTKcWM64g4joeCIv3RbwcmHKhX%2bHrdQuEHGT1wRiNx9eFuBs9sLJA6MS2JoEKnsvoSLvZ2sQC5rKNC8Zo66sCxPpqSRAa5BLYzykvw1l1pZUZqfuDV1XaLf96h9IqVO3Rq6YyliYYTpeIyEUhE5lhpIARoCss%2b5pwUzJAbceuZeCF9VoxrTVW3arJIqxMdPRVKK4JoDcq25WQCP3hh0wnp%2bKwdZhlgKEjpjj3e4X1h8ri6aAW1f%2fKMroZzQHA%3d%3d)*

- Enter the following: **(Only type on the yellow boxes)**
	- **Total Deposit:** Enter the Total Value of the Cash on Hand
	- **Receipt 1:** Enter the First Receipt Number **(Enter from Lowest to Highest Number)**
	- **Receipt 2 and so on: Will Auto Populate in Numerical sequence**
	- **Amount Per Receipt:** Enter the amount that **EACH** Receipt
- If **Multiple Receipt Books** are used, select the Tab Titled **Multiple Receipt Books** : **(Follow the same pattern)**
- 12. The Sponsor **WILL NOW** verify that the **ALL** documents from the *Sponsor Deposit Checklist* are completed and deposit is ready for delivery to the Campus Bookkeeper/Secretary
	- Sponsor Deposit Checklist
	- Sponsor Deposit Tabulation Sheet
	- Currency/Coins
	- Original Receipts to Payee **(NOT APPLICABLE FOR MAILED CHECKS)**
	- Receipt Tally Template *(When Receipts are issued)*
	- **Business Checks**
	- Copy of Business Checks
	- Signed Original Donation Form
	- Copy of Signed Original Donation Form
	- Additional documentation **(If applicable)**
- 13*.* The Sponsor **WILL NOW** take the business checks and/or currency they received that day along with the documentation gathered from the *Sponsor Deposit Checklist* to their Campus Bookkeeper/Secretary **NO LATER** than the **NEXT** business day **(NO EXCEPTIONS!)**

#### • **THIS IS TO BE DONE EVERY DAY THAT BUSINESS CHECKS OR MONEY IS COLLECTED**

- 14. The Sponsor **WILL** wait for the Campus Bookkeeper/Secretary to verify the documents and the funds and **WILL RECEIVE** a receipt in the exact amount of the money that was delivered at that same time **(White Original)**
- 15. The Sponsor **WILL** keep a copy of all documentation, records etc. in a safe place.

### **Failure to abide by Sharyland ISD policies may result in disciplinary action.**

**Sponsor Signature Date** Date

*([END OF DONATIONS RETURN TO Summary Page\)](#page-0-0) ([CLICK HERE TO VIEW THE REQUIRED DOCUMENT IMAGES FOR](#page-58-1) DONATIONS)*

### <span id="page-22-0"></span>**UNUSED TRAVEL FUNDS** *[\(RETURN to Summary Page\)](#page-0-0)*

- 1. The Sponsor **WILL** follow the travel procedures to submit a Purchase Requisition *Click link to find How To view SISD Travel Manuals: [EMPLOYEE](https://www.sharylandisd.org/UserFiles/Servers/Server_416150/File/assignments/Boyd/Employee%20Travel%202023-2024%20(updated).pdf) [STUDENT](https://www.sharylandisd.org/UserFiles/Servers/Server_416150/File/assignments/Boyd/Student%20Travel%202023-2024%20(updated).pdf)*
- 2. The Sponsor **MUST** submit Purchase Requisition for Travel no later than **45 DAYS** prior to traveling **(FAILURE TO DO SO MAY RESULT IN REQUEST BEING DENIED)** *(PLAY OFF/STATE CHAMPONSHIPS DO NOT APPLY) Click link to find How To Guide for PO Requisition Instructions:*  [LINK](https://www.sharylandisd.org/UserFiles/Servers/Server_416150/File/Departments/Purchasing/Forms/Skyward%20Web%20POs.pdf)
- *3.* The Sponsor **MUST** wait for a Purchase Order to be approved
- 4. The Sponsor **WILL** print **2** copies of the **Approved Purchase Orde**r once it is approved *[\(CLICK HERE TO VIEW IMAGE OF Approved Purchase Order\)](#page-63-0)*
- 5. The Sponsor **MUST** request a check for the **TRAVEL** no later than **30 days** prior to the Traveling Date. (MUST abide by the Accounts Payable Request Guidelines) *[LINK](https://www.sharylandisd.org/common/pages/DownloadFileByUrl.aspx?key=OTtS2IPv25rZkPajoKfbtL3o3A%2b%2f%2bMhCdRB9z5Lv%2bSujfCv%2blHS4tyUyYI2Co1pvIuw0RawUuHB0Ku%2bhXSjBWX47uhwNlW4yY%2fbLCi5kenP2it10nPyZ9zcQRDIpJ2h0oIf5WiHvgtbkm27GEe0XMRja39QJmphav7VZwNyo6vLzMXijzziQun0dAohO%2fJRoOOf5uA%3d%3d)*

#### **PRIOR TO LEAVING TO THE TRIP**

- 6. The Sponsor **SHOULD** teach table manners and encourage the students to bring money to show gratitude for good service at the locations where they are waited on **(SISD DOES NOT PAY FOR GRATUITY/TIPS)**
- 7. The Sponsor **WILL** be held responsible for reimbursing Sharyland ISD for any/all Gratuities/Tips paid from the Travel Check money
- 8. The Sponsor **MUST** print the *District's Tax Exempt Form* and **IS** responsible for filling it out *[\(Click link to find The District Tax Exempt Form\)](#page-64-0) [LINK](https://www.sharylandisd.org/common/pages/DownloadFileByUrl.aspx?key=E4cj928Ls3qps%2bg3GeF97cHfKu9QypGKYaBkHd5esyd9JVE7jqAGXhdkDC8a2%2foFWJ6M5ISKkC5pR3W6o4FLy2s9FP85xvjL8Zl8EDG7fZSHpvJurd%2bScE00vZMHOCmrO5tkacvpDQYzynwLNaewnXHKsoZAF%2f8lRw4i%2baawVsyVCfIx)*
- 9. The Sponsor **WILL** bring the District Tax Exempt From and present at every location in the state of Texas to avoid paying taxes when paying for the expenses **(SISD DOES NOT PAY TAXES IN TEXAS)**
- 10. The Sponsor **WILL** be held responsible for reimbursing Sharyland ISD for any/all Taxes paid should taxes be charged at the time of paying
- 11. The Sponsor **WILL** cash the accounts payable check received **PRIOR** to leaving at the bank located at

#### • **Texas Regional Bank/ 2300 E Griffin Pkwy, Mission, TX 78572**

- 12. The Sponsor **IS** responsible for keeping **ALL** the travel money in a safe place and **WILL** be held responsible for any lost/misplaced money until it is returned to their Campus Bookkeeper/Secretary
- 13. The Sponsor **IS** responsible for keeping **ALL** the travel money separate from their own money and any other travel money
- 14. The Sponsor **WILL NOT** deposit the money into their personal bank account or get a money order/cashier's check, etc.
- 15. The Sponsor **WILL** request an itemized receipt at every location the travel money is used each time and keep it in a safe place, *[\(CLICK HERE TO VIEW IMGAGE OF Original Receipts Samples\)](#page-65-0)*

#### **AFTER RETURNING FROM THE TRIP**

- 16. The Sponsor **WILL NOW** print the *Sponsor Deposit Checklist* to ensure that they collect and complete the required documentation that will be taken to their Campus Bookkeeper/Secretary *[\(CLICK HERE TO VIEW IMGAGE OF Sponsor Deposit Checklist Form\)](#page-66-0) [LINK](https://www.sharylandisd.org/common/pages/DownloadFileByUrl.aspx?key=AaL%2f%2fWRUhh5rDwpX5Qyl6%2bQFTWVE5AhrK7pIr6lo4ZkU6EZwWjjvHJ6WZbeQGz9%2biMPhcasbde%2fc0o9ANuYGQGIMjCnB1RroJJTFl9Ep5H2%2fF2uXEU5CfjHJd8xcPQ1h2e58SBfi48thqvGMVMazhWPswWk0DyJoRG%2bVzJchIIneI%2bsgRDv0vZLcm2L5ayNym4ja2wPO7wCKEGp0DQuY73SaB%2bM%2ftPFRYGkr8EajUx5feOXaXLqW0j%2f1bPD9LuM%2fWloung%3d%3d)*
	- Sponsor Deposit Tabulation Sheet
	- Currency/Coins
	- **2** copies of the Approved Purchase Order
	- **ALL** Original Receipts
	- **Copy of ALL** Original Receipts
	- **Completed** Original Check Reconciliation Form *(Formerly known as Student Meal Advance Template)*
	- **Copy** of the completed Original Check Reconciliation Form
	- Additional documentation **(If applicable)**
- 17. The Sponsor **WILL NOW** gather the itemized receipts from **Step 15** to complete **Step 18**
- 18. The Sponsor **WILL NOW** complete *Check Reconciliation Template (Formerly known as Student Meal Advance Template)* and verify that they have all the receipts from **Step 19** and the cash on hand from **Step 20**  *[\(CLICK HERE TO VIEW IMAGE OF Check Reconciliation Template\)](#page-67-0)*
	- *[LINK](https://www.sharylandisd.org/common/pages/DownloadFileByUrl.aspx?key=TrzyYlsQ2h3nMwwg1MNGvRBVzDIXQsuG0Ty6aKfZSc0i9kWnE8Zy7R3pBhSAHS6uV0Yu%2bYQoOHe6hGUJOznpR6xTHY5%2fqmjG77%2fcBflBe6yyPlqTEc6%2fiVgw%2fGng7ZxNtgJpL4XQxNctu59W35iyuiXNGvzHS7mREjthiapDlDBl7%2fC%2bxTEz%2bufXSdnsbq1ZK2fQzYu2kzZVl%2bZ6IgKQ%2b6LFBoHpTBC%2bavVqHCTGV8mnW00f4GI5FFOZXYprBWq4tFlxqQ%3d%3d)*
- Enter the following: **(Only type on the yellow boxes)**
	- **Date:** Enter the Sponsor returned from the Trip
	- **Check #:** Enter the Check Number for this travel request
	- **Check Amount:** Enter the amount of the check
	- **Less Receipts: Will Auto Populate**
	- **Less Deposits:** Enter the amount of the money left over **(Cash on Hand)**
	- **Variance Amount: Will Auto Populate after ALL the Receipts are entered**
	- **Variance Explanation:** If Variance Amount above is not 0, enter the reason why by explaining what happened
	- **Receipts Attachments:** Enter One Receipt at a Time
		- **Date:** Enter the Date of the Purchase on the Receipt
		- **Payee:** Enter the Name of the Location that the Purchase was mad
		- **Yellow Field next to the Payee Name:** Enter the amount of the Receipt
	- **Total Receipts: Will Auto Populate**
- 19. The Sponsor **WILL NOW** gather unused money to complete **Step 20**
- 20. The Sponsor **WILL NOW** complete *Sponsor Tabulation of Monies for Deposit* distribution sheet *[\(CLICK HERE TO VIEW IMAGE OF Sponsor Tabulation of Monies for Deposit\)](#page-68-0)*

#### *[LINK](https://www.sharylandisd.org/common/pages/DownloadFileByUrl.aspx?key=UR6%2fCK%2blN3D%2bReifogx4VLOaCV7y3xEUFRgtEwAKIPvPv62jfrrilnvtuLvHOLN8Zg4cZSVw9dkPogoH6%2b498R8BBGGp2iVWAA1kQ1Hm7PecNK%2fjBA3ipfGgyqo1vJ6jFeHOQOz%2bqU0SQUnNg3xGr97VZIjxISQmqvZbaI4E%2b9oqD6U95h1C0lmYjfoVITB5LJtWqMEtrGMObVwTfOalbS2JZ%2bVQ%2fvsw8w0hSBjWEl0nzG5KSuB3p286f2HWNCXu30x5NU9SVTABweVwVKg1X%2fVkbNc%3d) [COMPUTERIZED](https://www.sharylandisd.org/common/pages/DownloadFileByUrl.aspx?key=Hxa6m4d5zGYCUj18yiQxOQ27%2fpx6fRJd1c%2b90TrG%2fRzsnq4l7VcaGPhSj5l%2b68ruFlkfufPjJa2Ln2CmWOrRn59j0nYRuoOgrOziAAeY6%2f2GJ0KSu%2fxqJfquSvAjZ2X%2bxkGSZy6Bd9HPPyxv4oQNpLKIz8%2b77fWUdgo0q1%2fBp%2fVrGZQjkHY2Tt8hUlHAXDxSG1LIvwS1tIcJW5hoGfUmlDRTq%2bFSe9W9Z3ogA%2bXUbawl5KyZMhFIQmnE3k1on67xNw138o%2bp5RuJvx9IErle9317%2bvU%3d) LINK*

- Enter the following:
	- **Date:** Enter the Date of the return from Travel
	- **Organization:** Enter Your Campus Name and the Name on the Travel Check
	- **Account Number:** Enter the Account Number that is on the Approved Purchase Order
	- **Currency/Coins:** Enter the quantity per denomination on the corresponding section
	- **Business Checks/MO/CC: NO CHECKS ALLOWED (CASH/COINS ONLY)**
	- **Total Currency:** Enter the total value that was collected in bills
	- **Total Coins:** Enter the total value that was collected in coins
	- **Total Checks: NO CHECKS ALLOWED (CASH/COINS ONLY)**
	- **Total Currency + Coins + Checks:** Enter the total value of the full deposit
	- **Receipts Collected for What Purpose:** Enter **UNUSED TRAVEL/ PO# (ENTER PO#)**
	- **Signature of Sponsor:** Sign to acknowledge payment information above
	- **Signature of Bookkeeper/Secretary:** Bookkeeper/Secretary will sign to acknowledging the acceptance of the funds and the information is correct
- 23. The Sponsor **WILL NOW** verify that the **ALL** documents from the *Sponsor Deposit Checklist* are completed and deposit is ready for delivery to the Campus Bookkeeper/Secretary
	- Sponsor Deposit Checklist
	- Sponsor Deposit Tabulation Sheet
	- Currency/Coins
	- **2** copies of the Approved Purchase Order
	- **ALL** Original Receipts
	- **Copy of ALL** Original Receipts
	- Completed Original Check Reconciliation Form *(Formerly known as Student Meal Advance Template)*
	- Copy of the completed Original Check Reconciliation Form
- 24**.** The Sponsor **WILL NOW** take the unused travel money along with the documentation gathered from the *Sponsor Deposit Checklist* to their Campus Bookkeeper/Secretary **NO LATER** than the **NEXT BUSINESS DAY** after the return from the Trip **(NO EXCEPTIONS!**
- 25. The Sponsor **WILL** wait for the Campus Bookkeeper/Secretary to verify the documents and the funds and **WILL RECEIVE** a receipt in the exact amount of the money that was delivered at that same time **(White Original)**

# **Failure to abide by Sharyland ISD policies may result in disciplinary action.**

**Sponsor Signature Date** 

*([END OF DONATIONS RETURN TO Summary Page\)](#page-0-0) ([CLICK HERE TO VIEW THE REQUIRED DOCUMENT IMAGES FOR UNUSED TRAVEL\)](#page-63-1)*

*(*[RETURN to Tickets/Bracelet](#page-1-1)*) [\(RETURN to bookfair\)](#page-4-0) [\(RETURN to food sales\)](#page-15-1) [\(RETURN to Fees\)](#page-12-1)*

### <span id="page-25-1"></span><span id="page-25-0"></span>**CHANGE BOX FUNDS ARE ONLY FOR THE FOLLOWING TYPES OF FUNDRAIERS WERE MONEY WILL BE COLLECTED BETWEEN THE PAYEE AND THE SPONSOR AND IS REQUIRED TO RUN THE FUNDRAISER**

#### **CHANGE BOX FUNDS ARE LIMITED TO A MAXIMUM OF \$200.00**

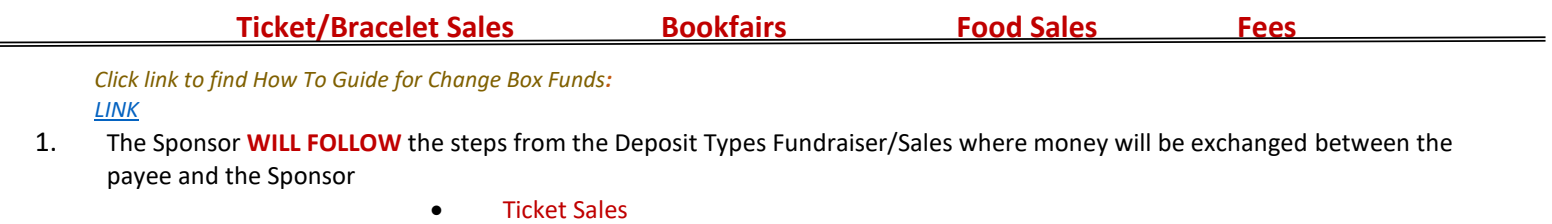

- Bookfair
- Food Sales
- Fees
- 2. Once All Approver Levels are completed, on the Laserfiche Fundraiser/Sales Application, the Sponsor will receive email from **noreply@sharylandisd.org**

*[\(CLICK HERE TO VIEW IMAGE OF EMAIL FROM noreply@sharylandisd.org\)](#page-69-0)*

- *3.* The Sponsor **MUST** download the attachment **(PDF File)** by clicking on the file *[\(CLICK HERE TO VIEW IMAGE OF Approved Application\)](#page-69-1)*
- 4. Sponsor **MUST** save the application **(PDF File)** for your records and also to submit with **ALL** the deposits when cash is collected. *[\(CLICK HERE TO VIEW IMAGE OF Approved Application with Approved Signatures\)](#page-69-2)*
- 5. The Sponsor **IS** able to proceed with requesting **Change Box Funds check**
- 6. The Sponsor may now enter the Purchasing Requisition(s) in the Skyward Module *Click link to find How To Guide for PO Requisition Instructions:* [LINK](https://www.sharylandisd.org/UserFiles/Servers/Server_416150/File/Departments/Purchasing/Forms/Skyward%20Web%20POs.pdf)

**NOTE: Your Requisition number will remain a Requisition number until this entire process is complete. Once you have all data completed, and Submit for Approval, the Requisition Number will convert to a PO number**

- *7.* The Sponsor **MUST** wait for a Purchase Order to be approved
- *8.* Once the Purchase Order is Approved, The Sponsor **WILL** print 1 copies of the **Approved Purchase Orde**r once it is approved *[\(CLICK HERE TO VIEW IMAGE OF Approved Purchase Order\)](#page-70-0)*
- 9. Sponsor **MUST** request a check for the for the **Change Box Funds** no later than **20 days** prior to the start of the Fundraiser. **(MUST abide by the Accounts Payable Request Guidelines)**  *[LINK](https://www.sharylandisd.org/common/pages/DownloadFileByUrl.aspx?key=OTtS2IPv25rZkPajoKfbtL3o3A%2b%2f%2bMhCdRB9z5Lv%2bSujfCv%2blHS4tyUyYI2Co1pvIuw0RawUuHB0Ku%2bhXSjBWX47uhwNlW4yY%2fbLCi5kenP2it10nPyZ9zcQRDIpJ2h0oIf5WiHvgtbkm27GEe0XMRja39QJmphav7VZwNyo6vLzMXijzziQun0dAohO%2fJRoOOf5uA%3d%3d)*
- 10. The Sponsor **WILL** cash the accounts payable check received **1 WEEK PRIOR** to the start of the Fundraiser at the bank located at • **Texas Regional Bank/ 2300 E Griffin Pkwy, Mission, TX 78572**
- 11. The Sponsor **IS** responsible for keeping **ALL** the Change Box Funds in a safe place and **WILL** be held responsible for any lost/misplaced money until it is returned to their Campus Bookkeeper/Secretary
- 12. The Sponsor **IS** responsible for keeping **ALL** the Change Box Funds separate from their own money and **WILL ONLY** use it to issue to change to a Payee when it is required
- 13. The Sponsor **WILL NOT** deposit the money into their personal bank account or get a money order/cashier's check, etc.
- <span id="page-26-0"></span>12. Each day that a deposit is delivered to the Campus Bookkeeper/Secretary, the Sponsor **WILL** separate the cash and coins **(small denomination)** in the amount of the Change Box Funds Check from the funds collected each day and use it for change the next day to issue change for each transaction
	- **THIS IS TO BE DONE EVERY DAY UNTIL THE LAST DAY OF THE FUNDRAISER**

#### *RETURNING THE CHANGE BOX FUNDS [\(RETURN to Summary Page\)](#page-0-0)*

*(*[RETURN to Tickets/Bracelet](#page-3-1)*) [\(RETURN to bookfair\)](#page-5-1) [\(RETURN to food sales\)](#page-16-0) [\(RETURN to Fees\)](#page-14-0)*

- 13. On the Last day of the Fundraiser, The Sponsor **FOLLOW** the steps for depositing the final deposit with the Campus Bookkeeper/Secretary.
- 14. The Sponsor **WILL** have a separate deposit to return the Change Box funds. The Sponsor **WILL NOW** gather the *Sponsor Deposit Checklist* in order to be able to gather and complete all the documentation needed to take the money to their Campus Bookkeeper/Secretary

*[\(CLICK HERE TO VIEW IMGAGE OF Sponsor Deposit Checklist Form\)](#page-71-0) [LINK](https://www.sharylandisd.org/common/pages/DownloadFileByUrl.aspx?key=AaL%2f%2fWRUhh5rDwpX5Qyl6%2bQFTWVE5AhrK7pIr6lo4ZkU6EZwWjjvHJ6WZbeQGz9%2biMPhcasbde%2fc0o9ANuYGQGIMjCnB1RroJJTFl9Ep5H2%2fF2uXEU5CfjHJd8xcPQ1h2e58SBfi48thqvGMVMazhWPswWk0DyJoRG%2bVzJchIIneI%2bsgRDv0vZLcm2L5ayNym4ja2wPO7wCKEGp0DQuY73SaB%2bM%2ftPFRYGkr8EajUx5feOXaXLqW0j%2f1bPD9LuM%2fWloung%3d%3d)*

- Sponsor Deposit Tabulation Sheet
- Currency/Coins
- Approved Purchase Order
- Approved Fundraiser/Sales Application
- 15. The Sponsor **WILL NOW** print the copy of the Approved Fundraiser/Sales Application from **Step 4** to include with the deposit

#### *16.* The Sponsor **WILL NOW** complete *Sponsor Tabulation of Monies for Deposit* distribution sheet *(CLICK HERE TO VIEW IMAGE OF [Sponsor Tabulation of Monies for Deposit\)](#page-72-0) [LINK](https://www.sharylandisd.org/common/pages/DownloadFileByUrl.aspx?key=UR6%2fCK%2blN3D%2bReifogx4VLOaCV7y3xEUFRgtEwAKIPvPv62jfrrilnvtuLvHOLN8Zg4cZSVw9dkPogoH6%2b498R8BBGGp2iVWAA1kQ1Hm7PecNK%2fjBA3ipfGgyqo1vJ6jFeHOQOz%2bqU0SQUnNg3xGr97VZIjxISQmqvZbaI4E%2b9oqD6U95h1C0lmYjfoVITB5LJtWqMEtrGMObVwTfOalbS2JZ%2bVQ%2fvsw8w0hSBjWEl0nzG5KSuB3p286f2HWNCXu30x5NU9SVTABweVwVKg1X%2fVkbNc%3d) [COMPUTERIZED](https://www.sharylandisd.org/common/pages/DownloadFileByUrl.aspx?key=Hxa6m4d5zGYCUj18yiQxOQ27%2fpx6fRJd1c%2b90TrG%2fRzsnq4l7VcaGPhSj5l%2b68ruFlkfufPjJa2Ln2CmWOrRn59j0nYRuoOgrOziAAeY6%2f2GJ0KSu%2fxqJfquSvAjZ2X%2bxkGSZy6Bd9HPPyxv4oQNpLKIz8%2b77fWUdgo0q1%2fBp%2fVrGZQjkHY2Tt8hUlHAXDxSG1LIvwS1tIcJW5hoGfUmlDRTq%2bFSe9W9Z3ogA%2bXUbawl5KyZMhFIQmnE3k1on67xNw138o%2bp5RuJvx9IErle9317%2bvU%3d) LINK*

- Enter the following:
	- **Date:** Enter the Last day of the Fundraiser
	- **Organization:** Enter the name of your Campus and Club Organization Name
	- **Account Number:** Enter the same Account Number from the Purchase Order used for the Change Box Funds Request
	- **Currency/Coins:** Enter the quantity per denomination on the corresponding section a. **Business Checks/MO/CC: SHOULD NOT APPLY (NO CHECKS ALLOWED)**
	- **Total Currency:** Enter the total value that was collected in bills
	- **Total Coins:** Enter the total value that was collected in coins
	- **Total Checks: SHOULD NOT APPLY (NO CHECKS ALLOWED)**
	- **Total Currency + Coins + Checks:** Enter the total value of the full deposit
	- **Receipts Collected for What Purpose:** Enter RETURN CHANGE BOX FUNDS FOR **FUNDRAISER NAME/PO # /CHECK #** of the change box funds check
	- **Signature of Sponsor:** Sign to acknowledge payment information above
	- **Signature of Bookkeeper/Secretary:** Bookkeeper/Secretary will sign to acknowledging the acceptance of the funds and the information is correct
- *17.* The Sponsor **WILL NOW** gather the money in the amount of the Chane Box Funds check **(MUST BE CASH OR COINS ONLY, NO CHECKS ALLOWED)**
- *18.* The Sponsor **WILL NOW** verify that the **ALL** documents from the *Sponsor Deposit Checklist* are completed and deposit is ready for delivery to the Campus Bookkeeper/Secretary
	- Sponsor Deposit Checklist
	- Sponsor Deposit Tabulation Sheet
	- Currency/Coins
	- Approved Fundraiser/Sales Application
- 19. The Sponsor **WILL NOW** personally take the money along with the documentation gathered from the *Sponsor Deposit Checklist* at the same time that the Final deposit for the Fundraiser to their Campus Bookkeeper/Secretary **NO LATER** than the **NEXT BUSINESS**  of the last day of the Fundraiser**.**
- 20. The Sponsor **WILL** wait for the Campus Bookkeeper/Secretary to verify the documents and the funds and **WILL RECEIVE** a receipt in the exact amount of the money that was delivered at that same time for **EACH** Deposit **(White Originals)**
- 21. The Sponsor **WILL** keep a copy of all documentation, records etc. in a safe place.

# **Failure to abide by Sharyland ISD policies may result in disciplinary action.**

**Sponsor/Teacher Signature Date** 

*([END OF CHANGE BOX FUNDS RETURN TO Summary Page\)](#page-0-0) ([CLICK HERE TO VIEW THE REQUIRED DOCUMENT IMAGES FOR CHANGE BOX FUNDS\)](#page-69-3)*

### <span id="page-28-3"></span>*Image of Ticket/Bracelet Sales Documentation*

<span id="page-28-0"></span>**Email from : [noreply@sharylandisd.org](mailto:noreply@sharylandisd.org)** *[\(RETURN to step 3\)](#page-1-2)*

<span id="page-28-2"></span><span id="page-28-1"></span>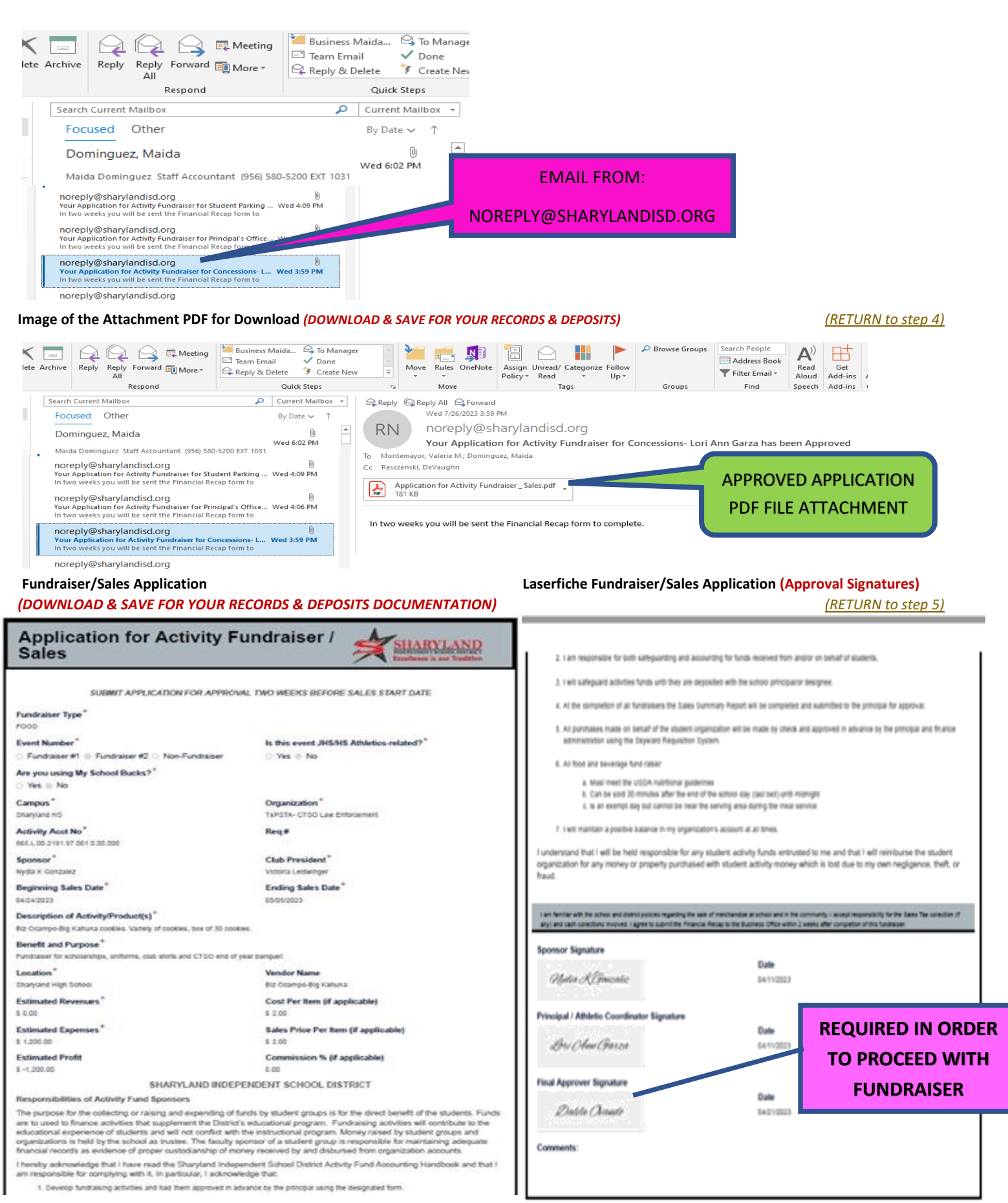

### <span id="page-29-0"></span>**Pre-Numbered Tickets with Duplicate stub (for Ticket Sales)** *[\(RETURN to step 11\)](#page-1-5) (***DO NOT DETACH STUBS)**

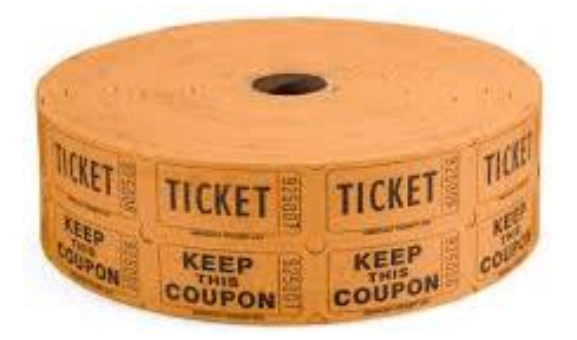

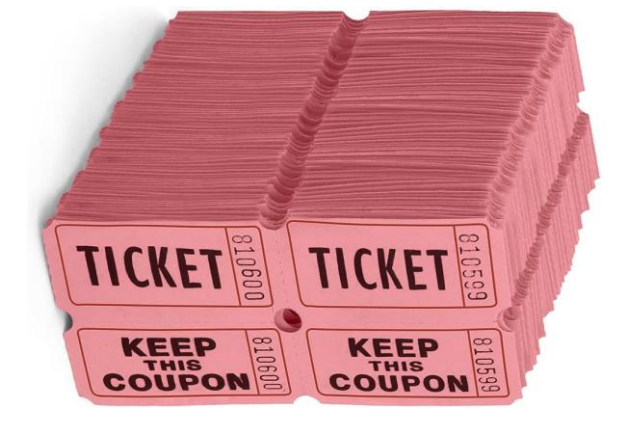

<span id="page-29-1"></span>**Image of Admission Bracelets (for Admission Bracelet Sales)** *[\(RETURN to step 11\)](#page-1-5)*

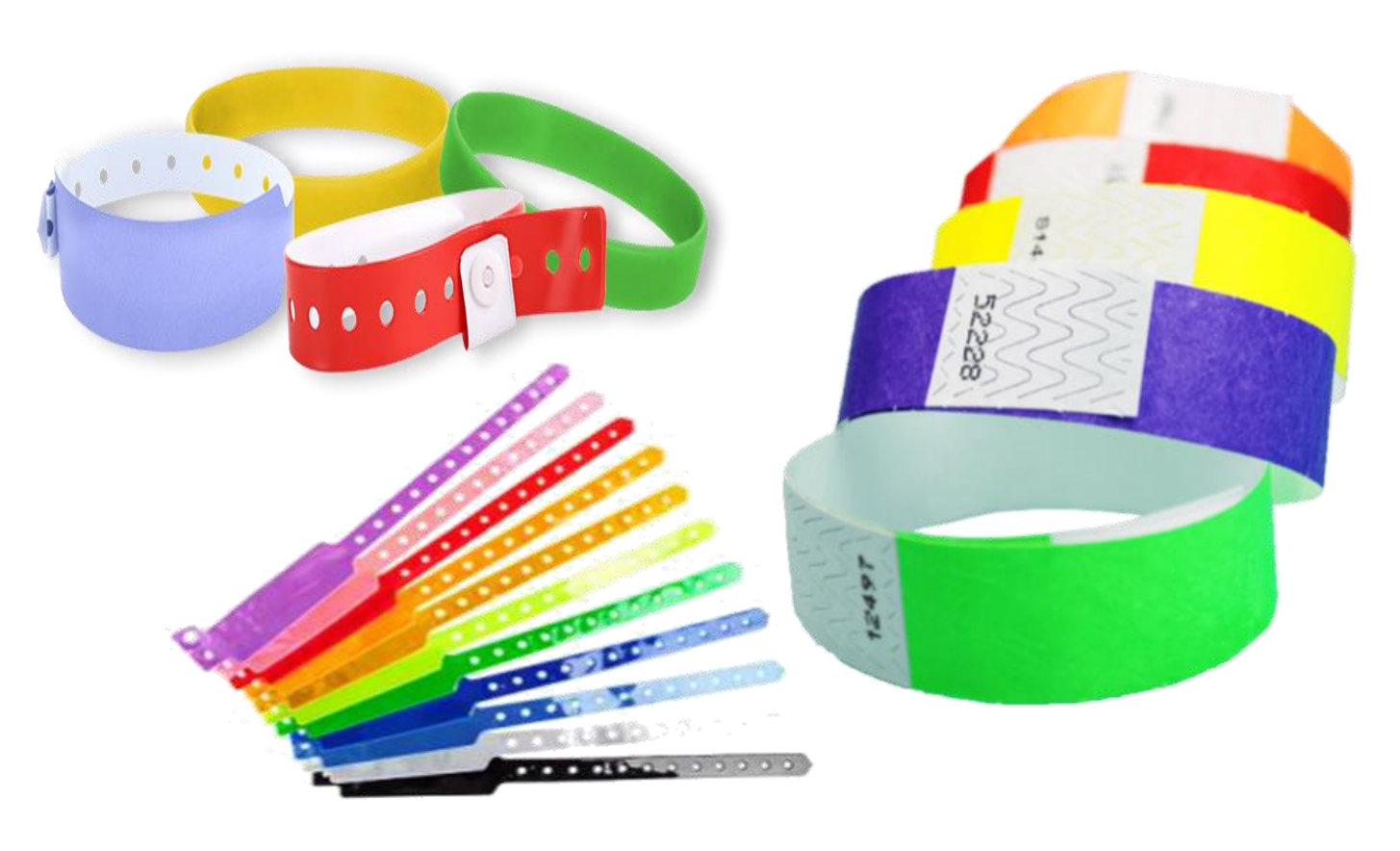

<span id="page-29-2"></span>**Ticket Stub Sample** *[\(RETURN to step 14\)](#page-1-6)*

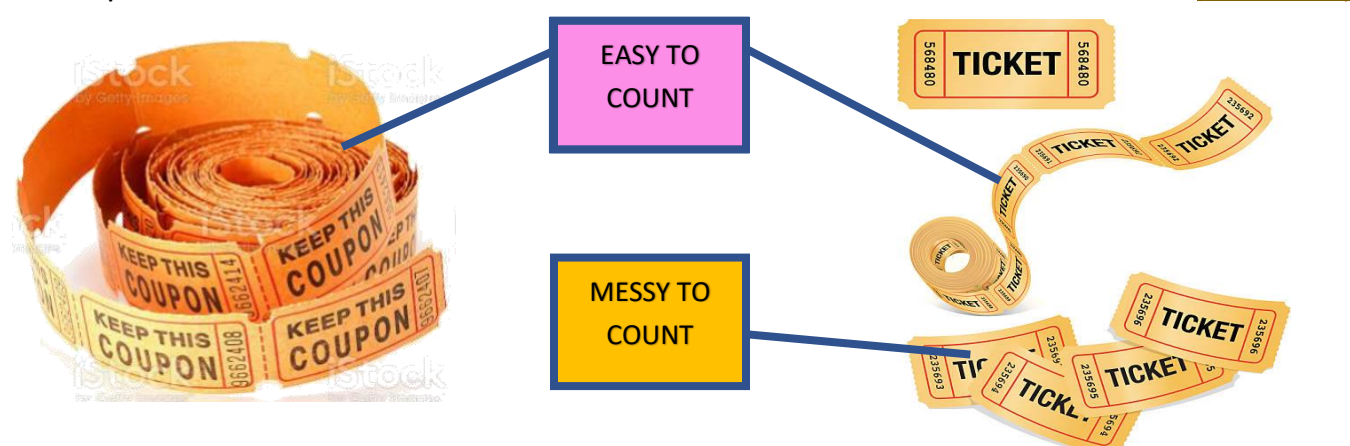

### <span id="page-30-0"></span>**Image of Sponsor Deposit Checklist: (Documentation is NOT optional)** *<u>[\(RETURN to step 17\)](#page-1-7)</u>*

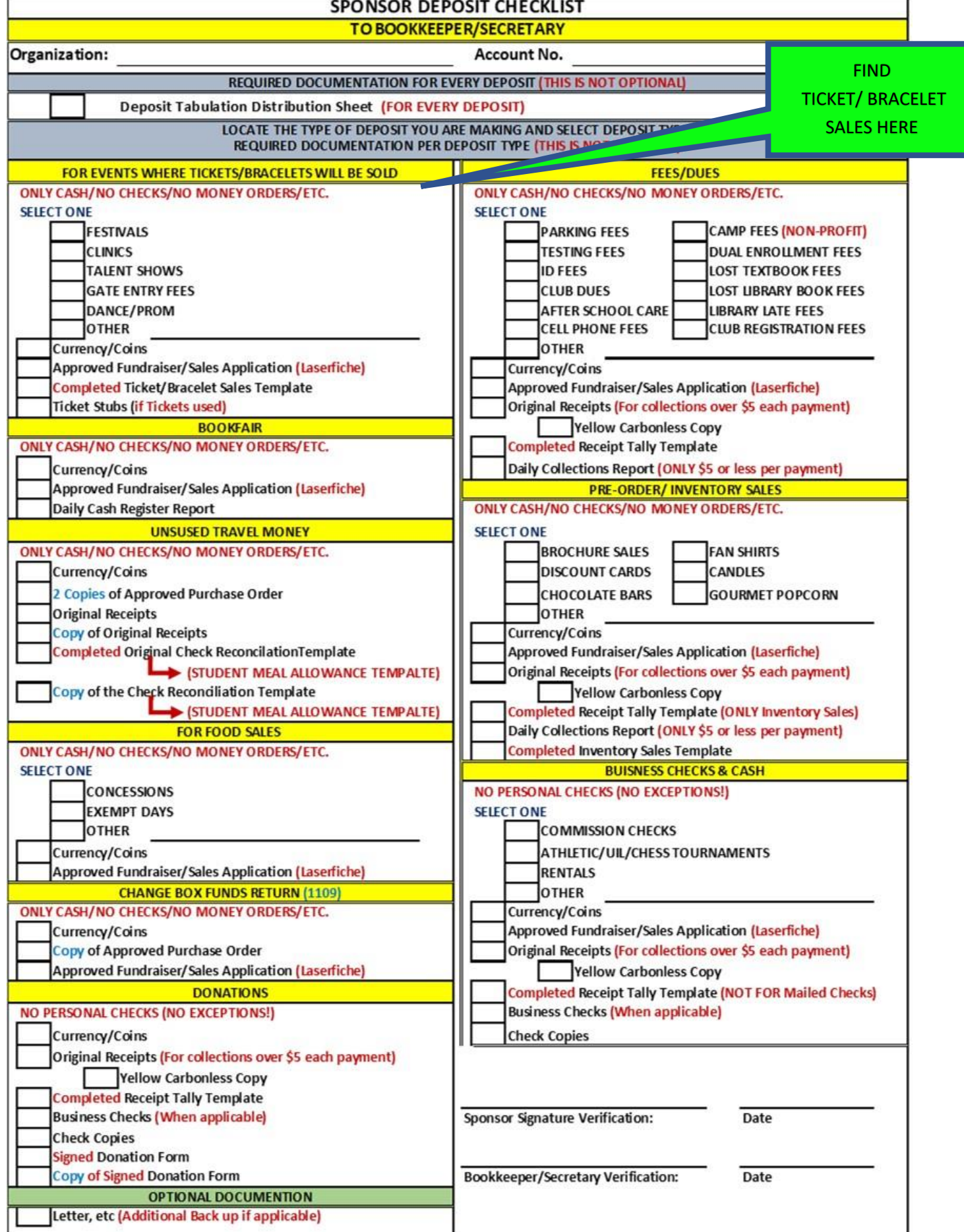

<span id="page-31-0"></span>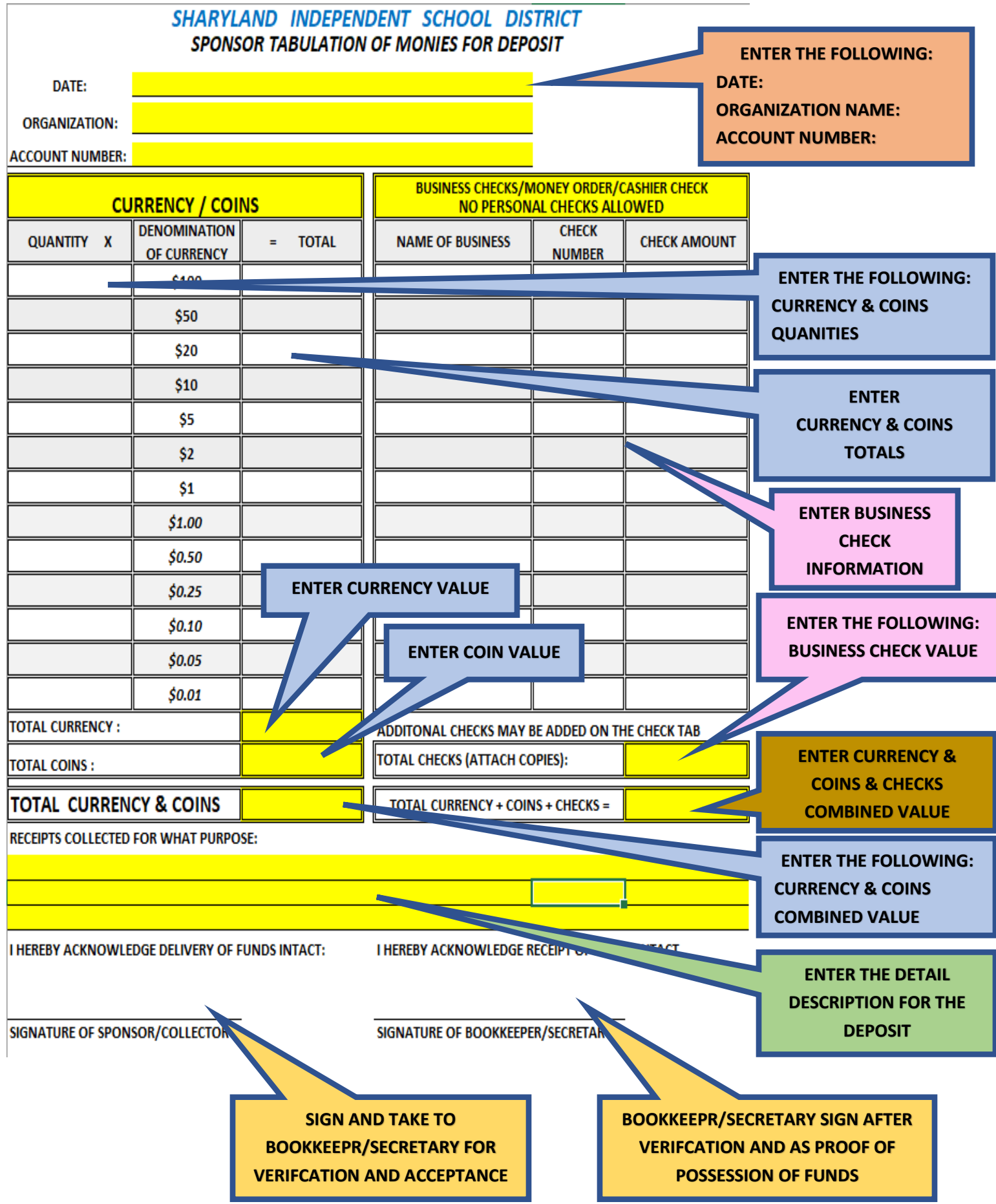

<span id="page-32-1"></span><span id="page-32-0"></span>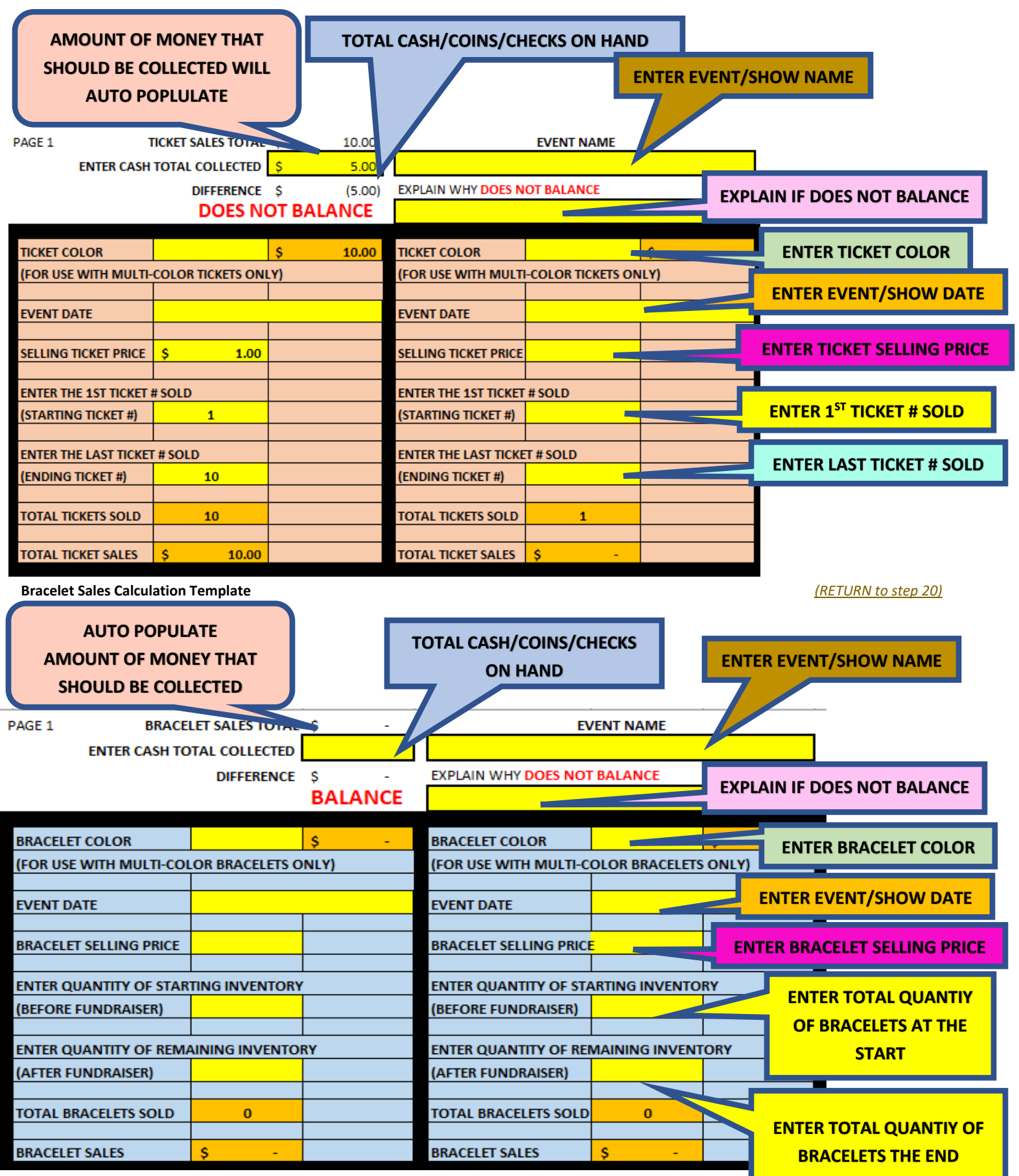

*([END OF TICKET/BRACELET SALES](#page-0-0) RETURN TO Summary Page)*

#### <span id="page-33-3"></span>*Image of Bookfair Documentation*

#### <span id="page-33-0"></span>**Email from : [noreply@sharylandisd.org](mailto:noreply@sharylandisd.org)** *[\(RETURN to step 3\)](#page-4-1)*

<span id="page-33-2"></span><span id="page-33-1"></span>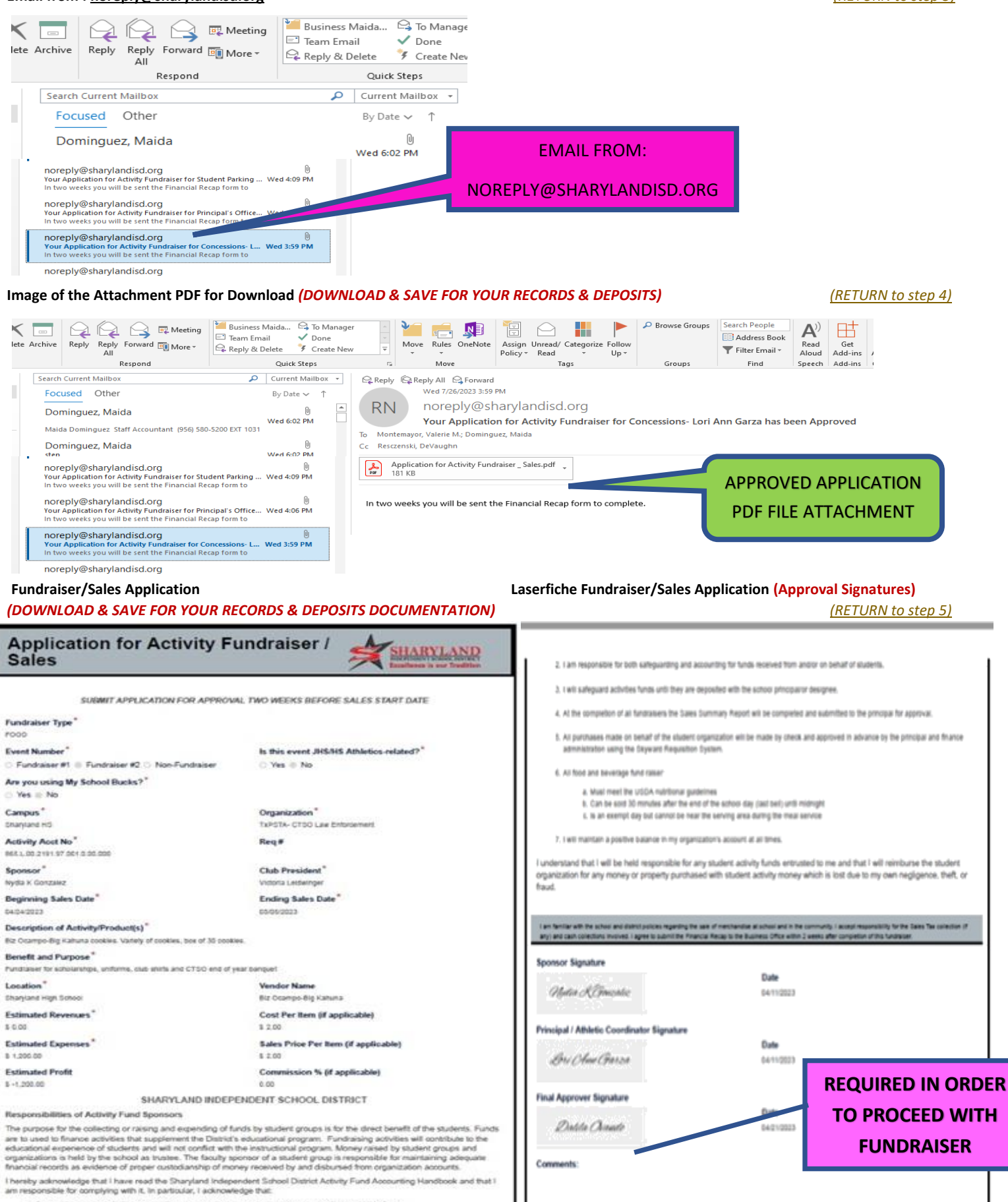

1. Develop fundrating activities and had them approved in advance by the principal using the designated form

<span id="page-34-0"></span>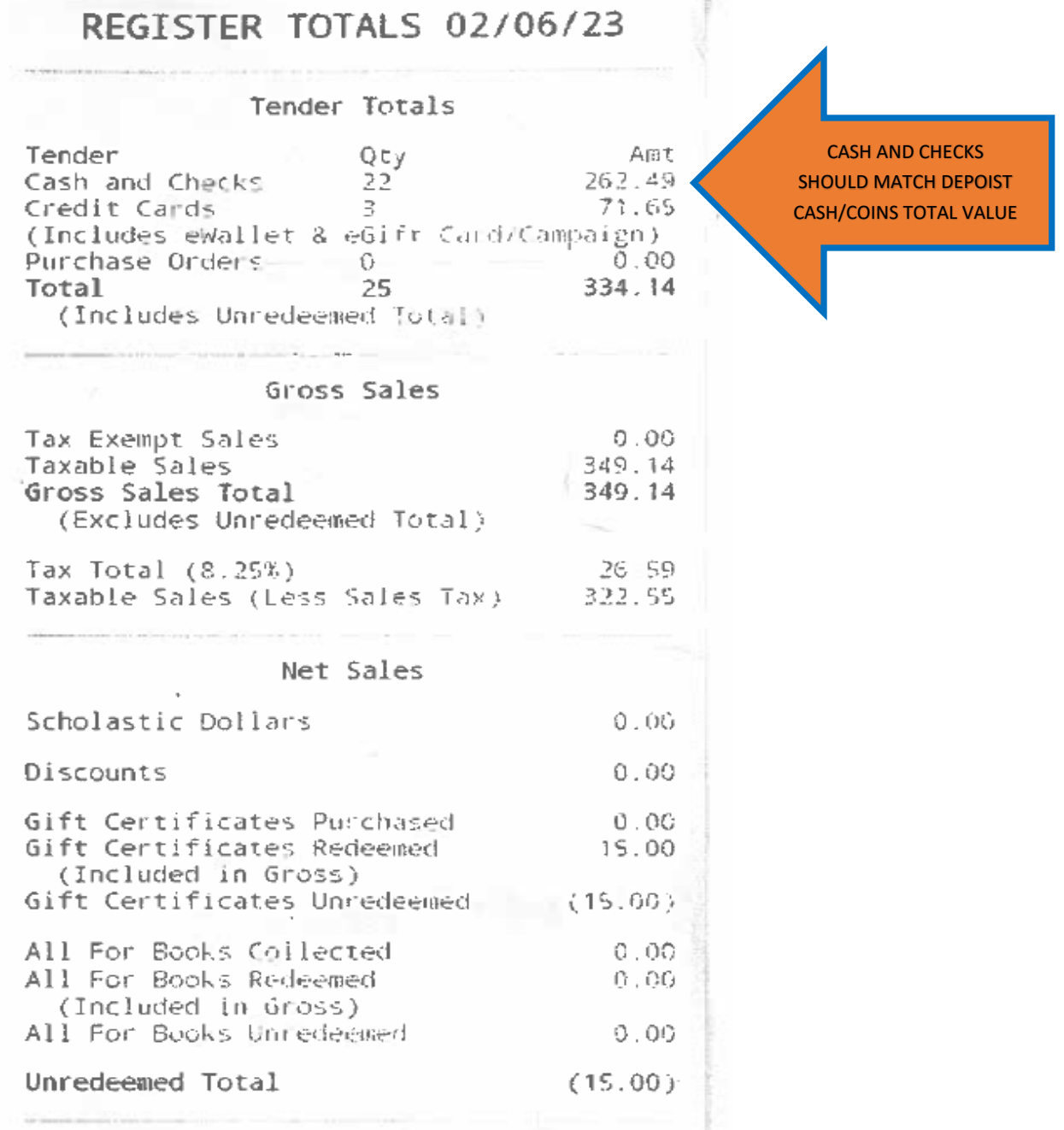

g.

#### <span id="page-35-0"></span>**Image of Sponsor Deposit Checklist: (Documentation is NOT optional)** *[\(RETURN to step 13\)](#page-4-5)*

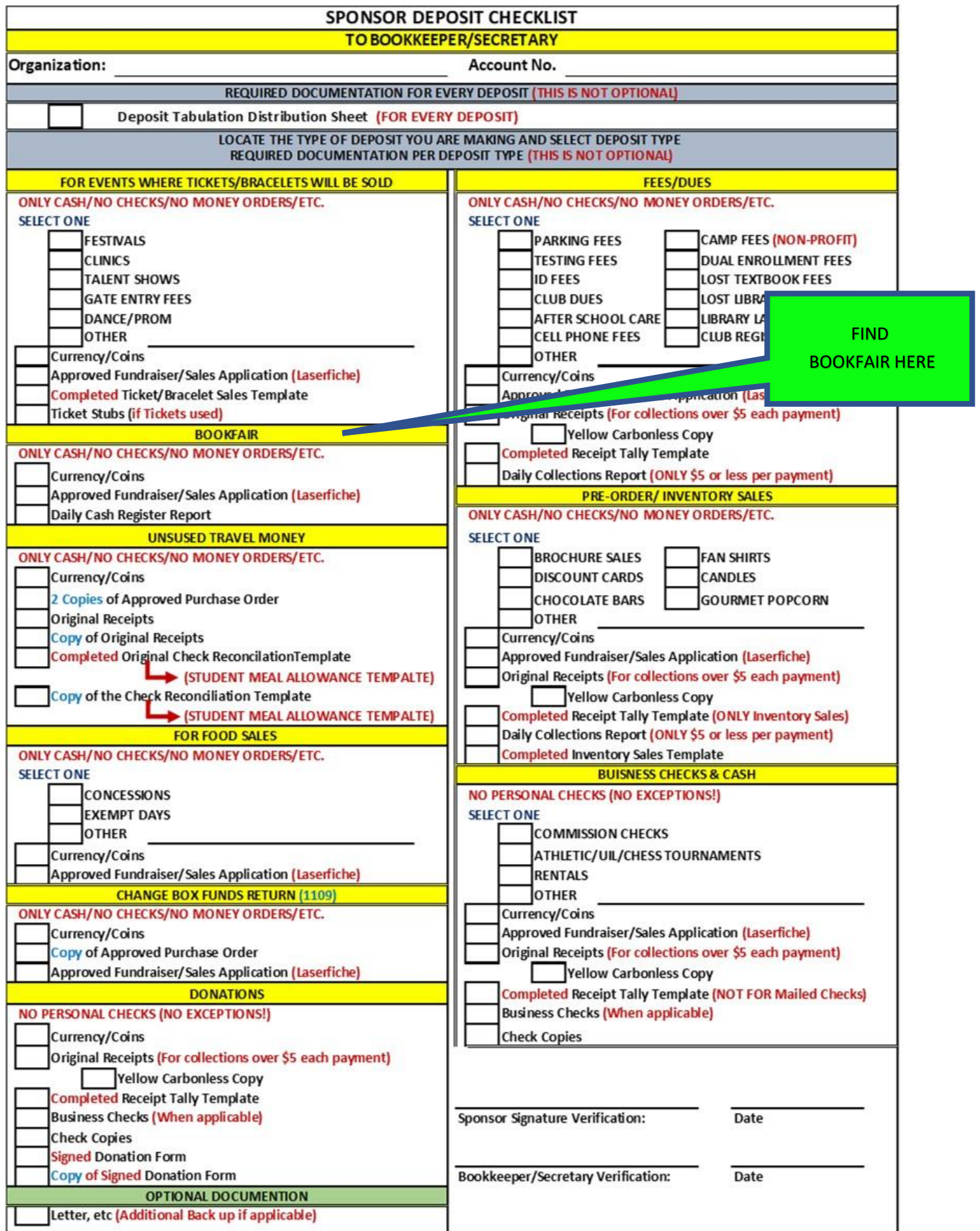
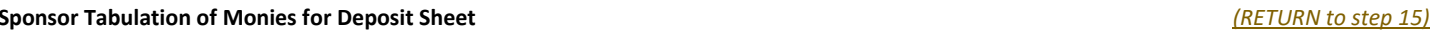

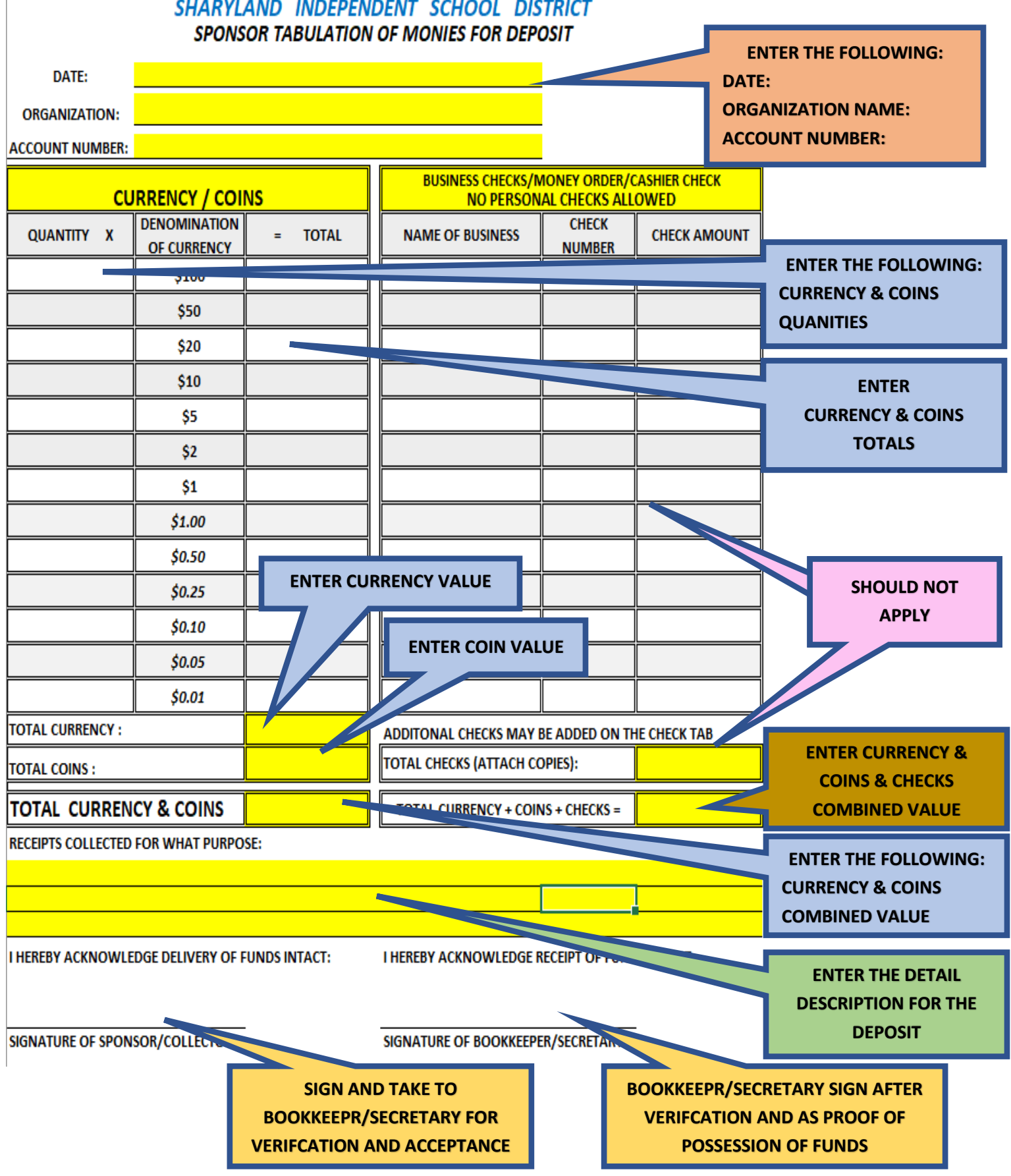

*([END OF BOOKFAIR RETURN TO Summary Page\)](#page-0-0)*

#### *Images of Pre-Order/Inventory Sales*

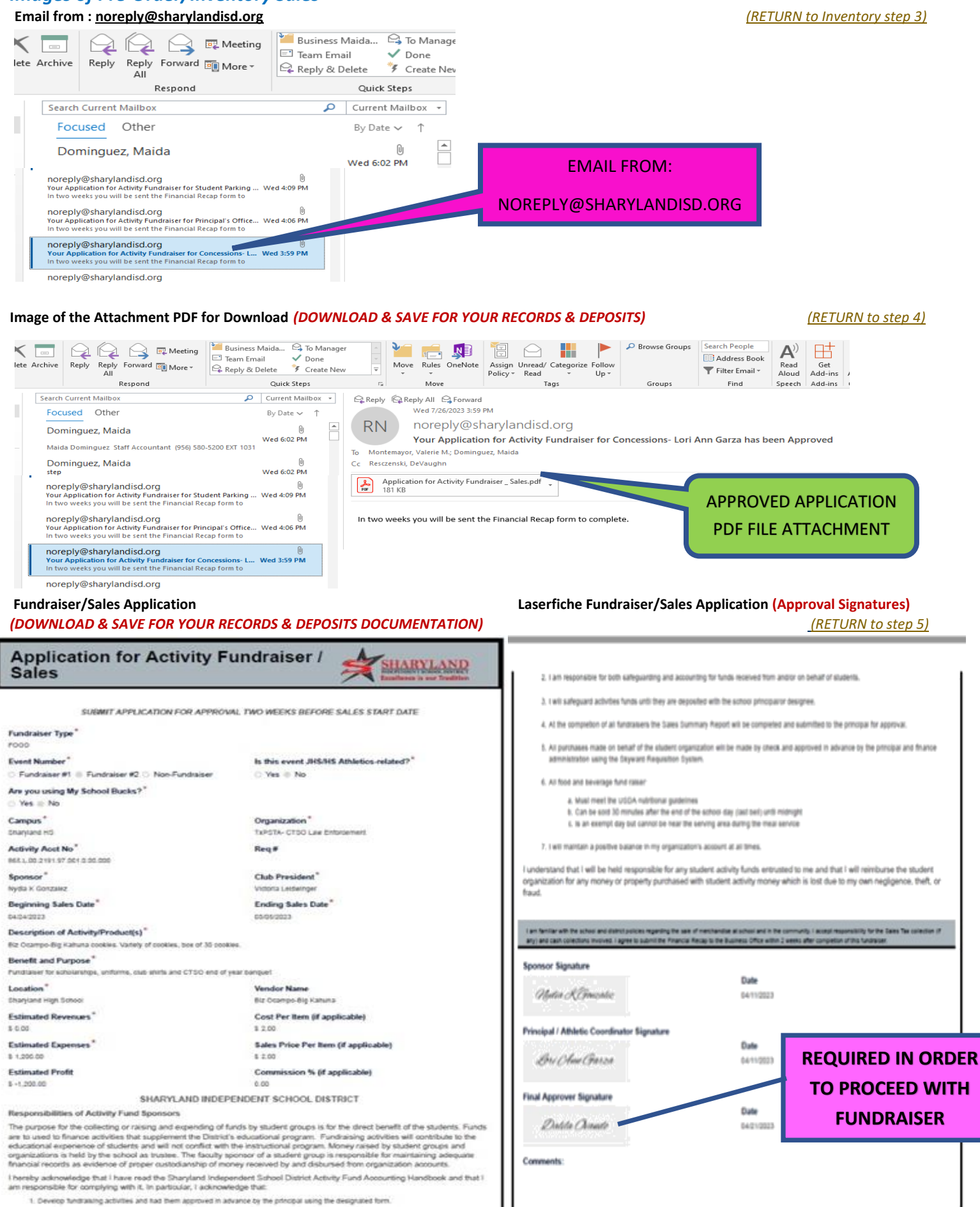

#### **Sponsor Receipts to Payee (Voided should NOT be included)** *[\(RETURN to](#page-7-0) Inventory step 15)* **(Yellow Copies)** *[\(RETURN to](#page-9-0) Pre-Order step 11)*

- **FOR PAYMENTS OF \$5.01 OR MORE PER PAYMENT**
- Receipts **CAN NOT** be altered, if a mistake is made, it needs to be Voided
- Voided Receipts are to **REMAIN** in the Receipt book with the White/Yellow & Pink originals attached.
- Receipts **ARE NOT** to be pre-written
- Use Stock Board included in the book and place it under the Pink receipt to prevent accidently coping data onto the following receipts

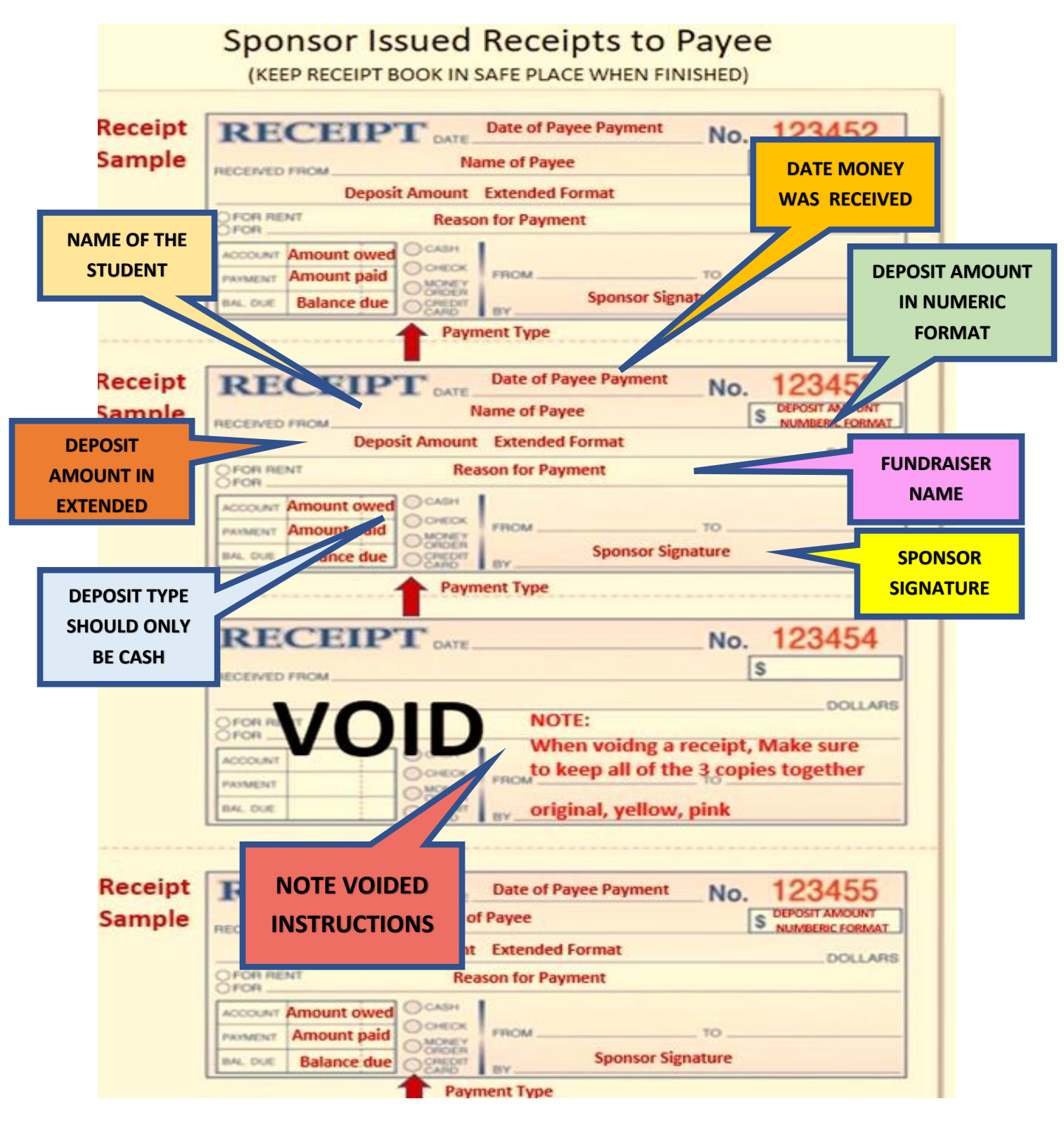

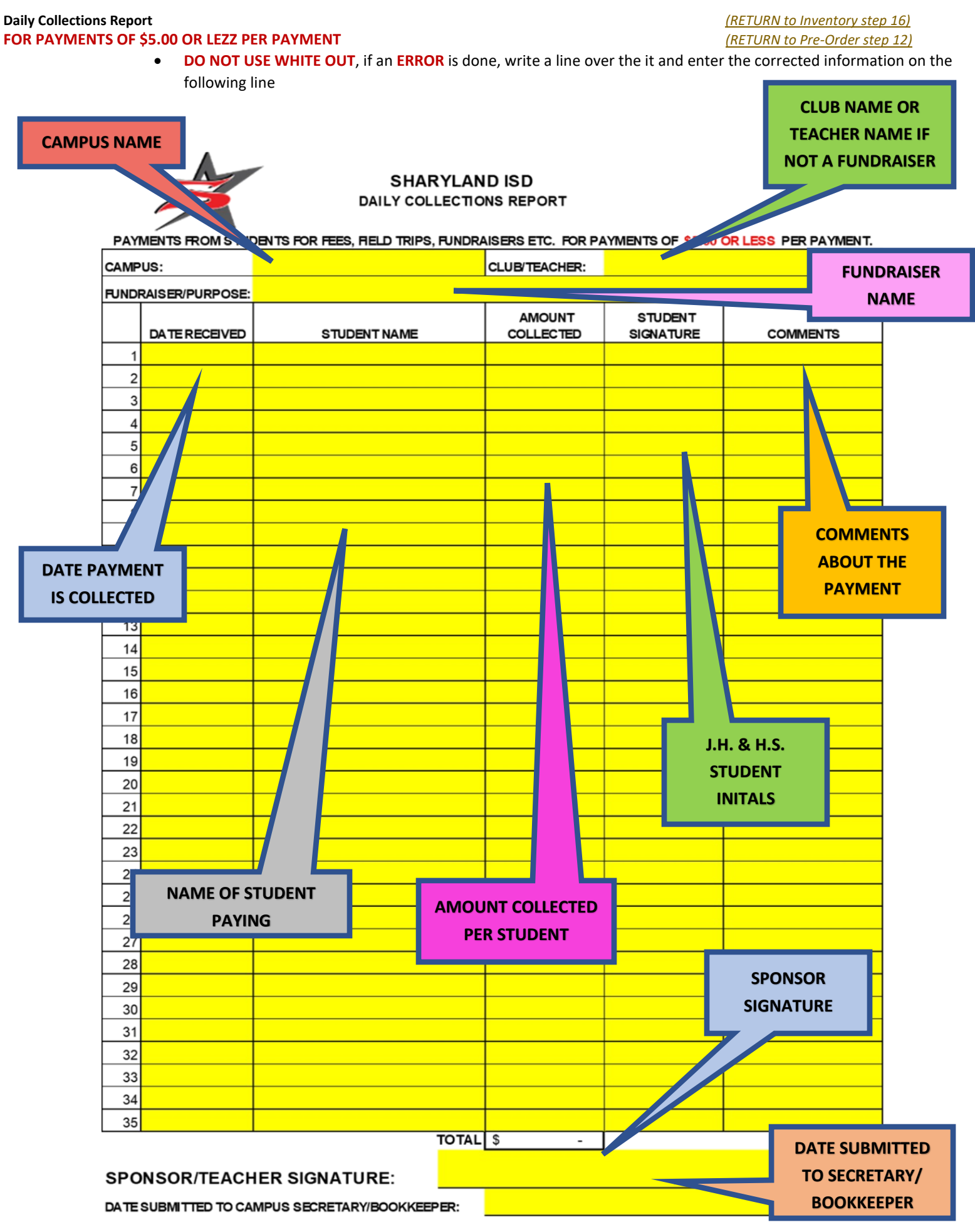

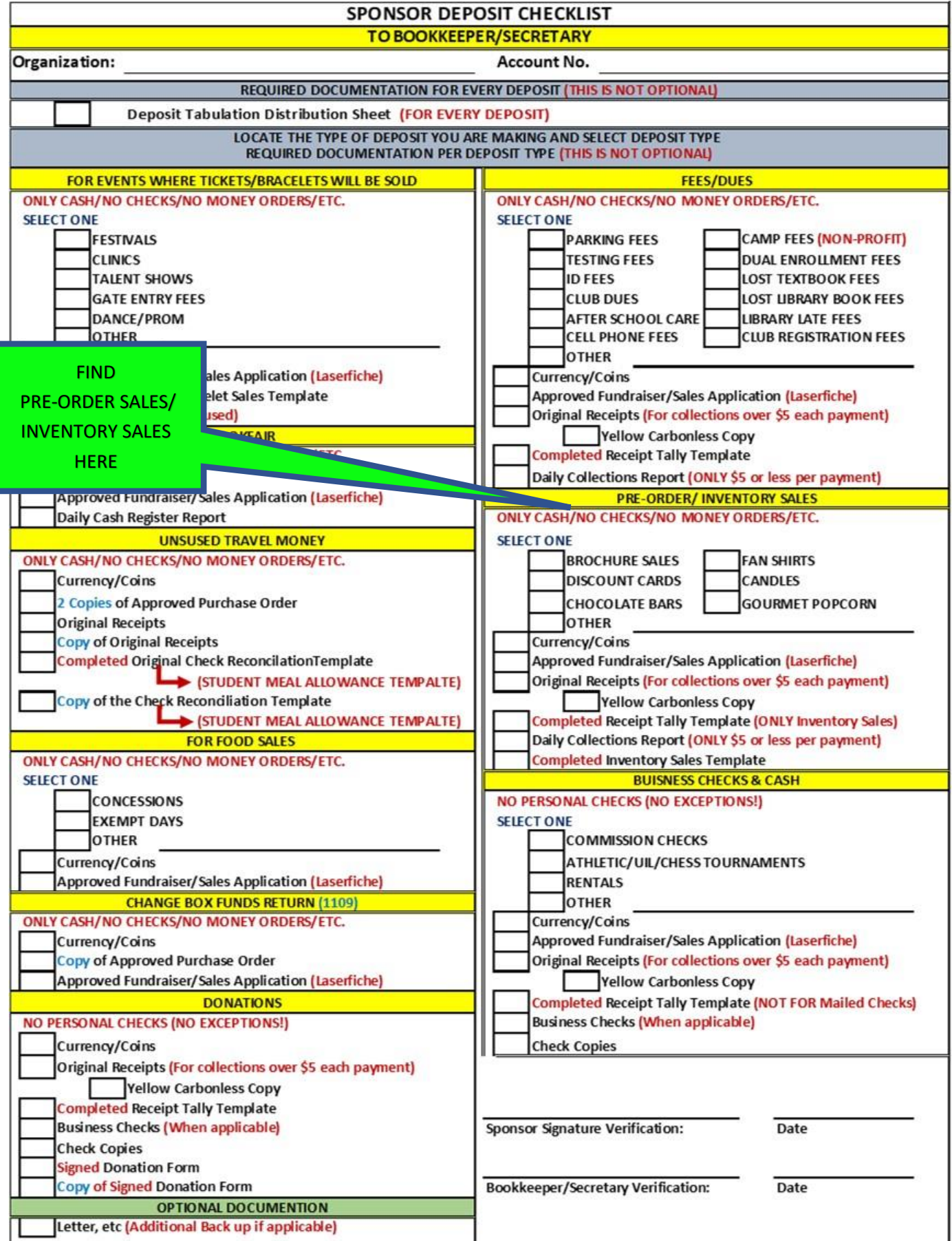

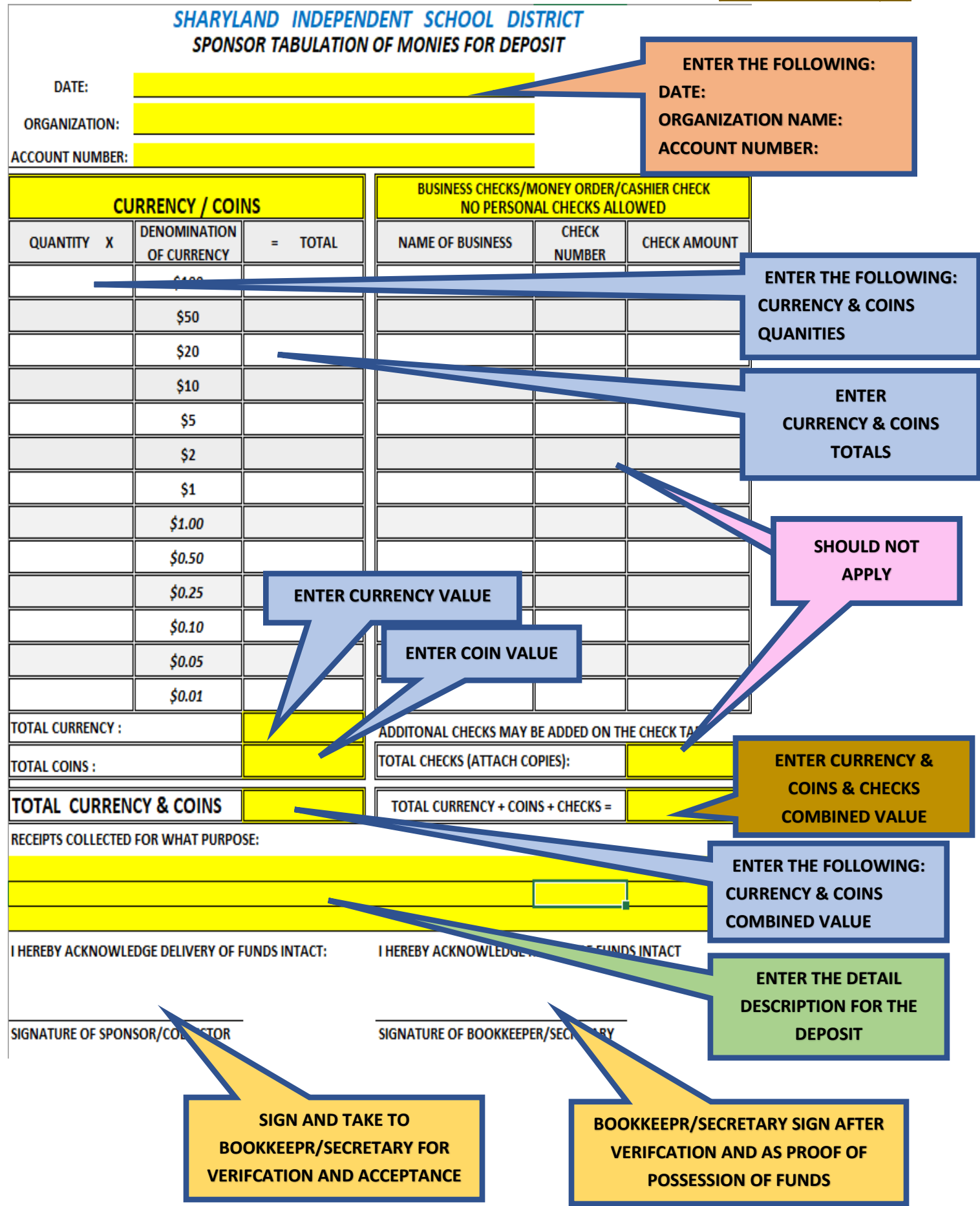

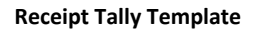

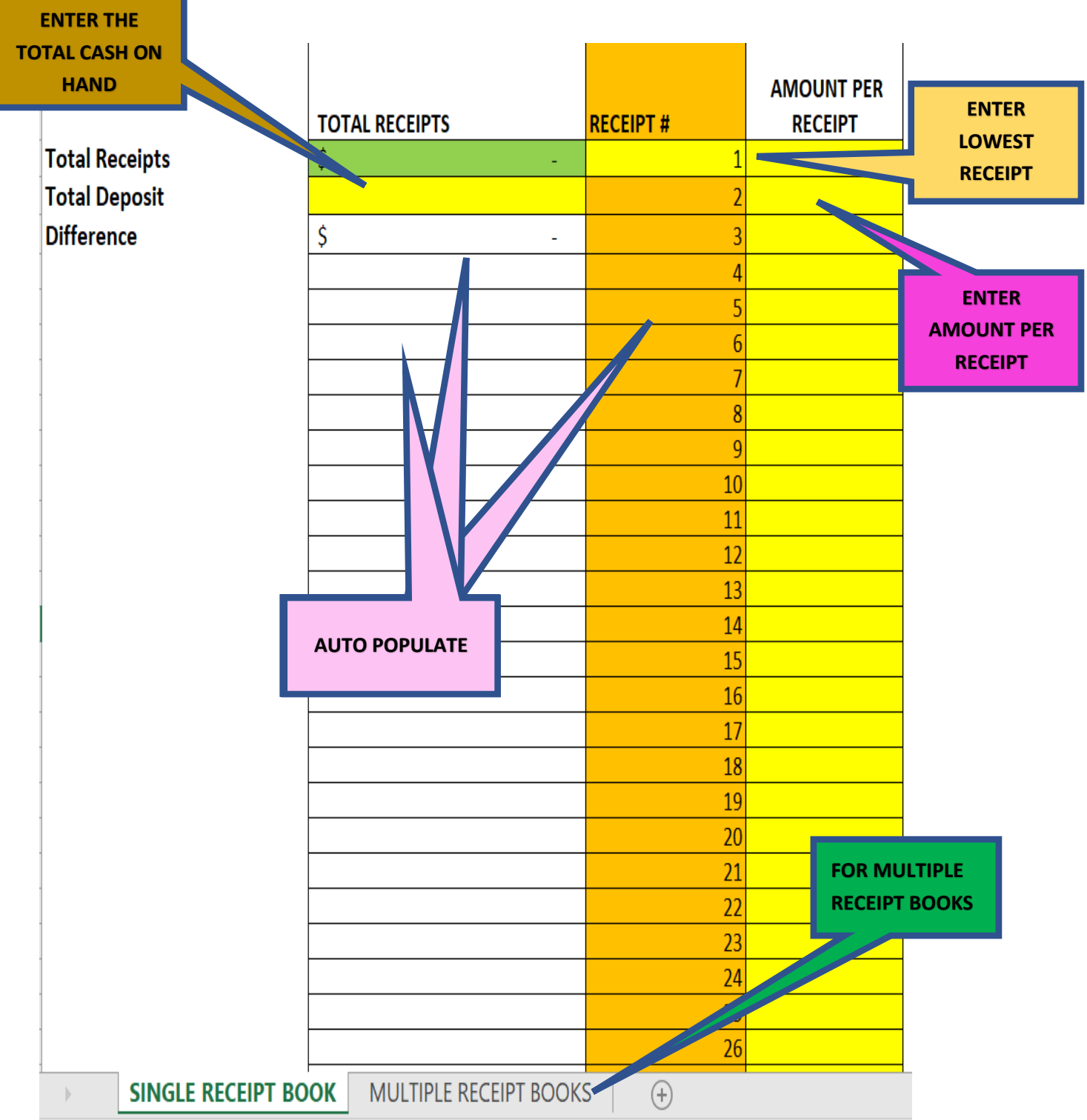

*([END OF PRE-ORDER/INVENTORY RETURN TO Summary Page\)](#page-0-0)*

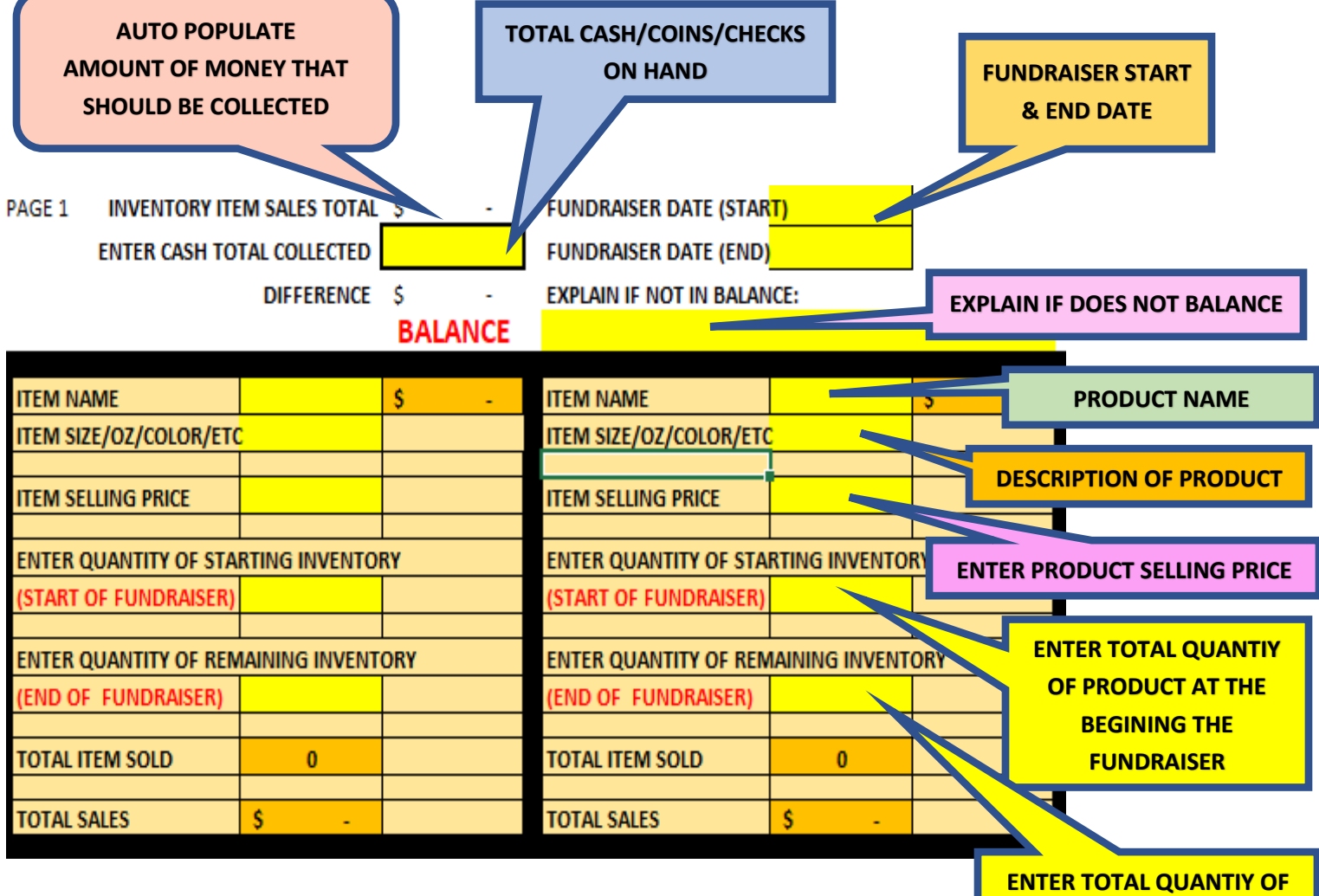

**PRODUCT AT THE END THE FUNDRAISER**

#### *Images for Fees & Dues*

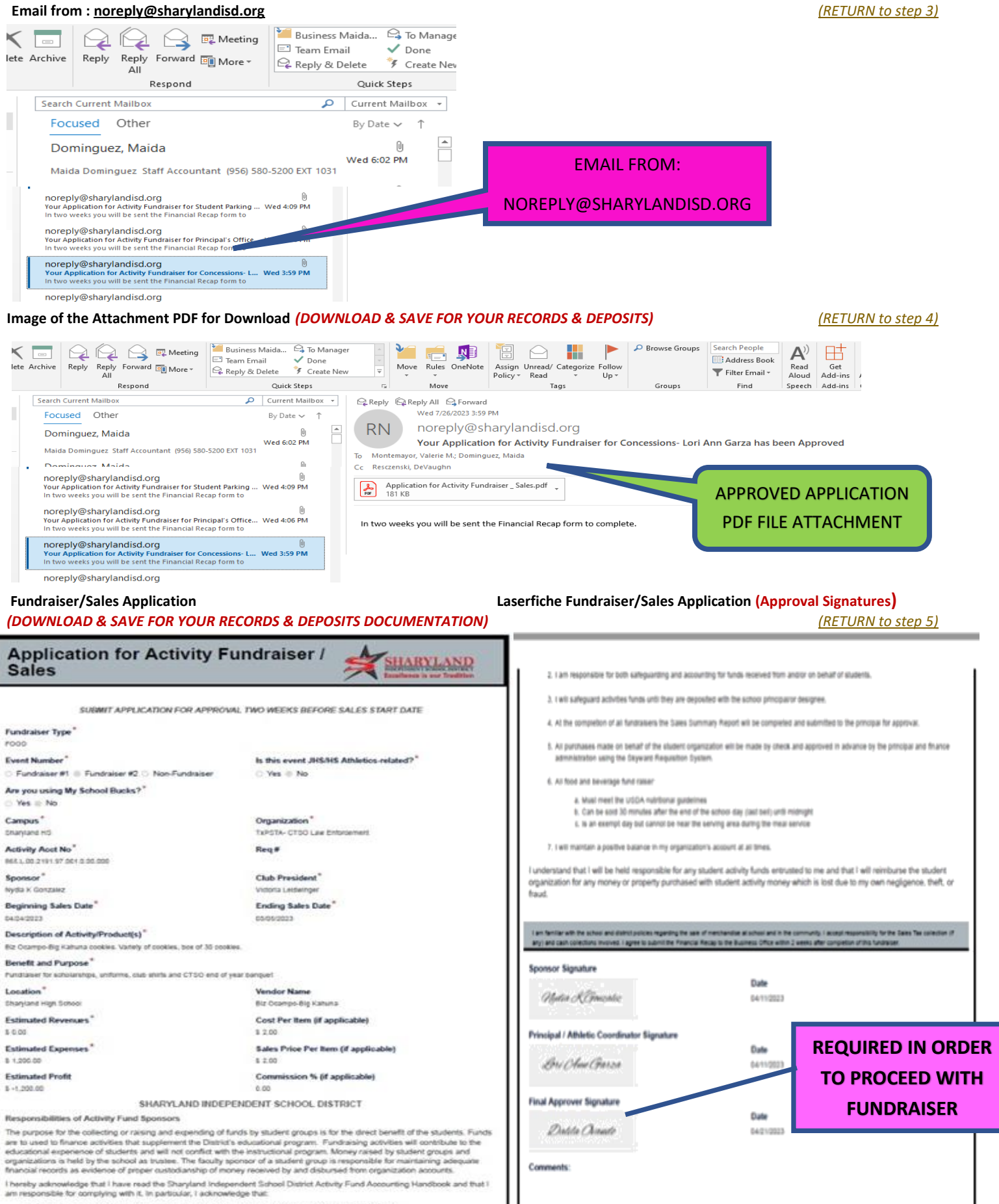

1. Develop fundrasing activities and had them approved in advance by the principal using the designated form.

#### **Sponsor Receipts to Payee (Voided should NOT be included)** *[\(RETURN to step 8\)](#page-12-3) (RETURN to step 8)*  **(Yellow Copies)**

- **FOR PAYMENTS OF \$5.01 OR MORE PER PAYMENT**
- Receipts **CAN NOT** be altered, if a mistake is made, it needs to be Voided
- Voided Receipts are to **REMAIN** in the Receipt book with the White/Yellow & Pink originals attached.
- Receipts **ARE NOT** to be pre-written
- Use Stock Board included in the book and place it under the Pink receipt to prevent accidently coping data onto the following receipts

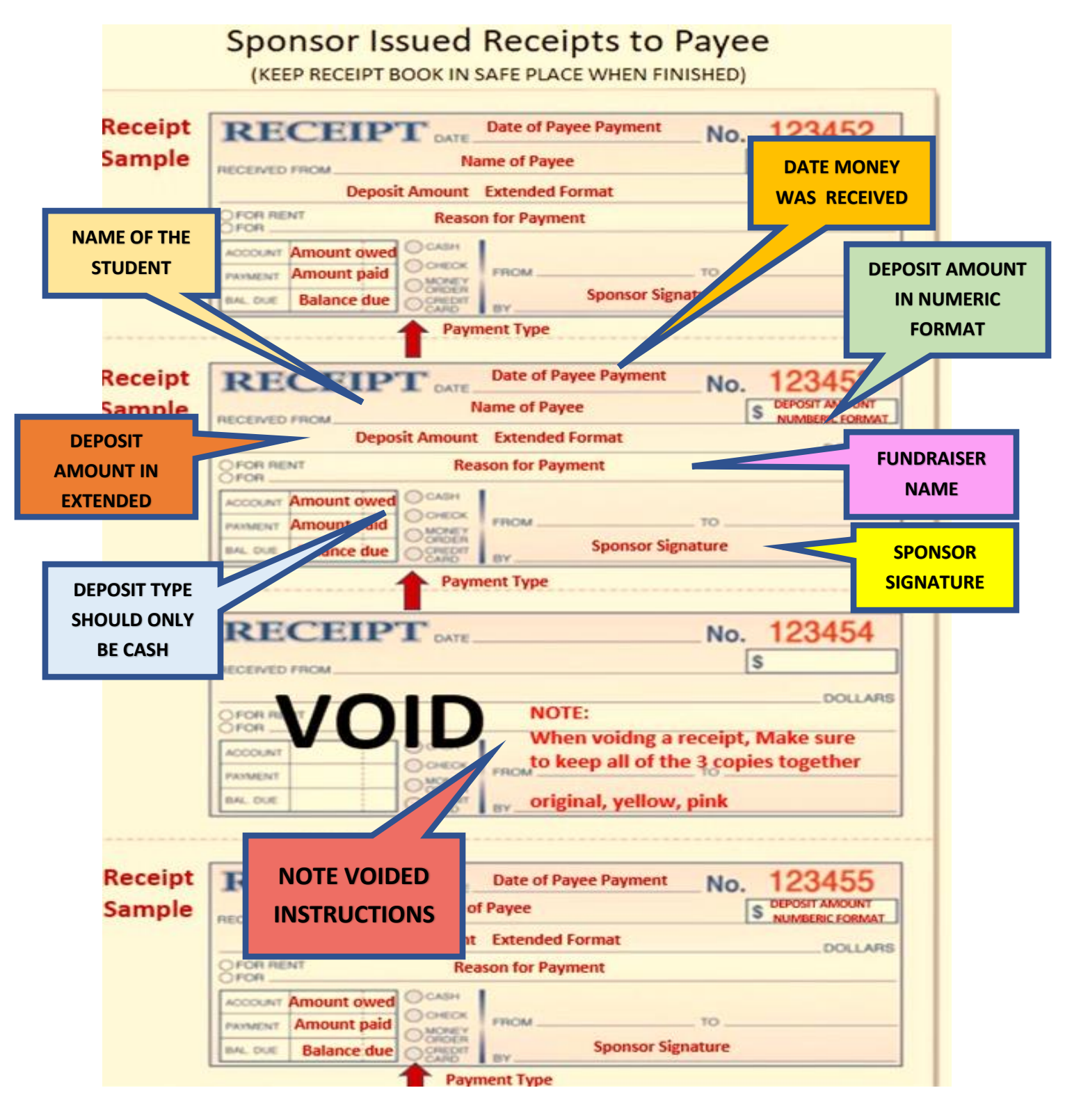

• **FOR PAYMENTS OF \$5.00 OR LEZZ PER PAYMENT** • **DO NOT USE WHITE OUT**, if an **ERROR** is done, write a line over the it and enter the corrected information on the following line **CLUB NAME OR TEACHER NAME IF CAMPUS NAME NOT A FUNDRAISER SHARYLAND ISD DAILY COLLECTIONS REPORT PAYMENTS FROM S** DENTS FOR FEES, RELD TRIPS, FUNDRAISERS ETC. FOR PAYMENTS OF ESS PER PAYMENT. CAMPUS: **CLUB/TEACHER: FUNDRAISER FUNDRAISER/PURPOSE: NAME STUDENT AMOUNT DATE RECEIVED STUDENT NAME COLLECTED SIGNATURE COMMENTS**  $\overline{1}$  $\overline{2}$ 3 4 5 6  $\overline{7}$ **COMMENTS ABOUT THE DATE PAYMENT PAYMENT IS COLLECTED** 13  $14$ 15 16  $17$ 18 **J.H. & H.S.**  19 **STUDENT**  20 **INITALS**  $21$ 22 23  $\overline{2}$ **NAME OF STUDENT**   $\overline{2}$ **AMOUNT COLLECTED**   $\overline{2}$ **PAYING PER STUDENT**  $27$ 28 **SPONSOR**  29 **SIGNATURE** 30  $31$ 32 33 34 35 **TOTAL** \$  $\overline{a}$ **DATE SUBMITTED TO SECRETARY/ SPONSOR/TEACHER SIGNATURE: BOOKKEEPER**DATE SUBMITTED TO CAMPUS SECRETARY/BOOKKEEPER:

#### **Image of Sponsor Deposit Checklist**: *(Documentation it is NOT optional) [\(RETURN to step](#page-13-0) 10)*

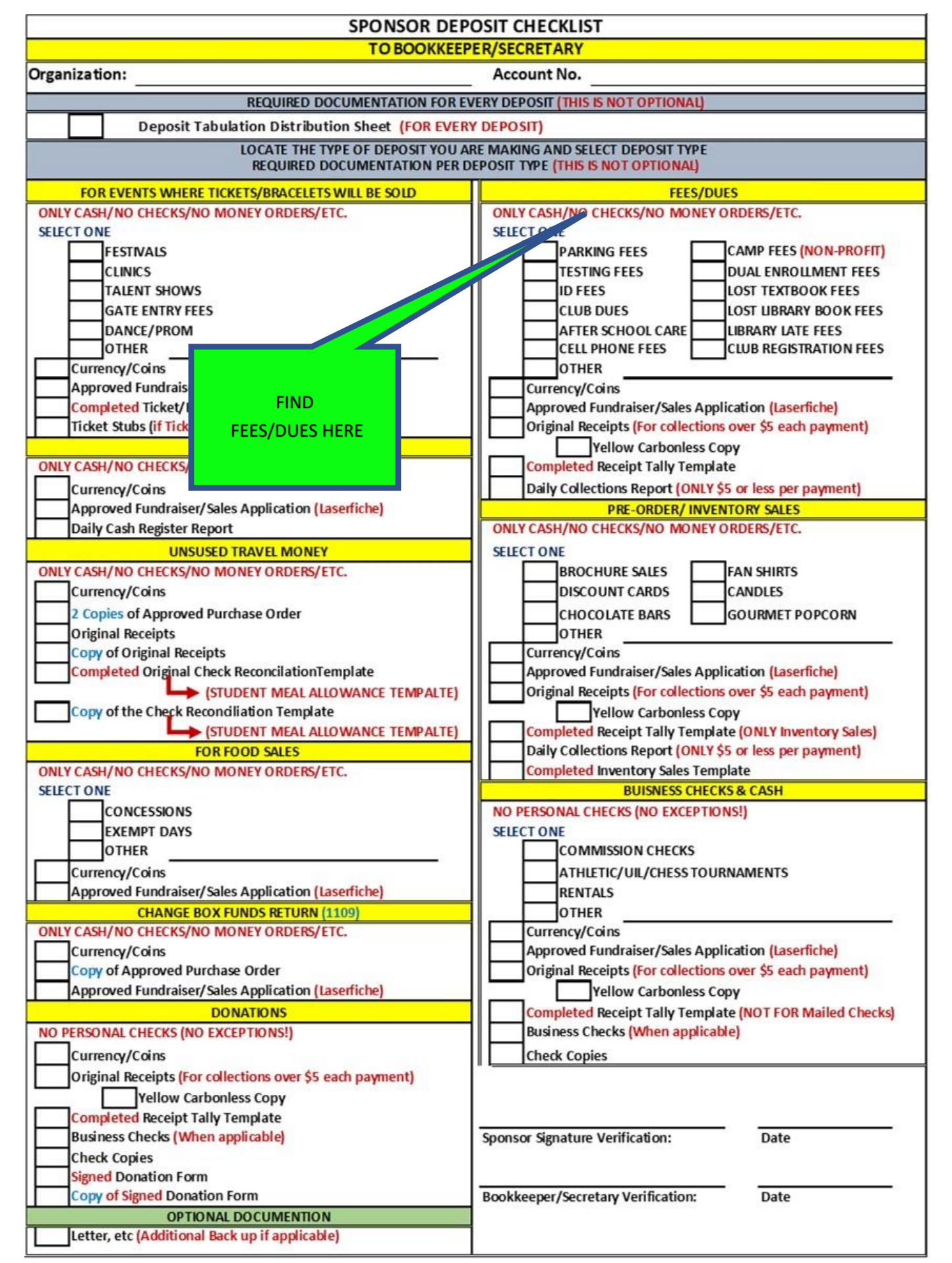

 $\Gamma$ 

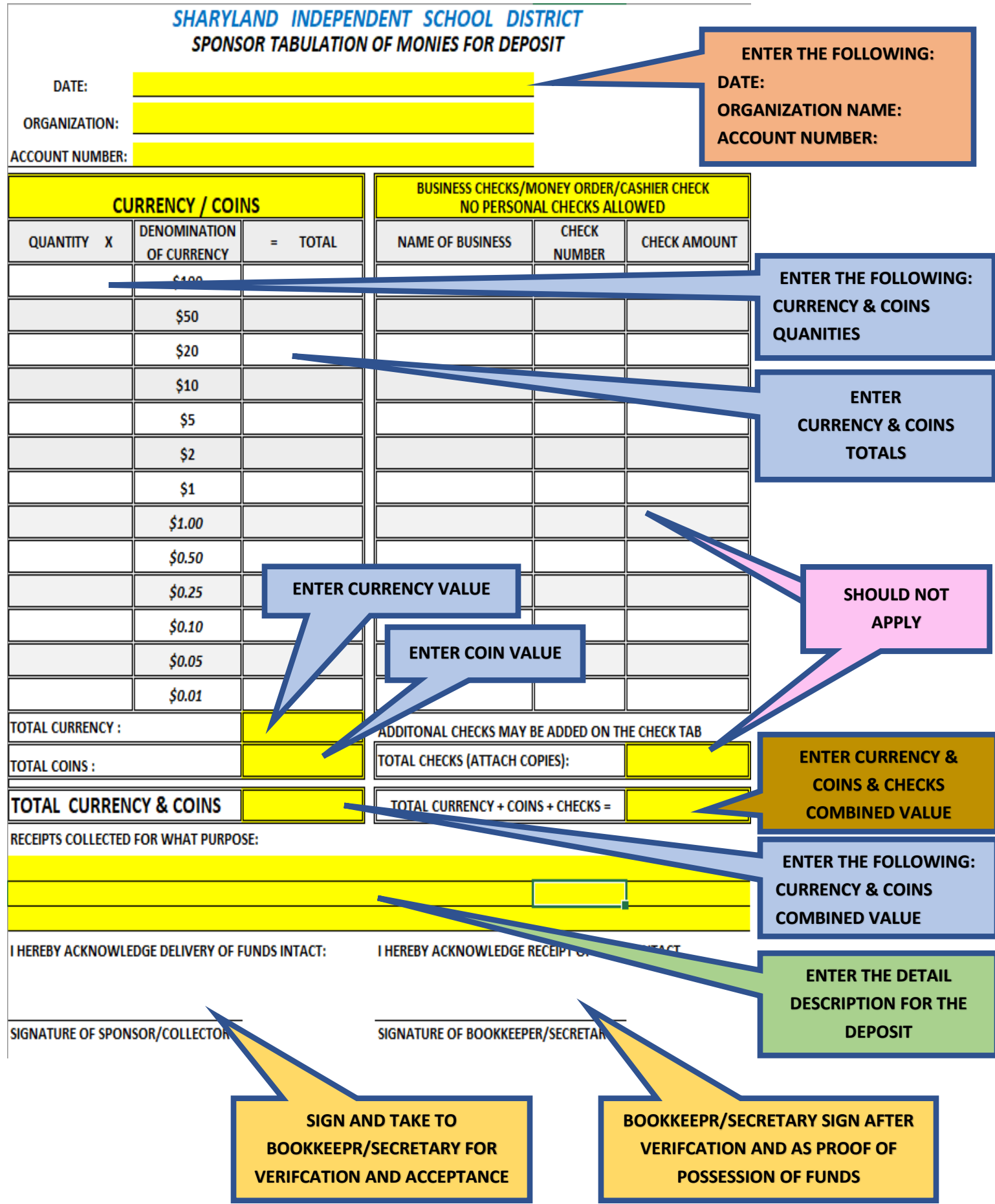

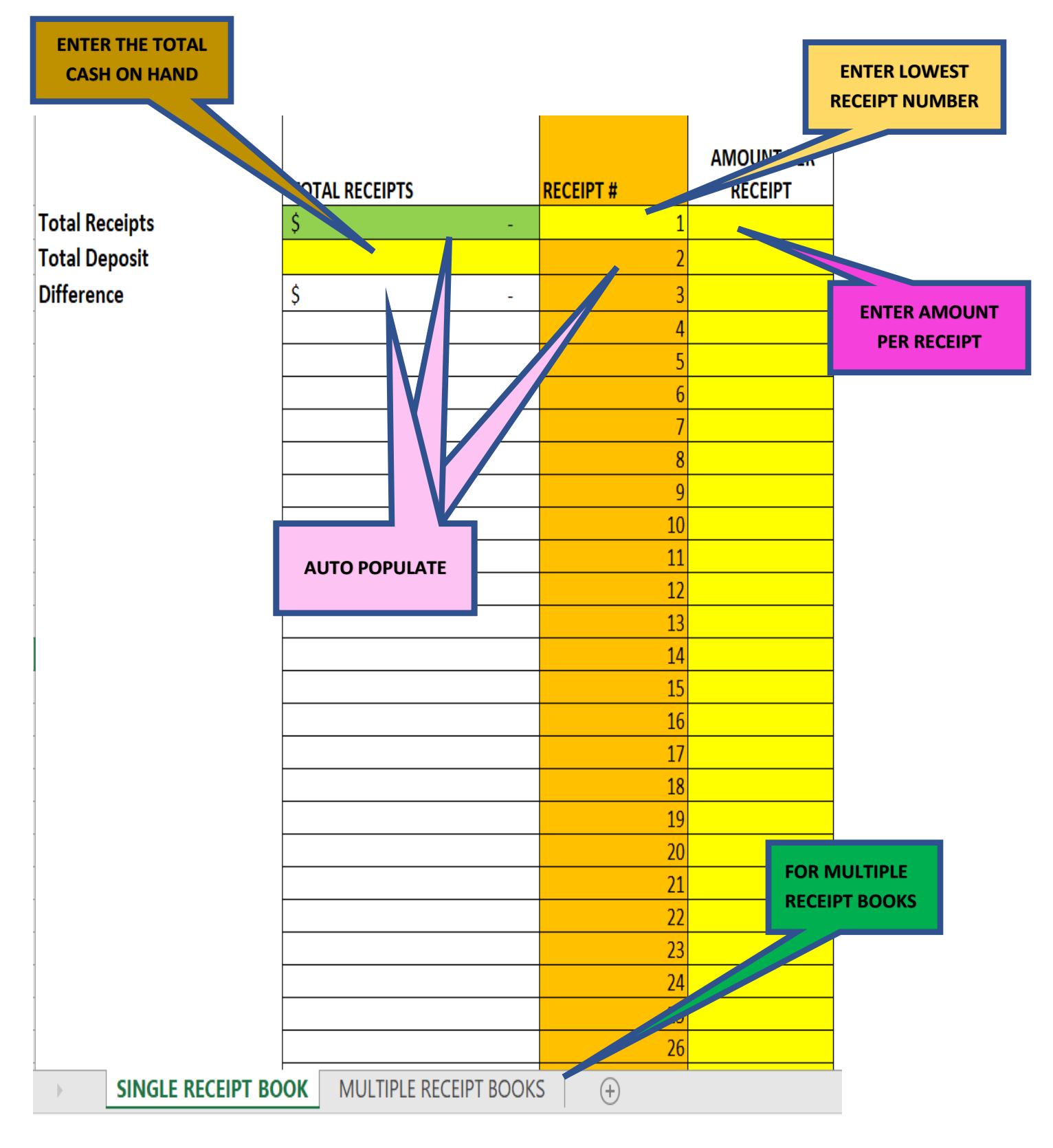

#### *Images of Food Sales*

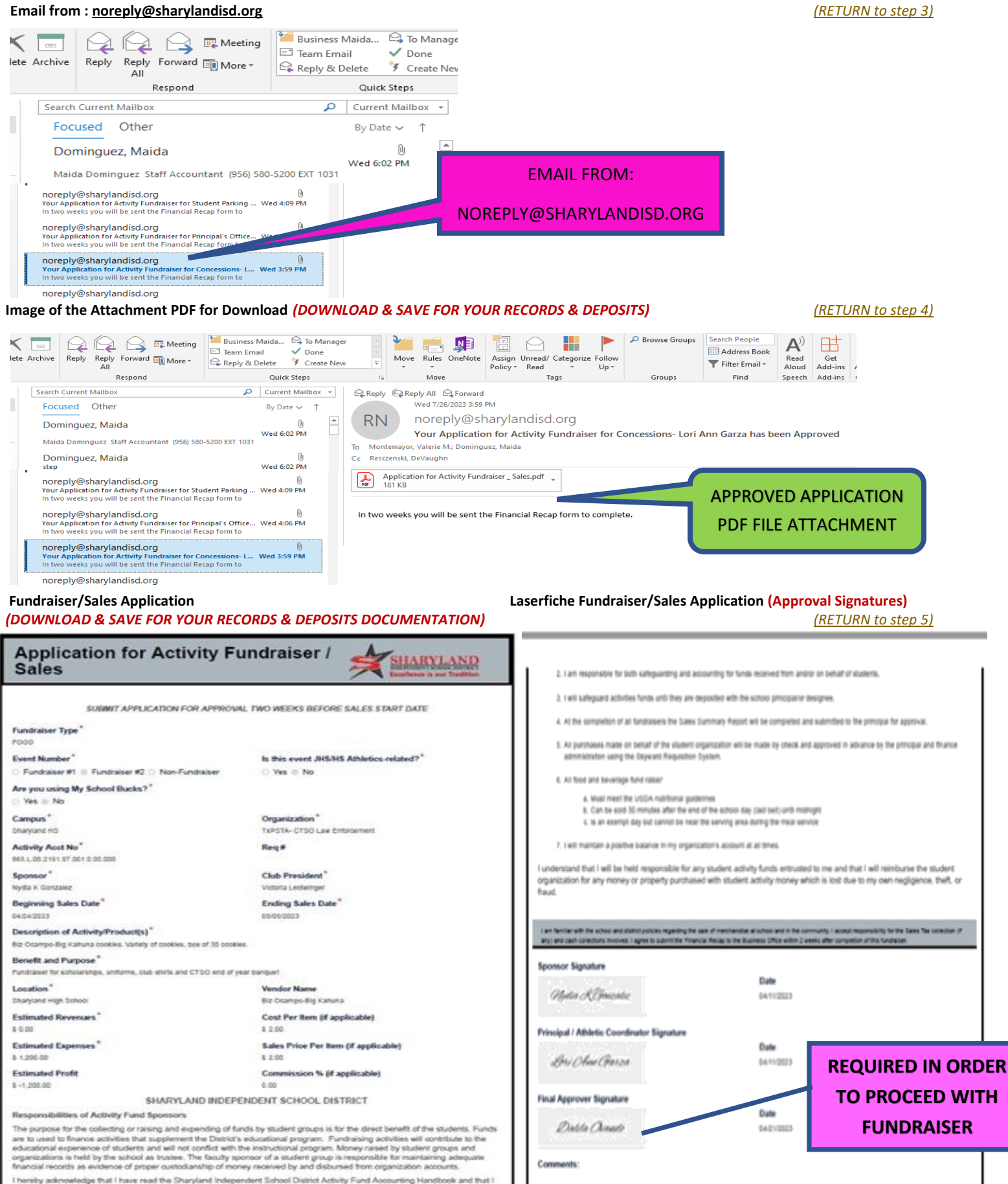

m responsible for complying with it. In particular, I acknowledge that: 1. Develop fundrasing activities and had them approved in advance by the principal using the designated form.

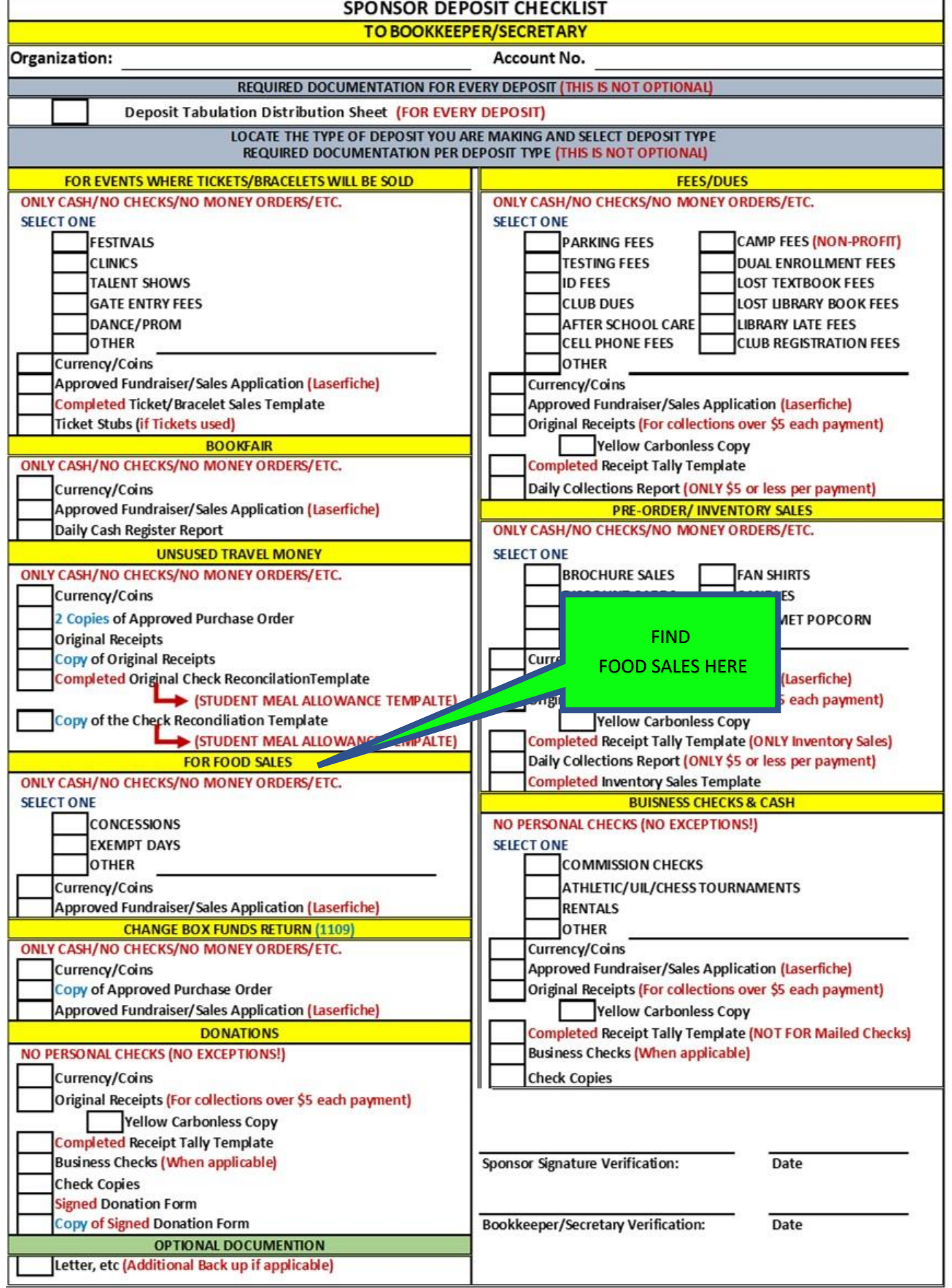

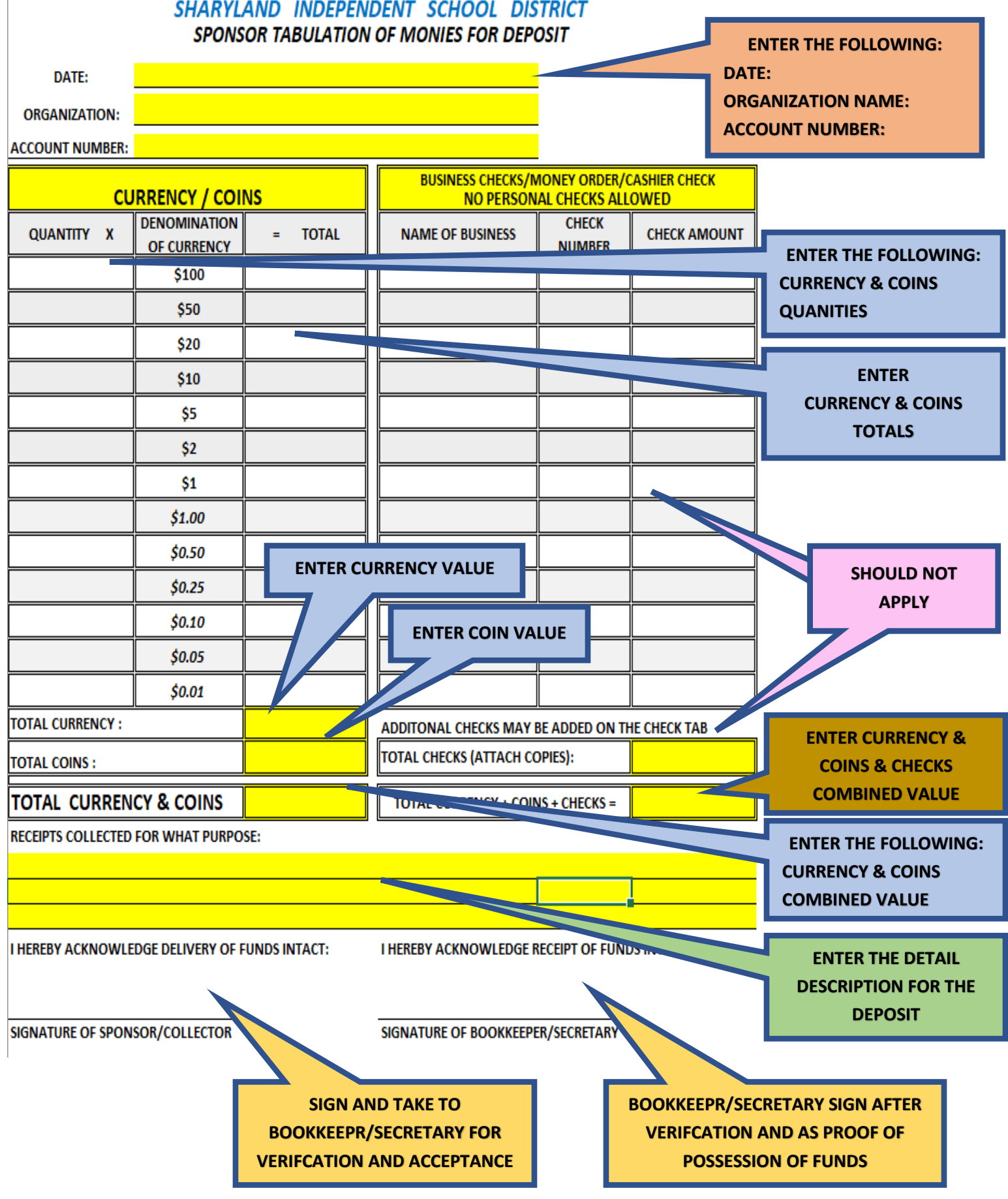

*([END OF FOOD SALES RETURN TO Summary Page\)](#page-0-0)*

#### *Images of Business Check Fundraiser*

#### **Email from [: noreply@sharylandisd.org](mailto:noreply@sharylandisd.org)** *[\(RETURN to step 3\)](#page-17-0)*

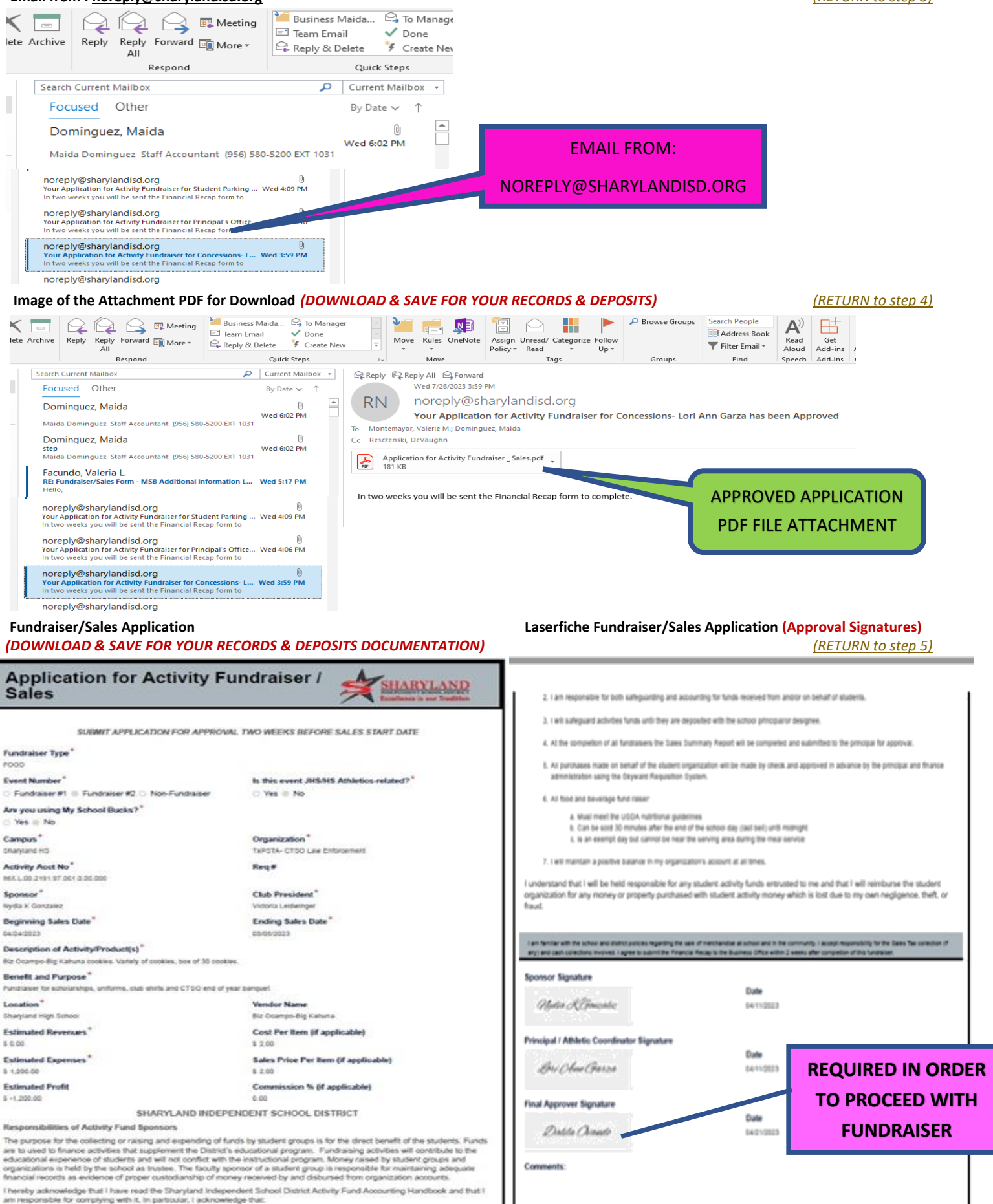

1. Develop fundrating activities and had them approved in advance by the principal using the designated form

#### **Sponsor Receipts to Payee (Voided should NOT be included)** *[\(RETURN to step 9\)](#page-17-1) (RETURN to step 9)* **(Yellow Copies)**

- **FOR PAYMENTS COLLECTED IN PERSON**
- Receipts **CAN NOT** be altered, if a mistake is made, it needs to be Voided
- Voided Receipts are to **REMAIN** in the Receipt book with the White/Yellow & Pink originals attached.
- Receipts **ARE NOT** to be pre-written
- Use Stock Board included in the book and place it under the Pink receipt to prevent accidently coping data onto the following receipts

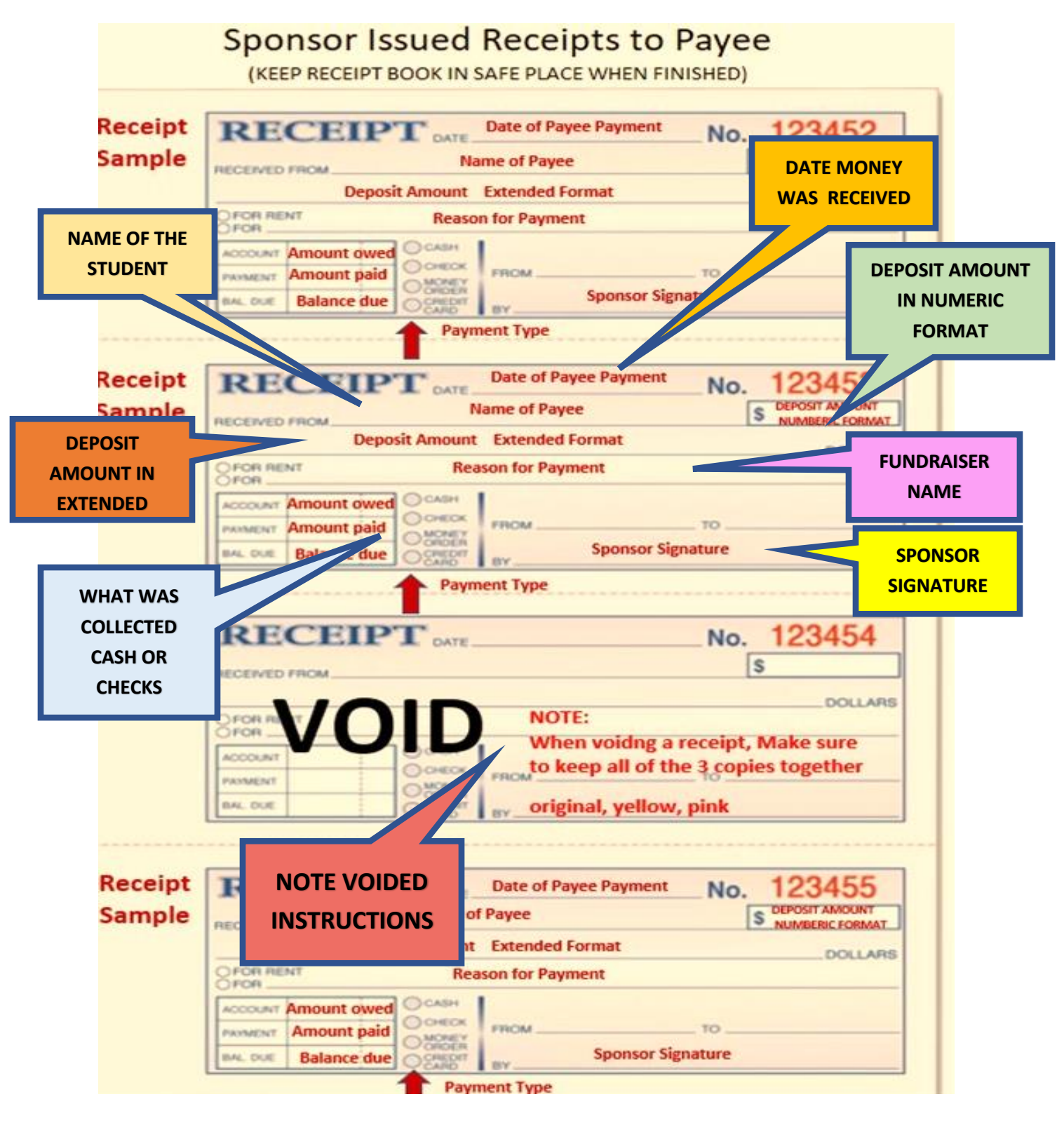

# **Image of Sponsor Deposit Checklist***: (Documentation is NOT optional) [\(RETURN to step 10\)](#page-17-3) (RETURN to step 10)*

r

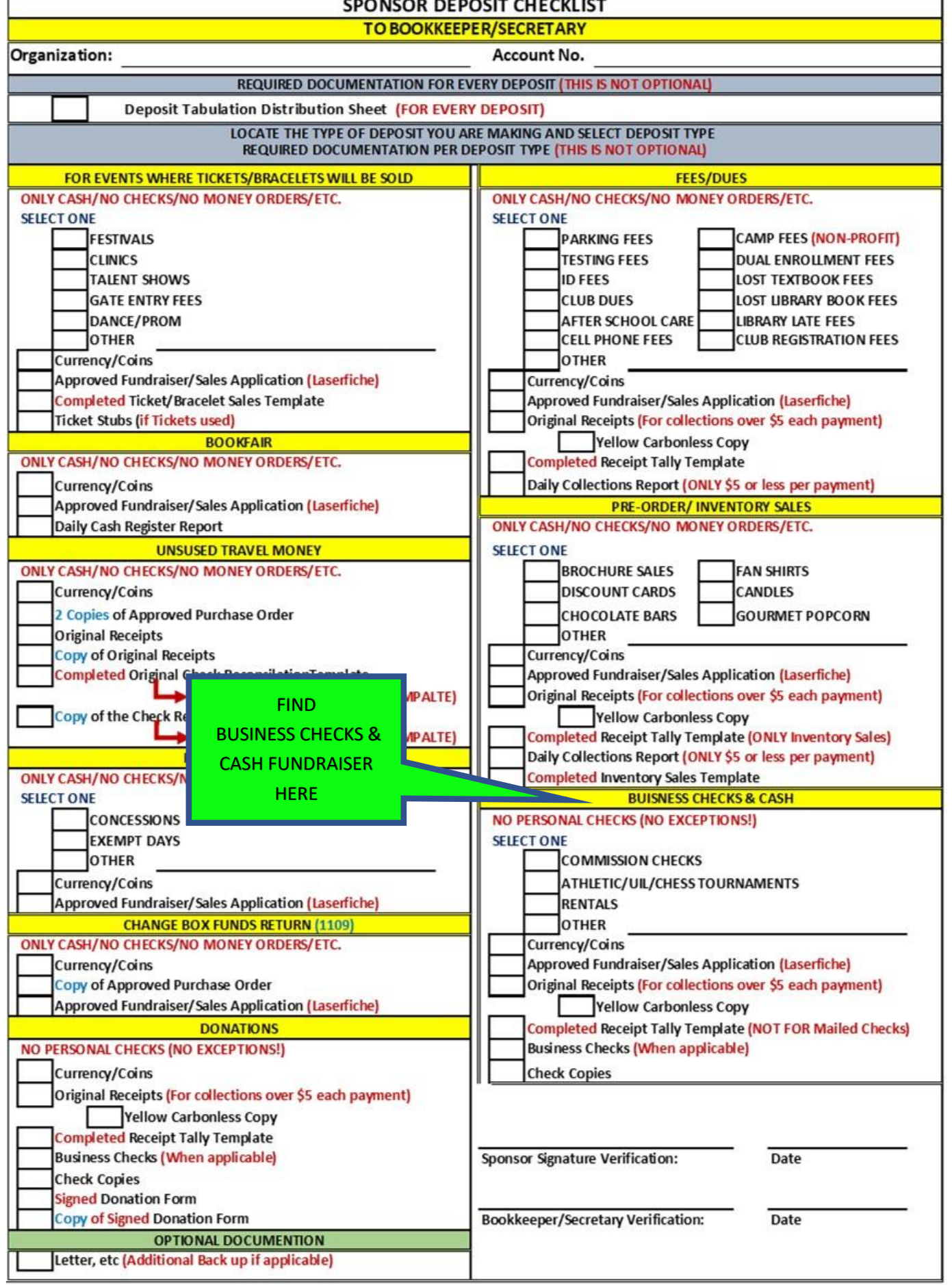

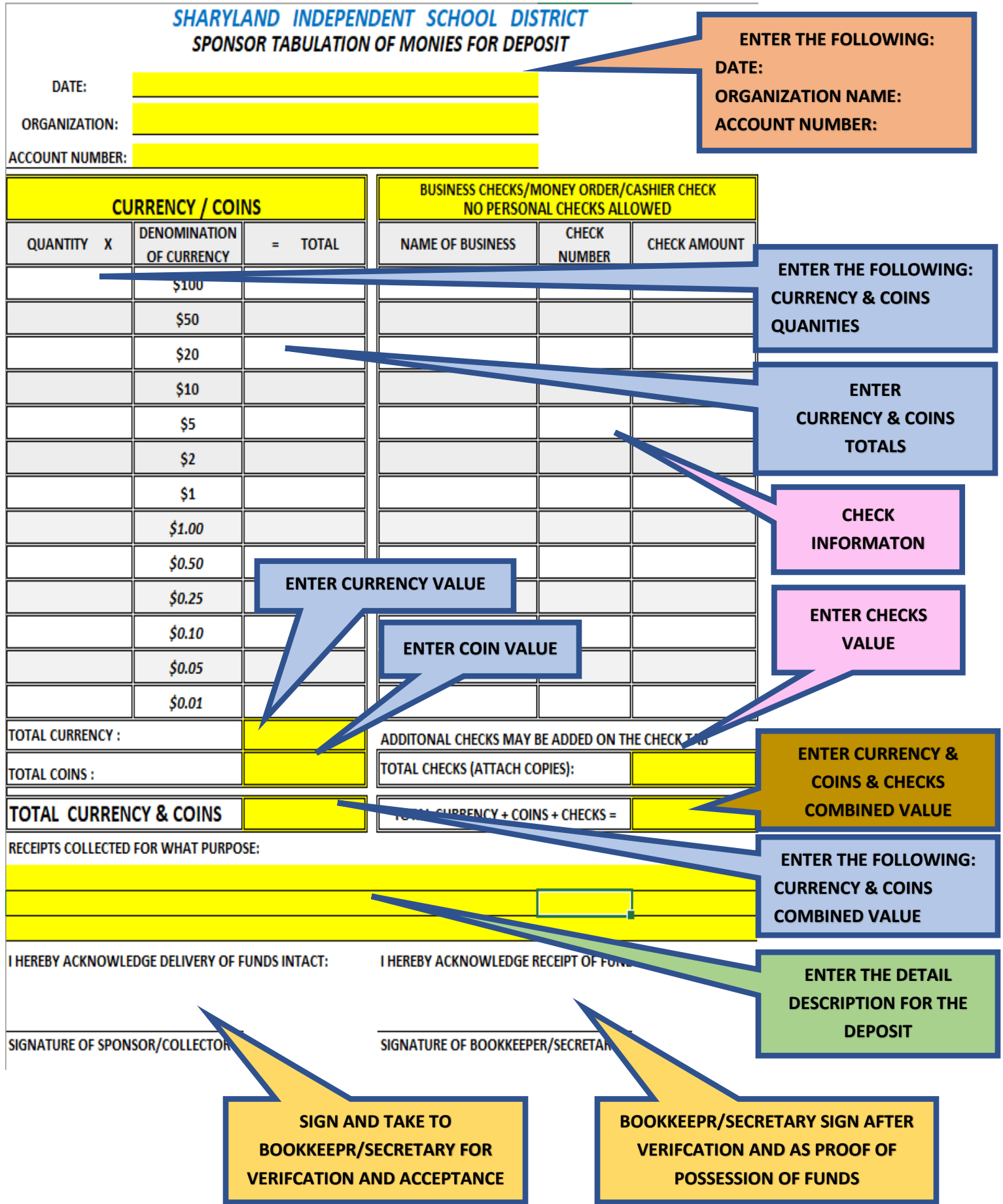

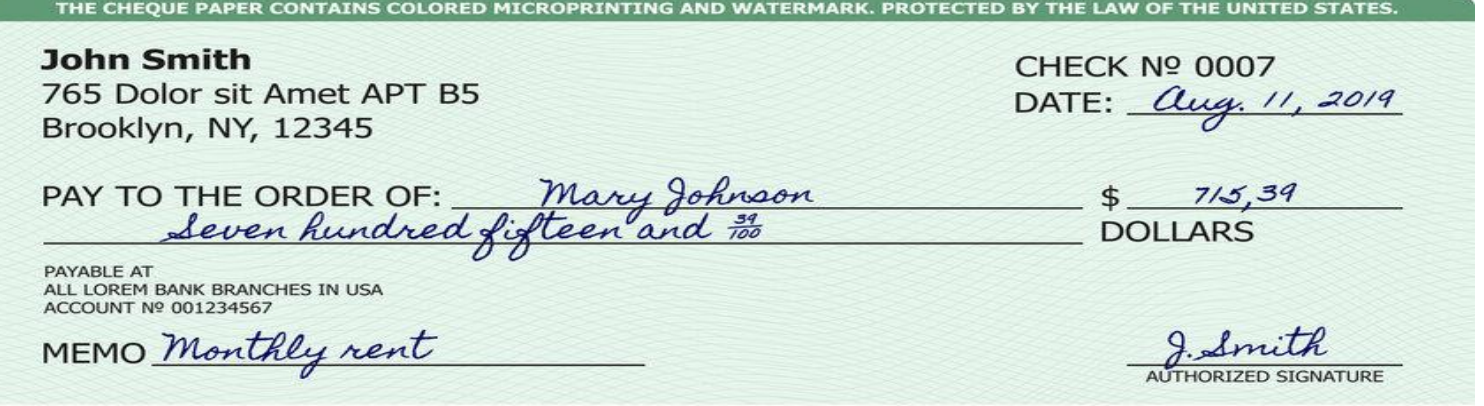

### "456789012" 1:6543210981:89098765432109"

#### **Receipt Tally Template** *[\(RETURN to step 28](#page-18-1)***)**

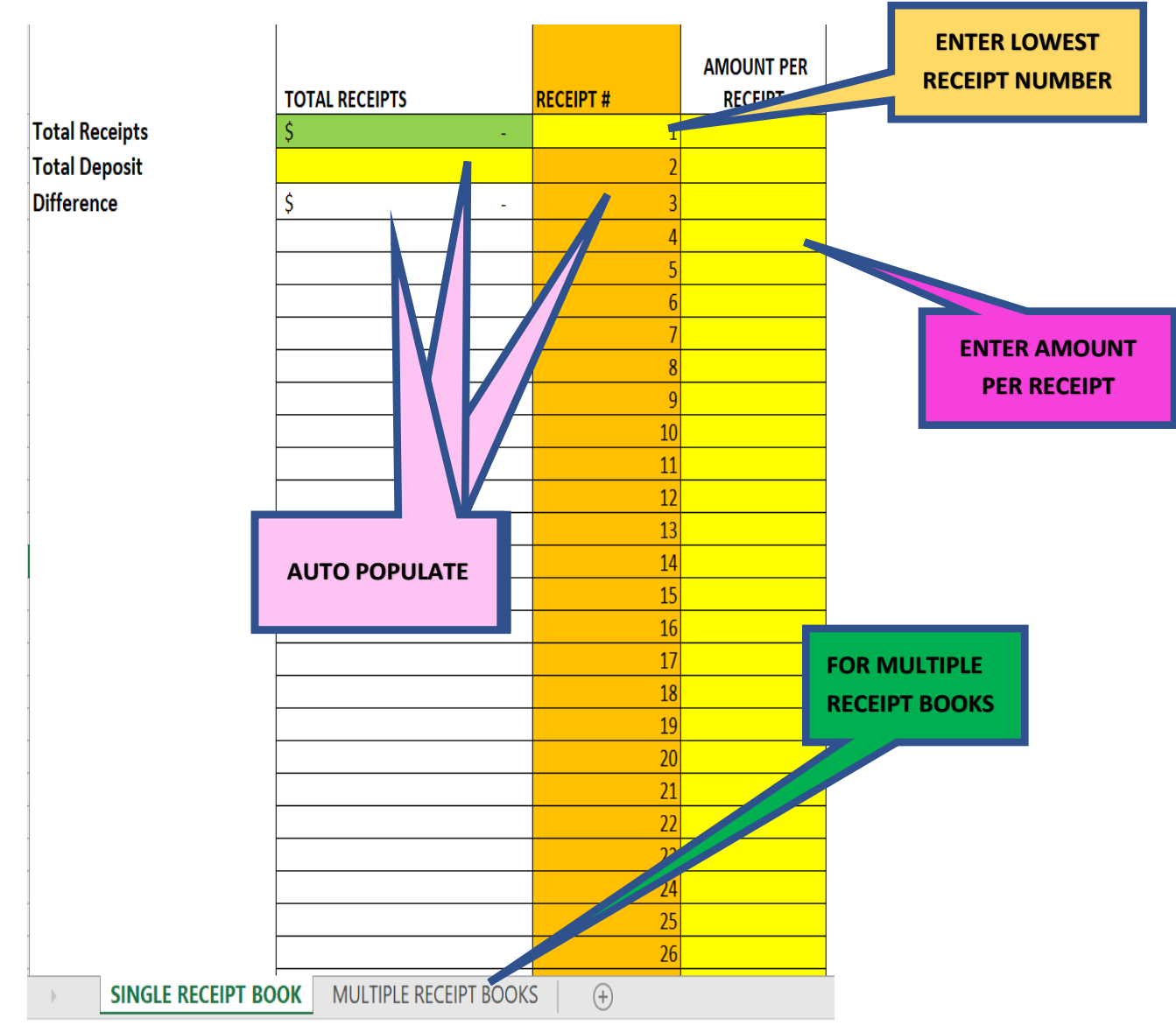

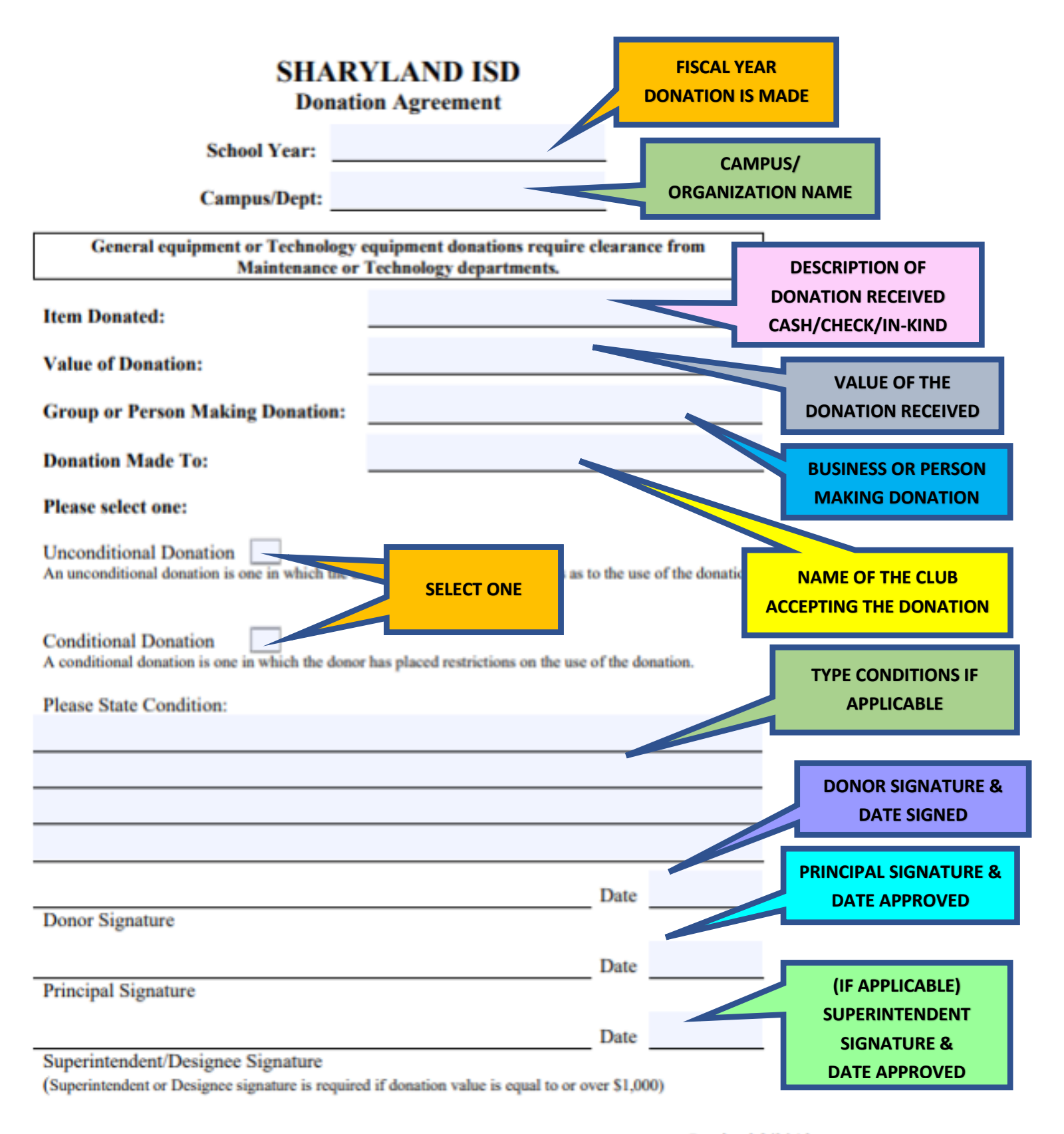

#### **Forward approved form to Business Office**

Revised 8/2012

#### **Sponsor Receipts to Payee (Voided should NOT be included)** *[\(RETURN to Step 6\)](#page-20-1)* **(Yellow Copies)**

- **FOR PAYMENTS COLLECTED IN PERSON**
- Receipts **CAN NOT** be altered, if a mistake is made, it needs to be Voided
- Voided Receipts are to **REMAIN** in the Receipt book with the White/Yellow & Pink originals attached.
- Receipts **ARE NOT** to be pre-written
- Use Stock Board included in the book and place it under the Pink receipt to prevent accidently coping data onto the following receipts

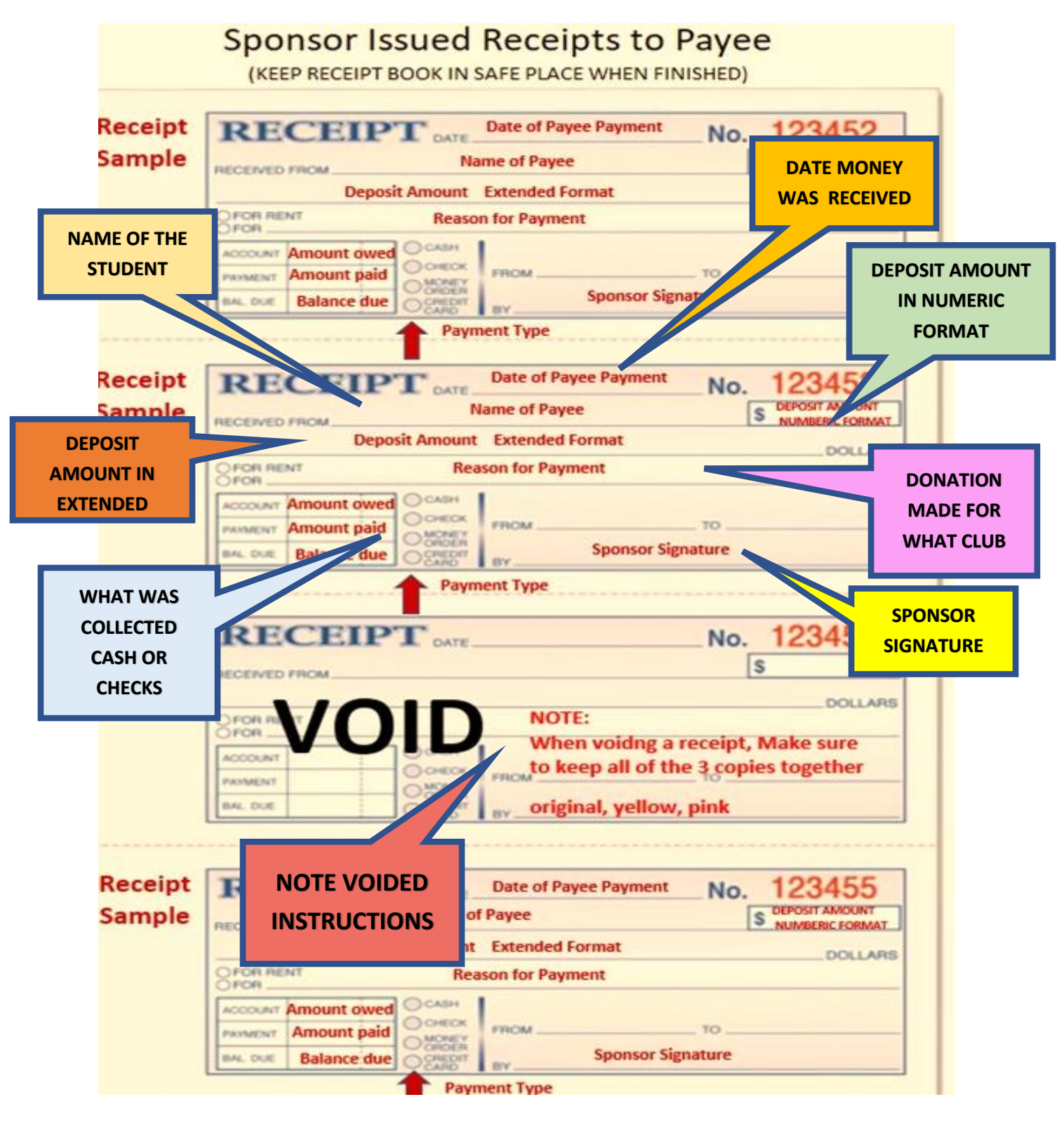

#### **Image of Sponsor Deposit Checklist:** *(Documentation is NOT optional)**[\(RETURN to Step 7\)](#page-20-2)*

٦

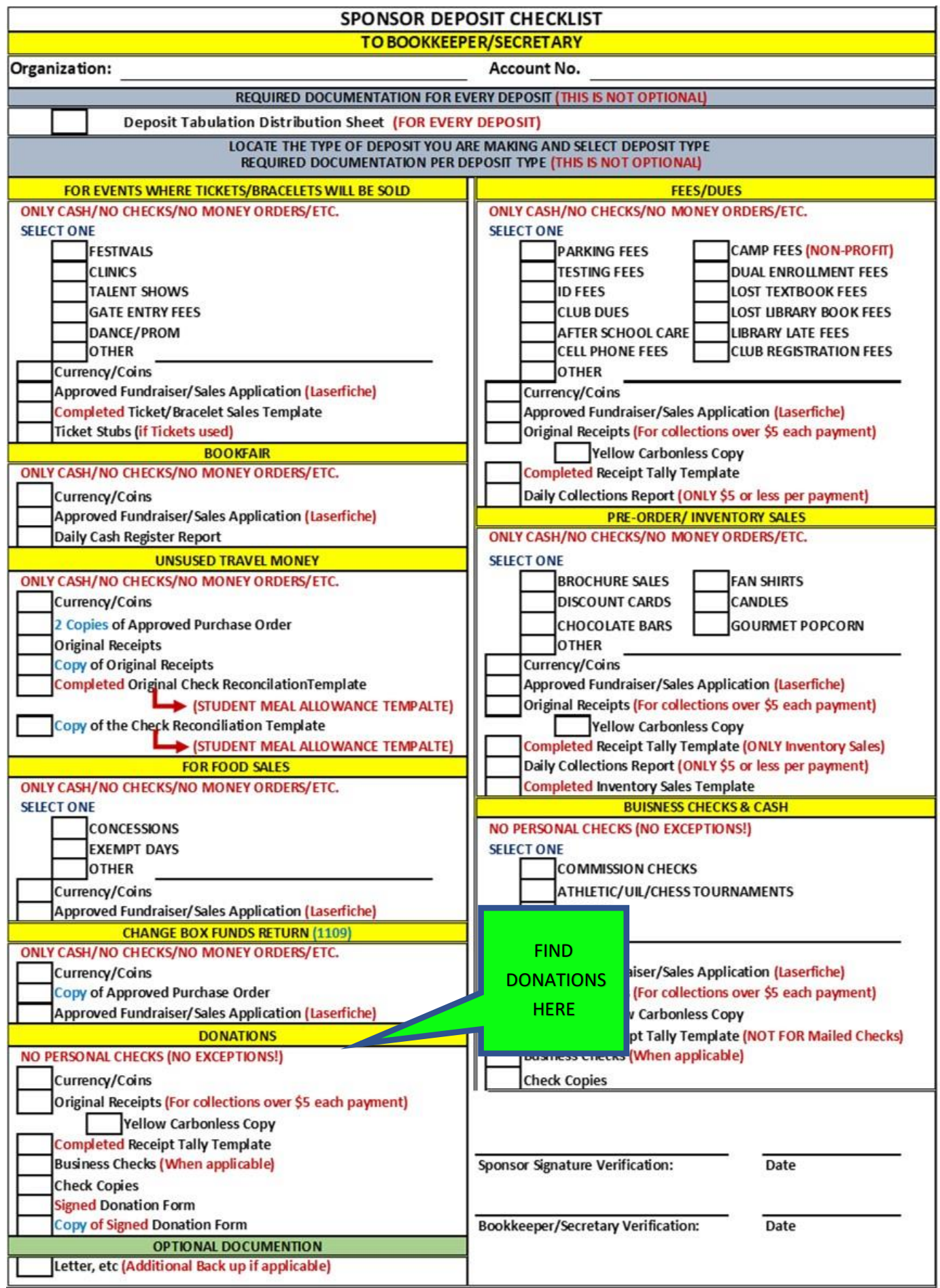

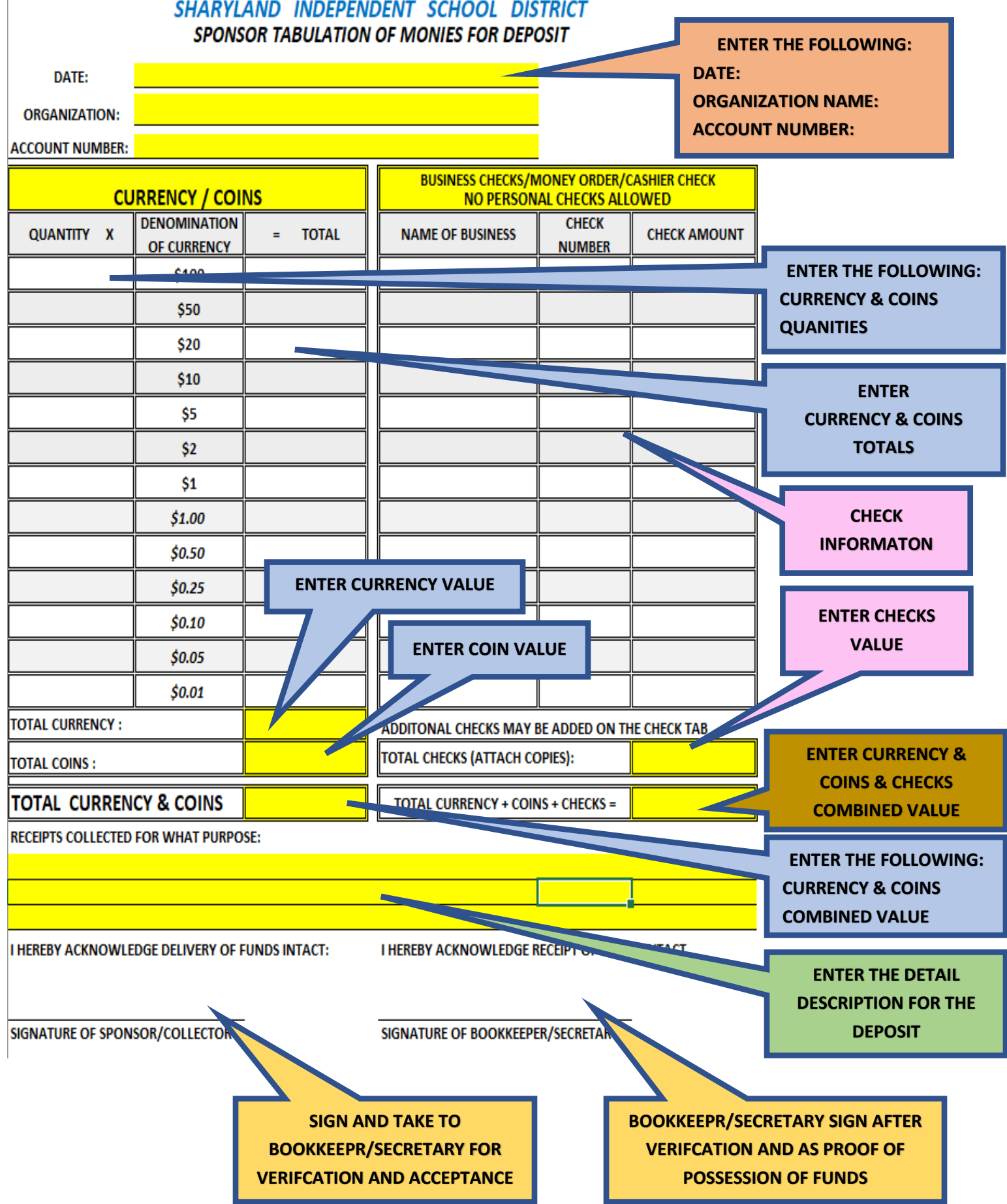

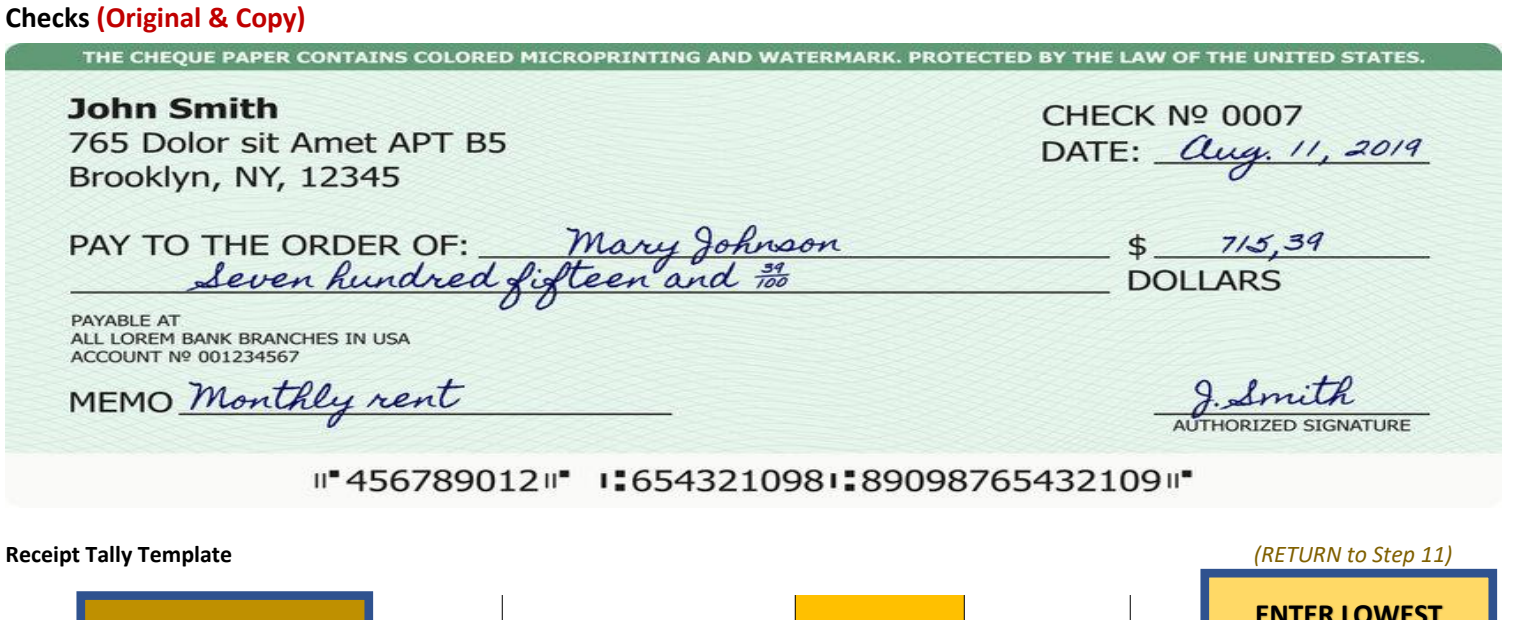

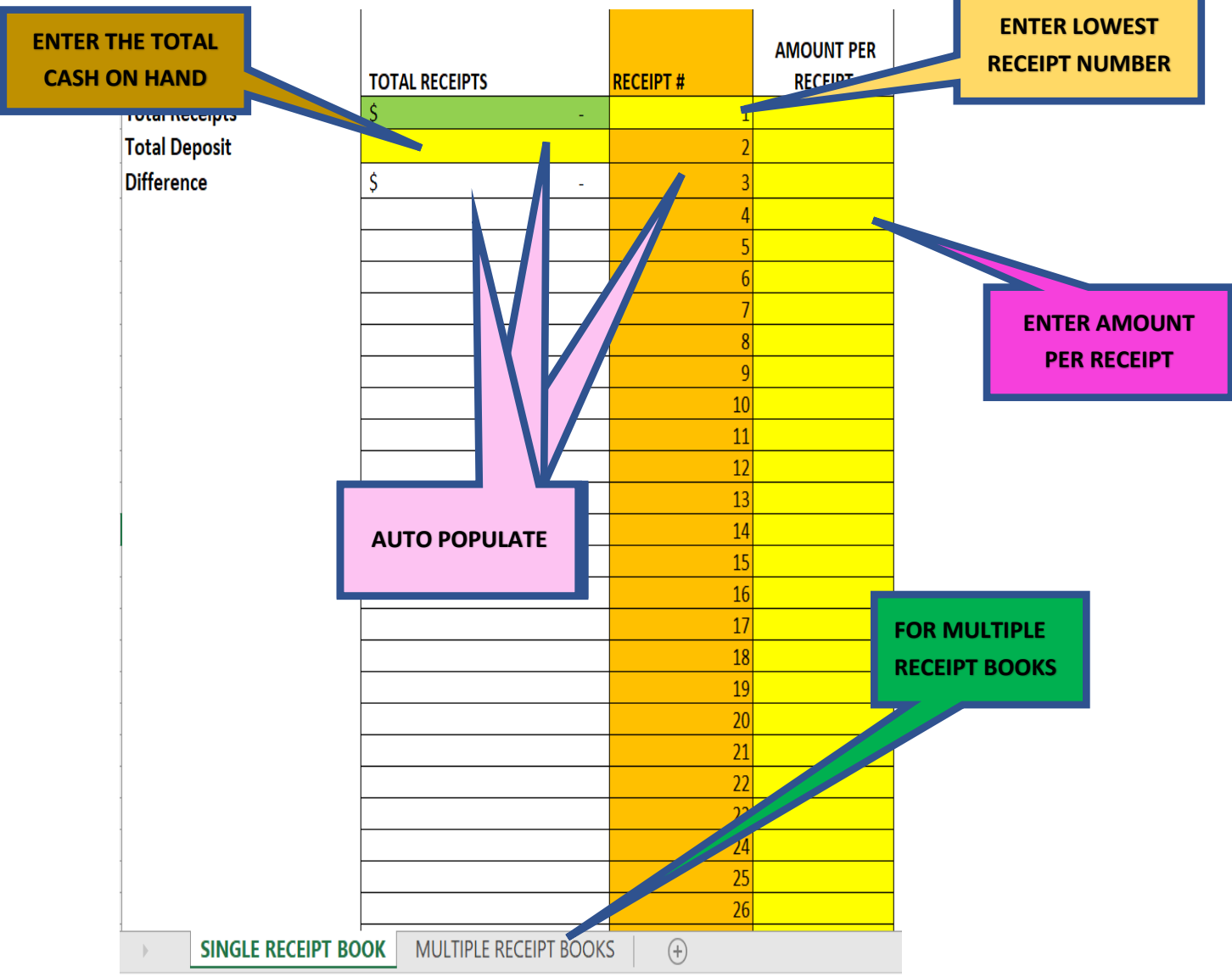

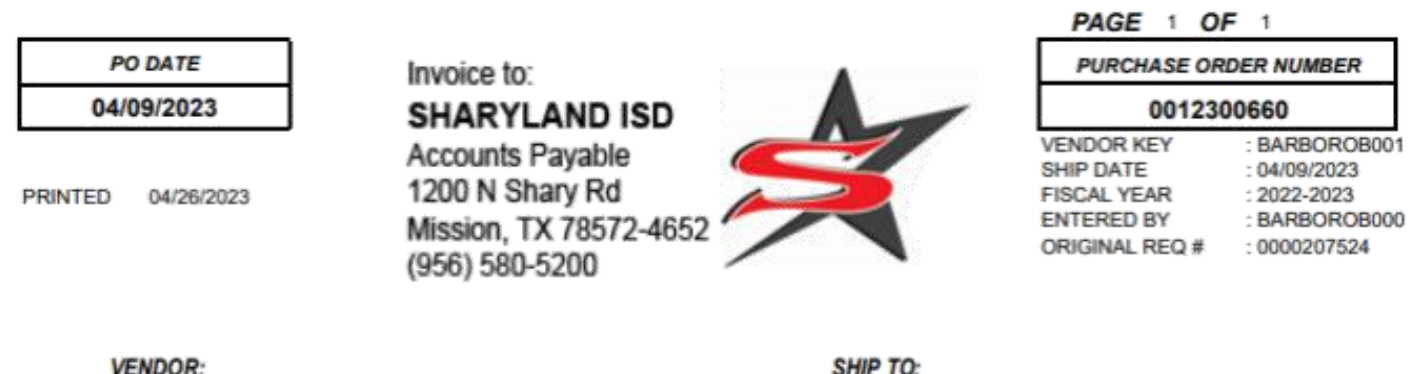

BARBOSA JR, ROBERTO EMPLOYEE TRANSPORTATION DEPT. MISSION, TX 78572

SHARYLAND I.S.D. 1243 E BUSINESS 83 BLDG C MISSION, TX 78572-4652

ATTN: ROBERTO BARBOSA

Contract Nbr: TRAVEL

TRAVEL

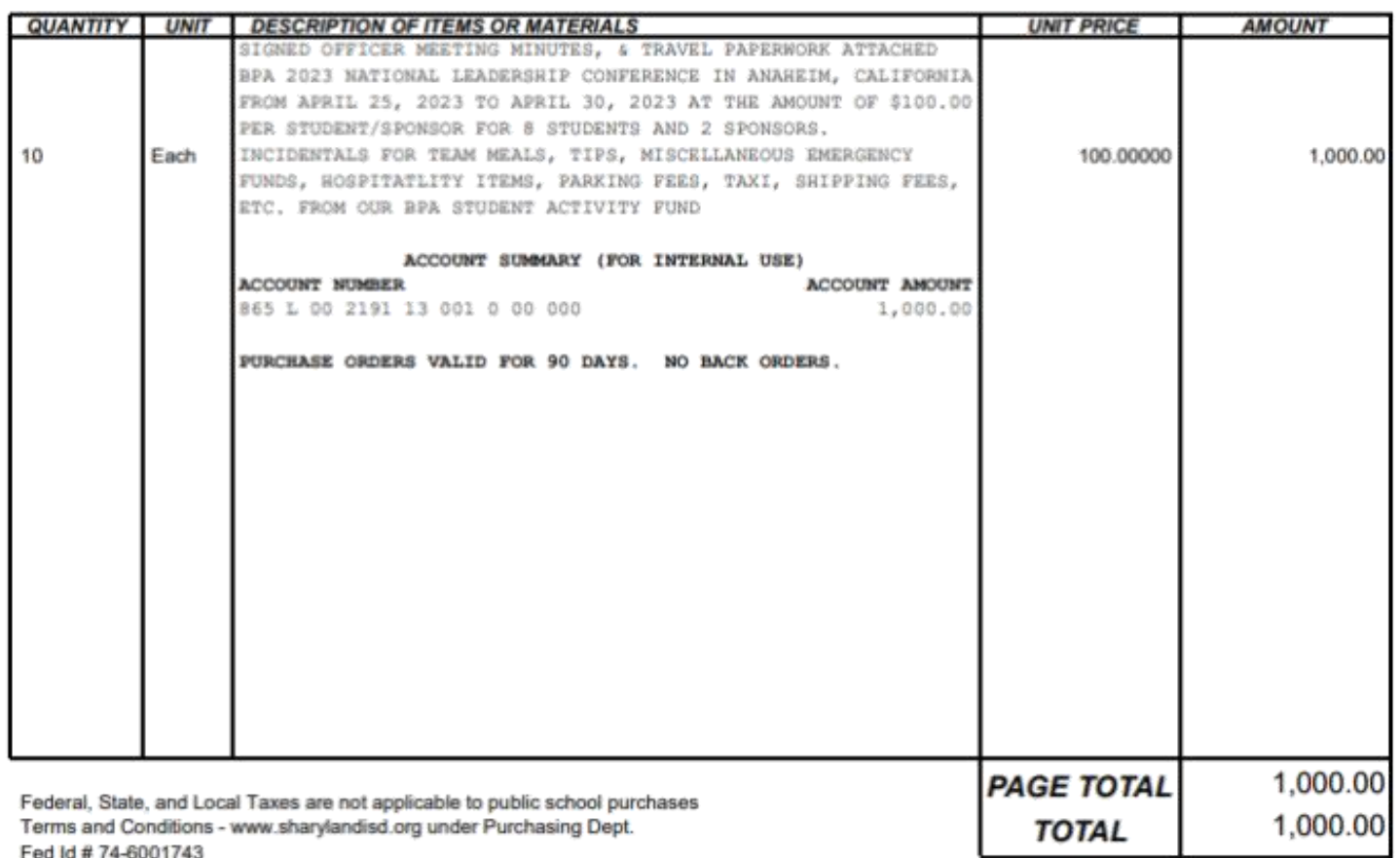

Fed Id # 74-6001743

PURCHASE APPROVED BY:

Director of Finance

**SPONSOR MUST FILL IT OUT** 

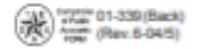

# **TEXAS SALES AND USE TAX EXEMPTION CERTIFICATION**

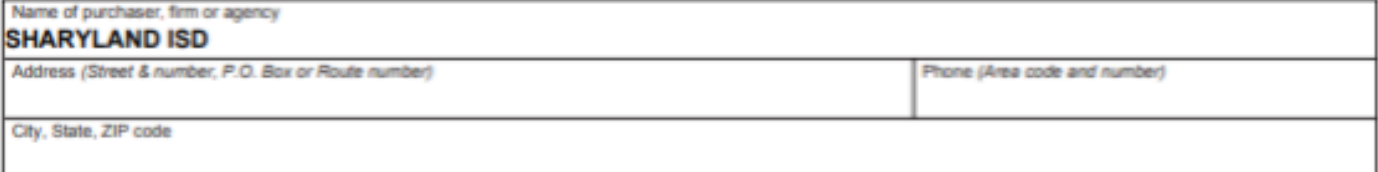

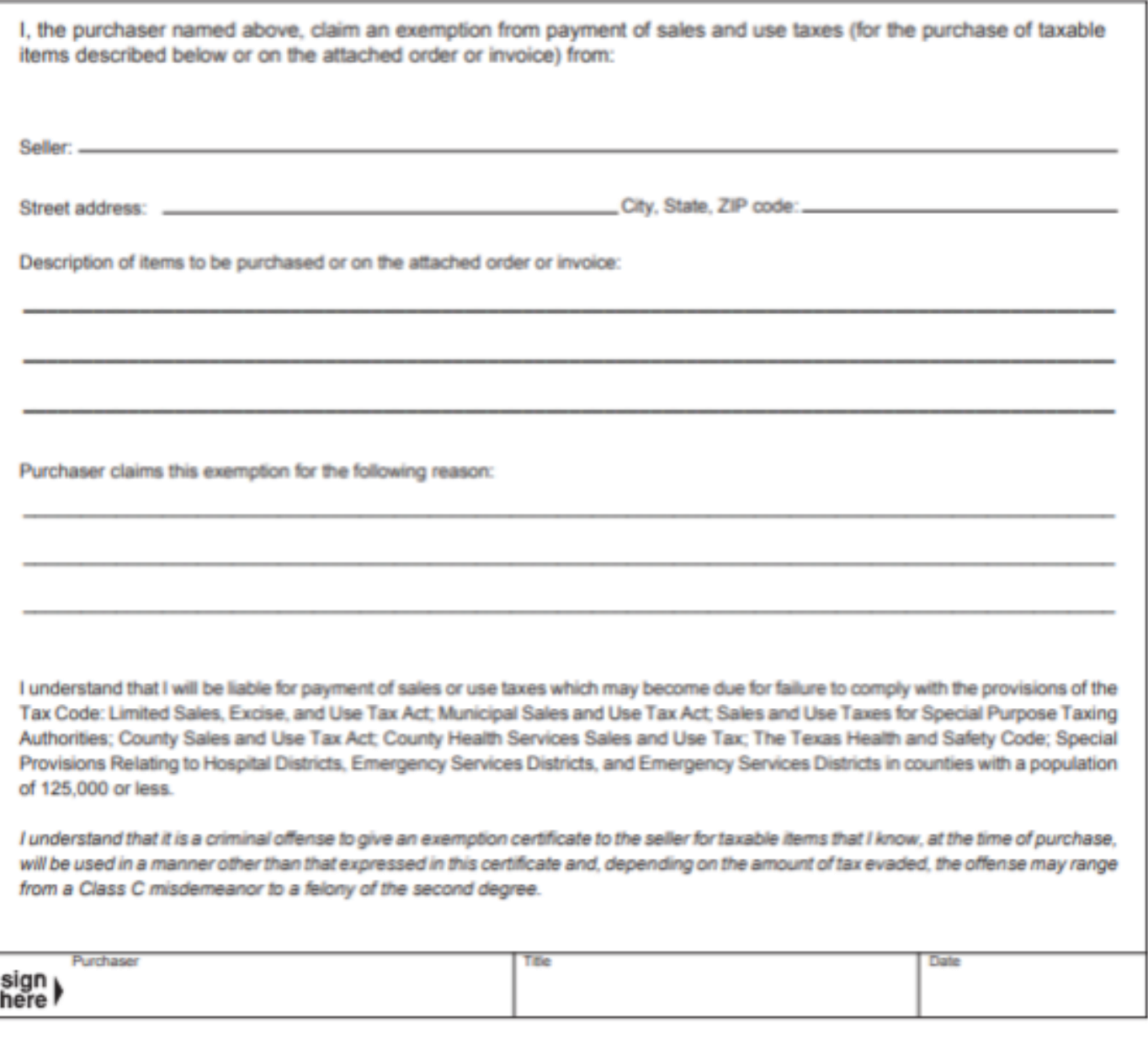

NOTE: This certificate cannot be issued for the purchase, lease, or rental of a motor vehicle. THIS CERTIFICATE DOES NOT REQUIRE A NUMBER TO BE VALID. Sales and Use Tax "Exemption Numbers" or "Tax Exempt" Numbers do not exist.

This certificate should be furnished to the supplier. Do not send the completed certificate to the Comptroller of Public Accounts.

# SHARYLAND INDEPENDENT SCHOOL DISTRICT **Student Meal Allowance**

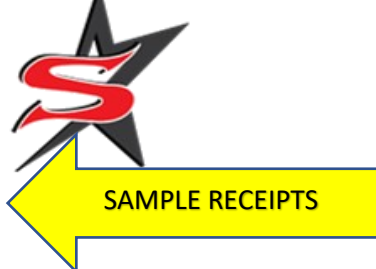

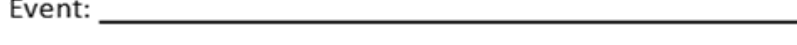

Check No.: The contract of the contract of the contract of the contract of the contract of the contract of the

I certify that the above expenses are true and correct and any advance greater than the expense incurred will be returned to the district.

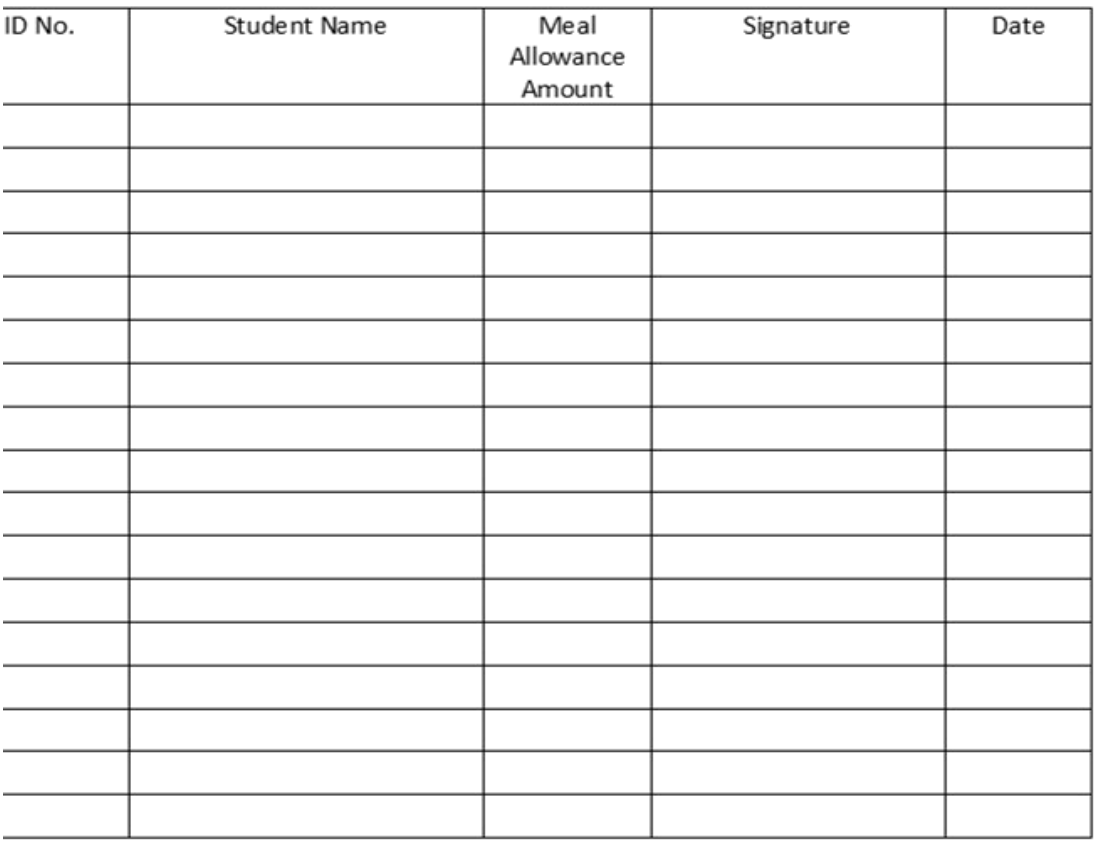

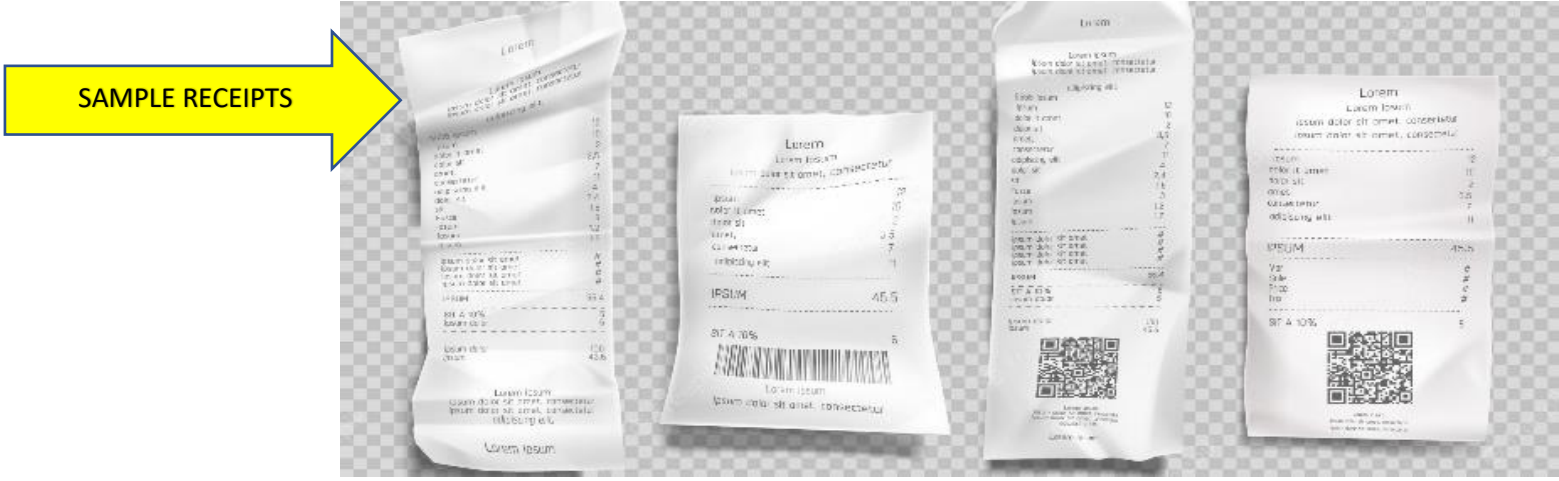

r

Ť.

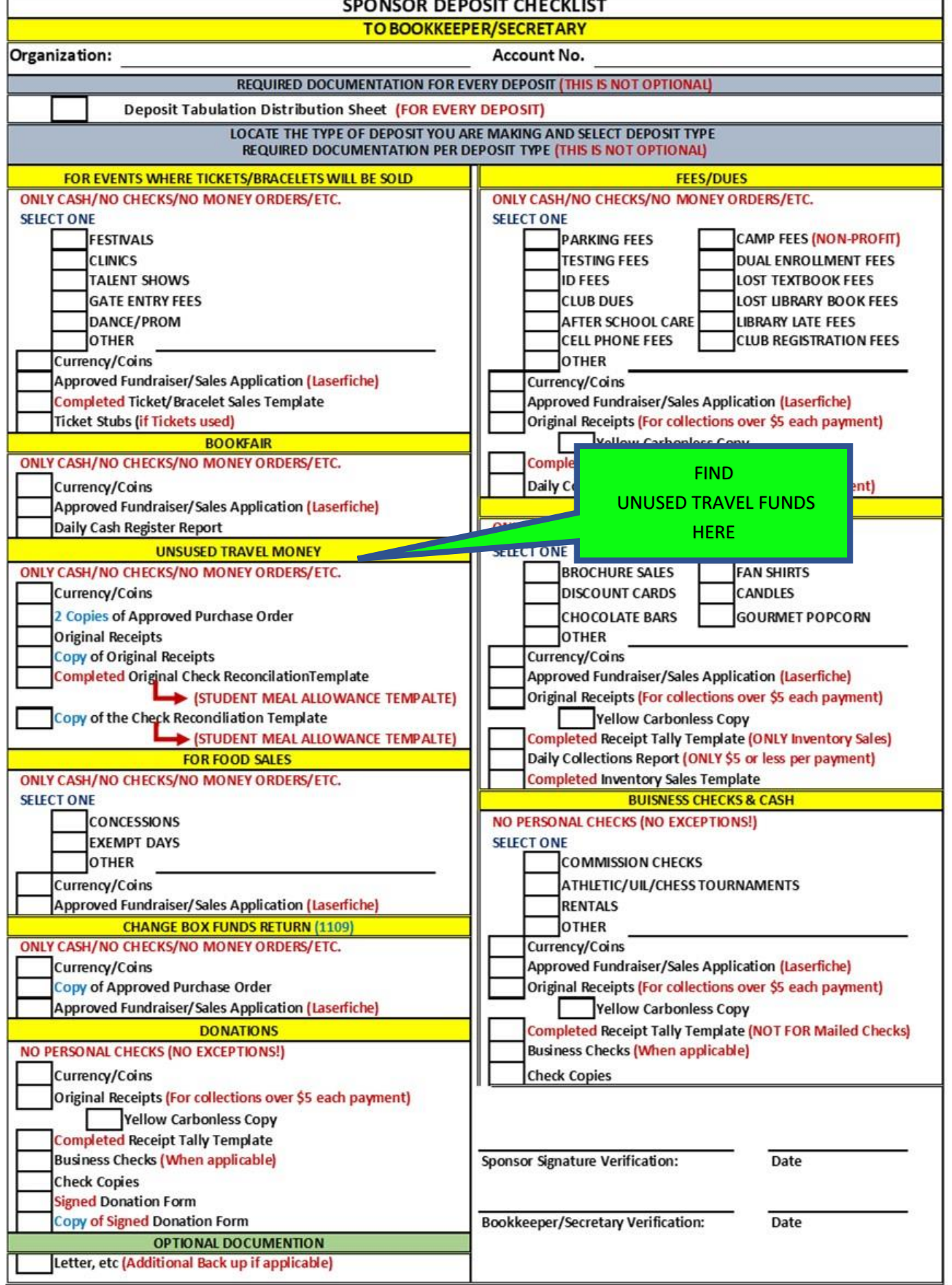

S

# SHARYLAND INDEPENDENT SCHOOL DISTRICT **Check Reconciliation**

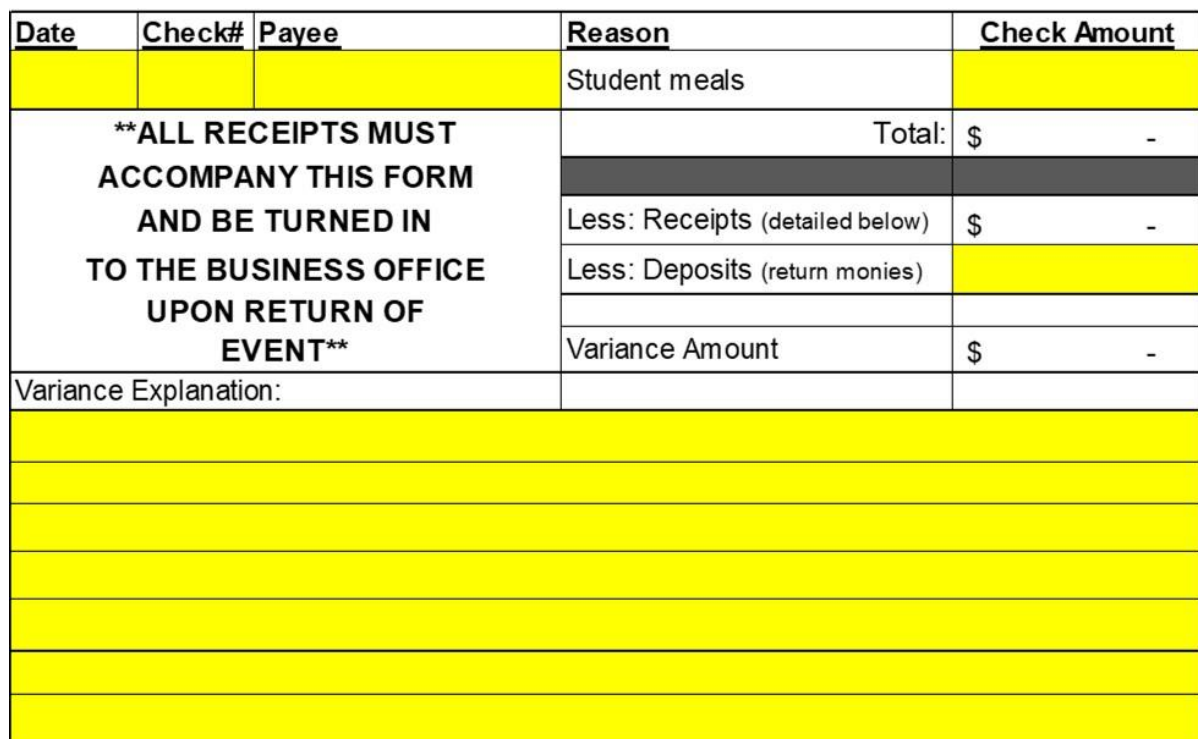

### Attach receipts to the back of the form.

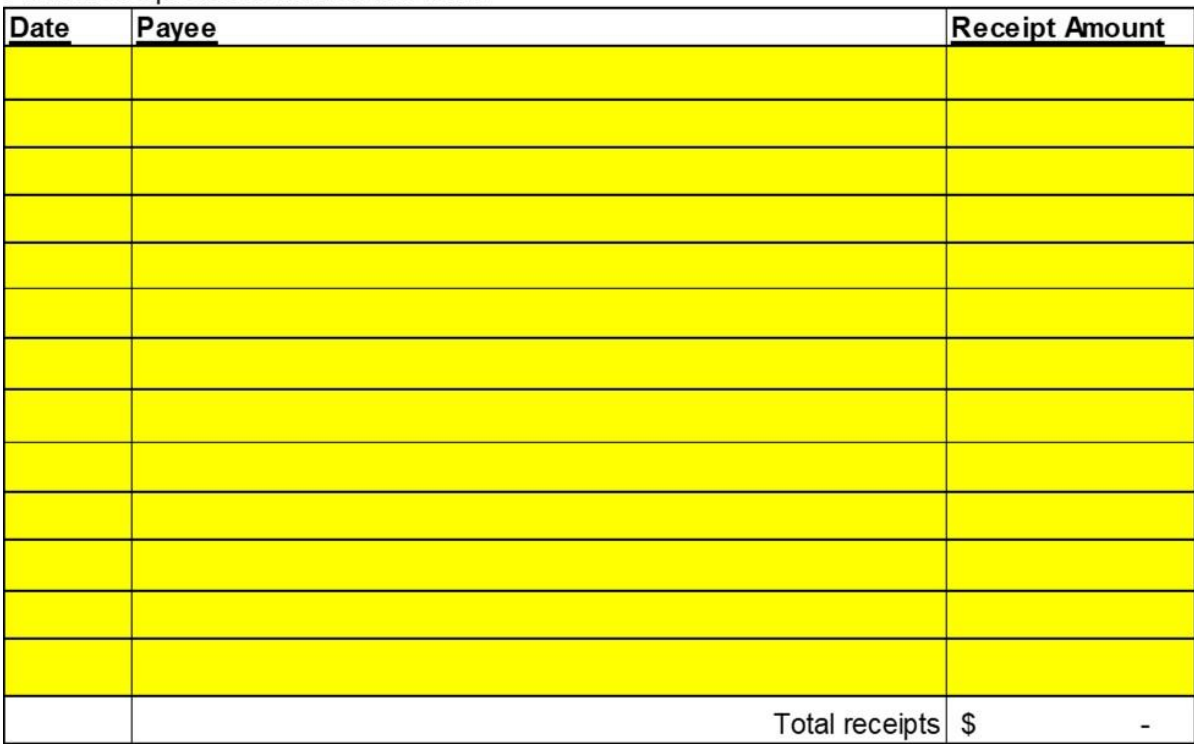

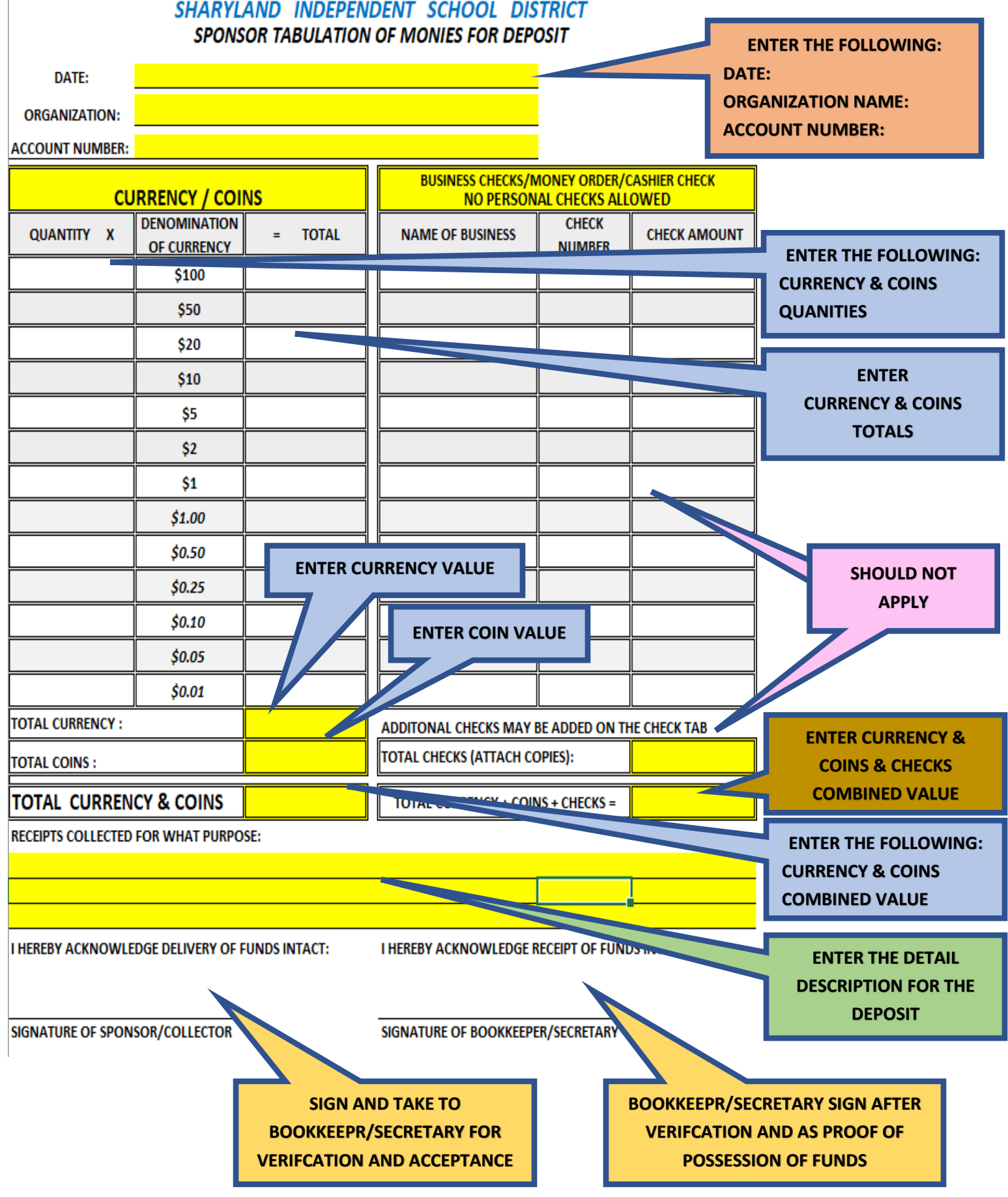

**END OF DONATIONS RETURN TO FIRST PAGE)** 

#### *Images of Change Box Funds*

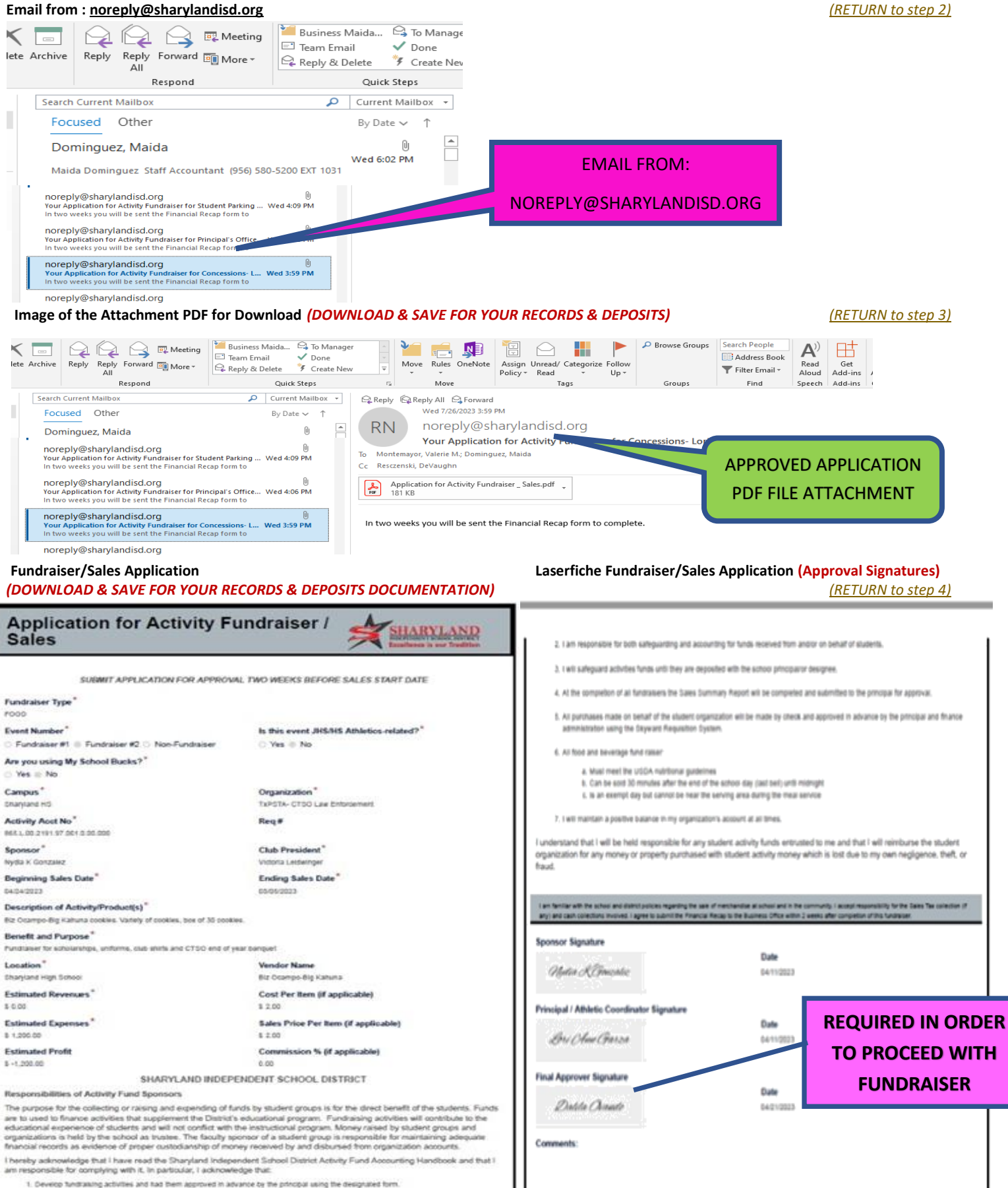

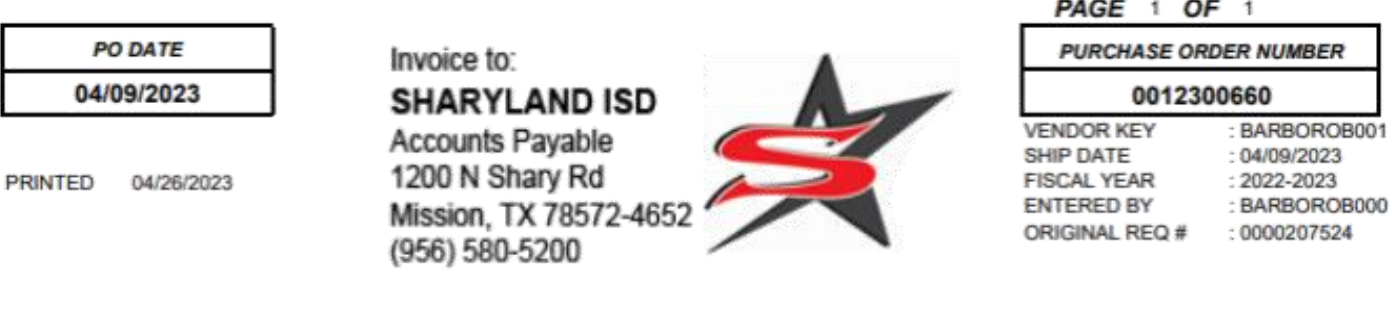

**VENDOR:** BARBOSA JR, ROBERTO EMPLOYEE TRANSPORTATION DEPT. **MISSION, TX 78572** 

SHIP TO: SHARYLAND I.S.D. 1243 E BUSINESS 83 BLDG C MISSION, TX 78572-4652

ATTN: ROBERTO BARBOSA

Contract Nbr: TRAVEL

**TRAVEL** 

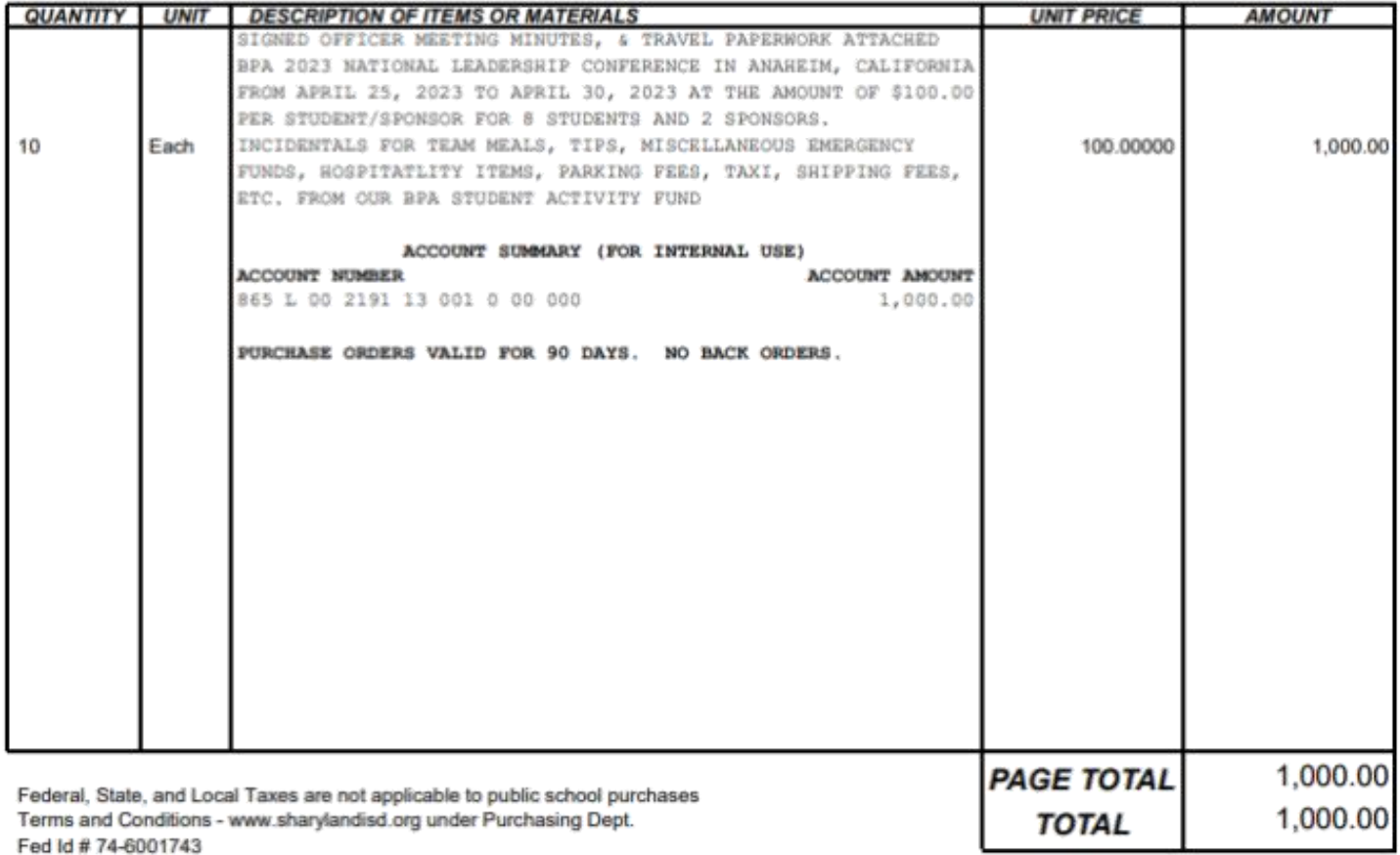

PURCHASE APPROVED BY:

Director of Finance

#### **Image of Sponsor Deposit Checklist:** *(Documentation is NOT optional)**[\(RETURN to step 16\)](#page-26-0)*

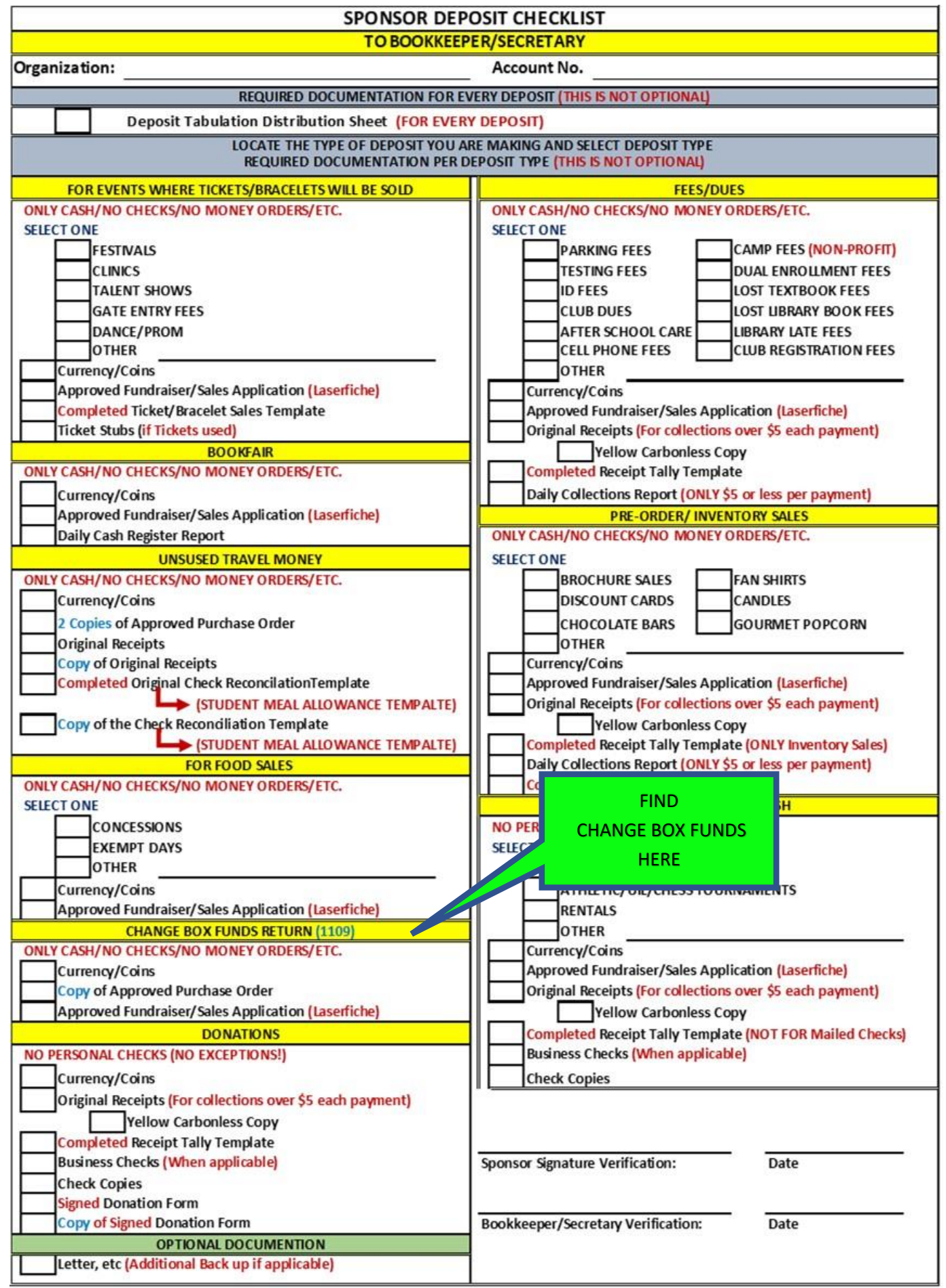
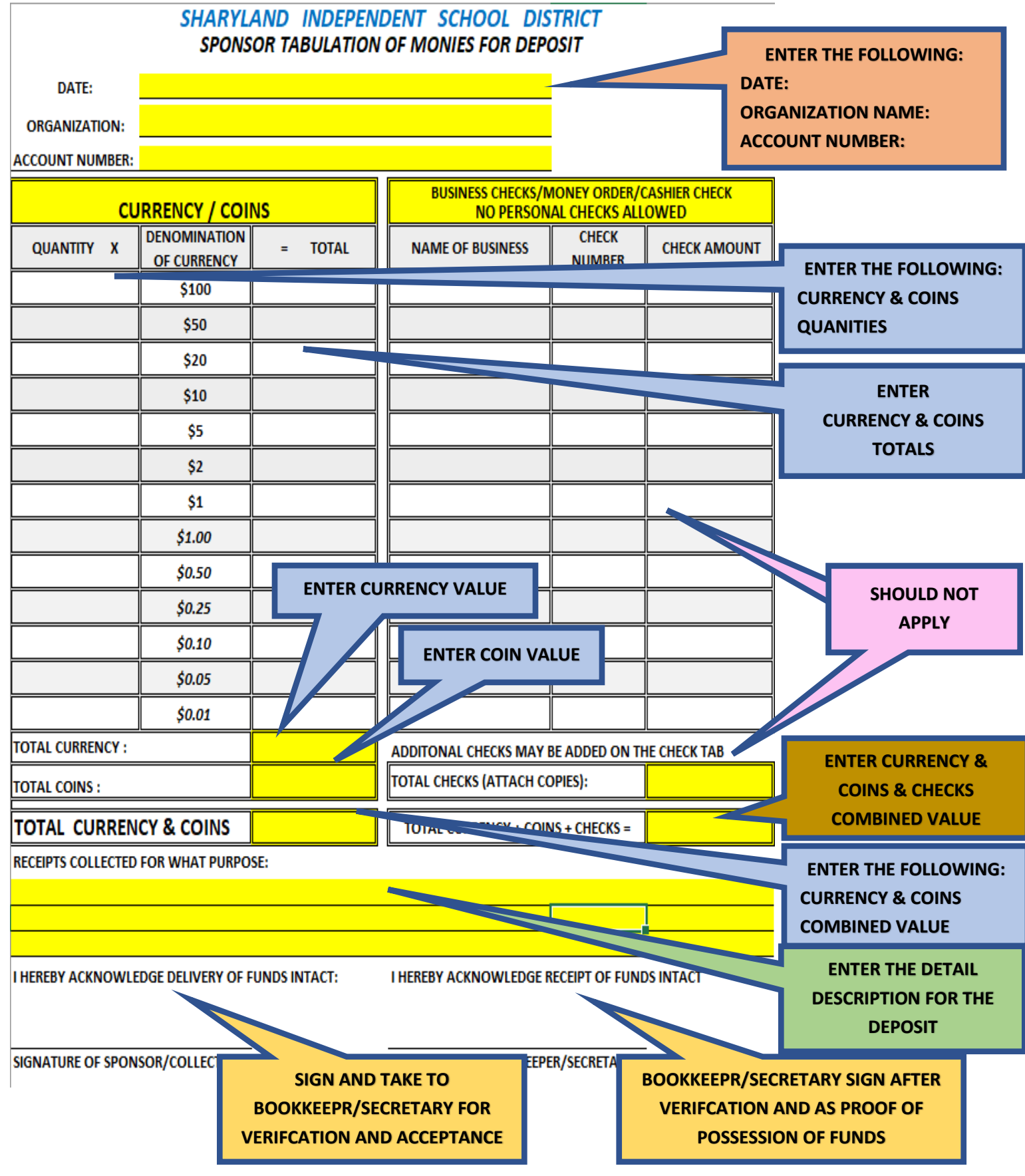

*([END OF CHANGE BOX FUNDS RETURN TO Summary Page\)](#page-0-0)*